4-238-553-**31**(1)

# **SONY**

# *MiniDisc Deck*

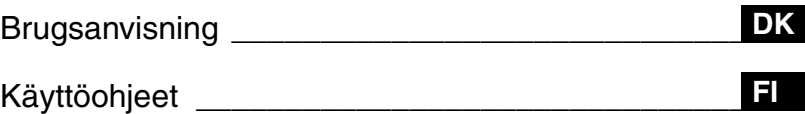

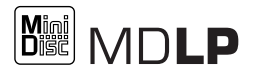

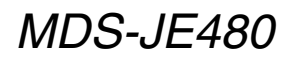

©2002 Sony Corporation

# **ADVARSEL**

# **elektrisk stød må apparatet ikke udsættes for regn eller fugt.**

For at undgå brand må apparatets ventilation aldrig blokeres af aviser, duge, gardiner eller lignende. Og anbring aldrig tændte, levende lys på apparatet.

For at forebygge brand og fare for elektrisk stød må der aldrig anbringes genstande indeholdende væske, eksempelvis vaser, på apparatet.

Stil ikke nogen form for beholdere med væske, som for eksempel vaser, på apparatet, da dette kanb resultere i brand eller stød.

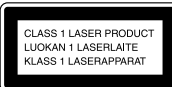

Dette apparat er et CLASS 1 LASER produkt. Denneetikette er anbragt udvendigt på bagsiden af apparatet.

Følgende advarselsetikette er anbragt inde i apparatet.

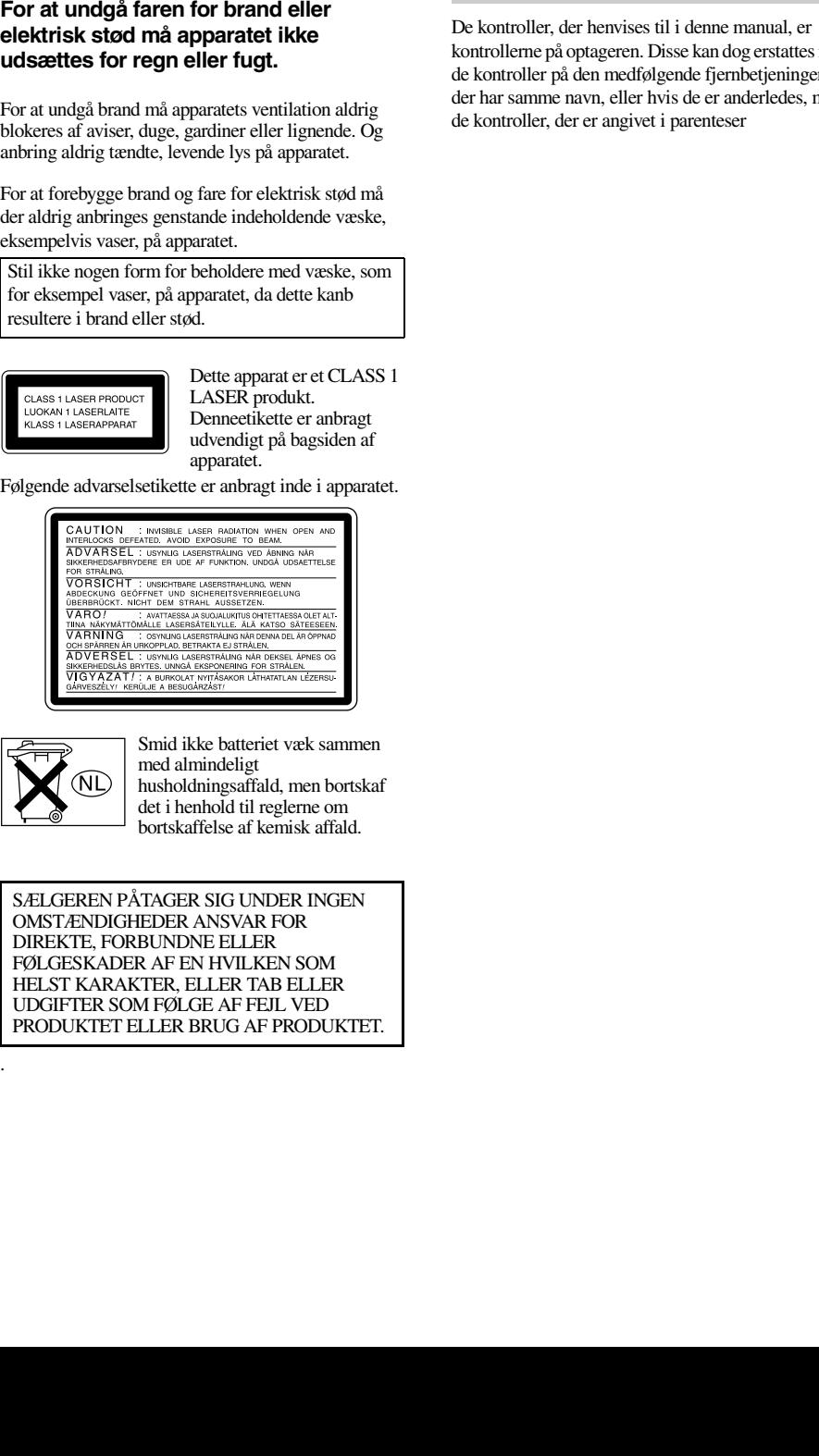

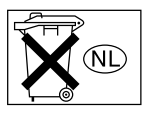

Smid ikke batteriet væk sammen med almindeligt husholdningsaffald, men bortskaf det i henhold til reglerne om bortskaffelse af kemisk affald.

SÆLGEREN PÅTAGER SIG UNDER INGEN OMSTÆNDIGHEDER ANSVAR FOR DIREKTE, FORBUNDNE ELLER FØLGESKADER AF EN HVILKEN SOM HELST KARAKTER, ELLER TAB ELLER UDGIFTER SOM FØLGE AF FEJL VED PRODUKTET ELLER BRUG AF PRODUKTET.

# **Om denne manual**

De kontroller, der henvises til i denne manual, er kontrollerne på optageren. Disse kan dog erstattes med de kontroller på den medfølgende fjernbetjeningen, der har samme navn, eller hvis de er anderledes, med de kontroller, der er angivet i parenteser

.

# **Indholdsfortegnelse**

### **[Liste over knapplaceringer](#page-3-0)  og henvisningssider**

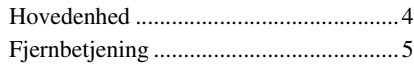

### **[Klargøring](#page-5-0)**

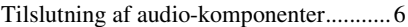

### **[Optagelse på en MD](#page-7-0)**

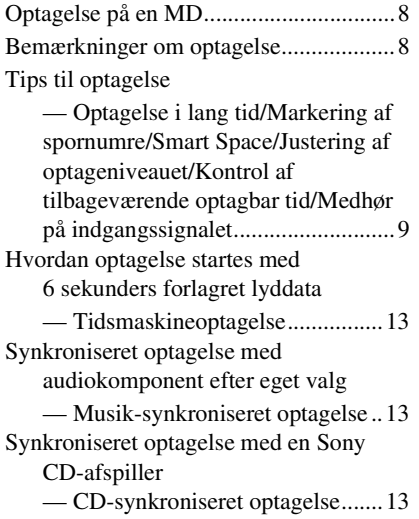

### **[Afspilning af MD'er](#page-14-0)**

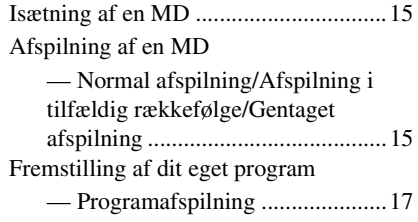

### **[Redigering af optagne MD'er](#page-17-0)**

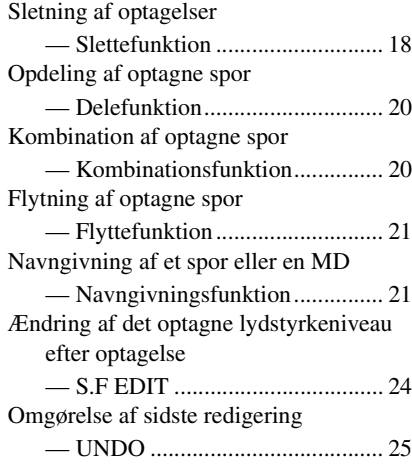

### **[Andre funktioner](#page-25-0)**

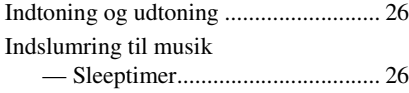

### **[Yderligere information](#page-26-0)**

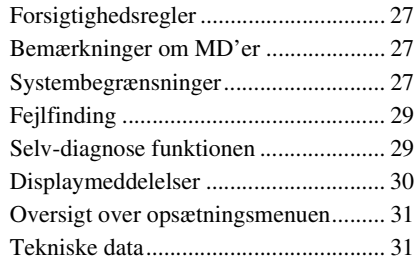

### <span id="page-3-0"></span>**Liste over knapplaceringer og henvisningssider**

### **Sådan bruges denne side**

Brug denne side til at finde placeringen af de knapper, der omtales i teksten.

### **Illustrationsnummer**

PLAY MODE  $\boxed{10}$  (15)  $\uparrow$   $\uparrow$ 

**Navn på knap/del Henvisningsside**

 $\overline{a}$ 

# <span id="page-3-1"></span>**Hovedenhed**

### **ALFABETISK RÆKKEFØLGE**

### **A - M**

AMS  $\overline{19}$  [\(10\)](#page-9-1) [\(16\)](#page-15-7) [\(18\)](#page-17-3) [\(22\)](#page-21-0) [\(24\)](#page-23-2)  $CLEAR 18 (17) (23)$  $CLEAR 18 (17) (23)$  $CLEAR 18 (17) (23)$ Displayrude 13 EJECT  $\triangleq$  (4 [\(8\)](#page-7-3) [\(16\)](#page-15-0) [\(18\)](#page-17-4) INPUT  $\overline{14(8)}$  $LEVEL/DISPLAY/CHAR$   $\overline{12}$  [\(8\)](#page-7-5) [\(16\)](#page-15-1) [\(22\)](#page-21-1) MD isætningssprække 2 MDLP indikator  $\overline{3}(9)$  [\(16\)](#page-15-2) MENU/NO  $\overline{8}$  [\(9\)](#page-8-2)[\(10\)](#page-9-0) [\(11\)](#page-10-0) (24)

PLAY MODE  $\overline{10}$  [\(15\)](#page-14-5) PUSH ENTER  $\overline{19}$  [\(10\)](#page-9-1) REC MODE  $\overline{16}$  [\(9\)](#page-8-4) [\(16\)](#page-15-5)  $REC \bullet \overline{17(8)}$ REPEAT  $\overline{11}$  [\(15\)](#page-14-6) STANDBY indikator  $\boxed{1}$  [\(8\)](#page-7-6) [\(15\)](#page-14-4) YES  $\boxed{9}$  [\(17\)](#page-16-3)

### **P-Z BESKRIVELSE AF KNAPPERNE**

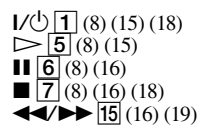

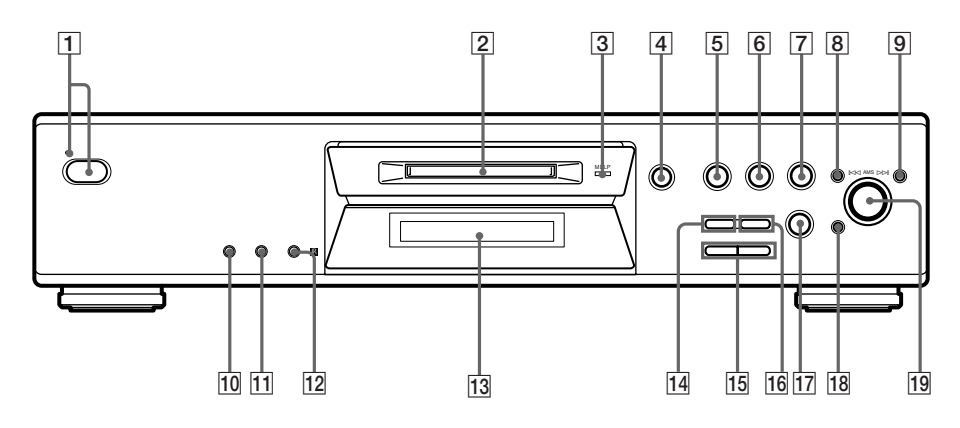

# Liste over knapplaceringer og henvisningssider **Liste over knapplaceringer og henvisningssider**

# <span id="page-4-0"></span>**Fjernbetjening**

### **A - L**

 $A \rightarrow B$  12 [\(15\)](#page-14-9) Bogstaver/talknapper  $\boxed{7}$  [\(23\)](#page-22-1)  $CD-SYNCHRO$  STANDBY  $\boxed{7}$  [\(14\)](#page-13-0) CD-SYNCHRO START  $\boxed{7}$   $\boxed{14}$ CD-SYNCHRO STOP  $\boxed{7}$  [\(14\)](#page-13-2) CLEAR  $\boxed{6}$  [\(17\)](#page-16-2) [\(23\)](#page-22-2)  $DISPLAY$  22 [\(8\)](#page-7-5) [\(12\)](#page-11-0) FADER  $\overline{3(26)}$  $\overline{3(26)}$  $\overline{3(26)}$  $GROUP$   $ON/OFF1$ )  $[19]$ GROUP SKIP<sup>1</sup>)<sup>[19]</sup> INPUT  $\overline{23}$  [\(8\)](#page-7-4) LEVEL  $\overline{+/-}$  11 [\(12\)](#page-11-1)

### **M - Z**

MENU/NO 20 [\(10\)](#page-9-0) [\(17\)](#page-16-4) (18) MUSIC SYNC  $\overline{B(13)(25)}$  $\overline{B(13)(25)}$  $\overline{B(13)(25)}$ NAME EDIT/SELECT 21 [\(22\)](#page-21-2) PLAY MODE  $\boxed{2}$  (15) REC MODE  $23(9)(16)$ REPEAT  $\overline{13}$   $\overline{(15)}$  $SCROLL$  $22(16)$ T.REC  $\overline{17}\overline{13}$ YES  $\boxed{4}(10)(17)(18)$  $\boxed{4}(10)(17)(18)$ 

### **BESKRIVELSE AF KNAPPERNE**

 $\mathbf{I}/\mathbf{U}$   $\mathbf{I}$  [\(8\)](#page-7-9) [\(15\)](#page-14-7) [\(18\)](#page-17-4)  $\overline{9}$  [\(8\)](#page-7-10) (16)  $\overline{10}$  [\(8\)](#page-7-7) [\(16\)](#page-15-3) (18)  $\overrightarrow{\mathbf{44}}$   $\overrightarrow{\mathbf{14}}$   $\overrightarrow{\mathbf{16}}$   $\overrightarrow{\mathbf{10}}$   $\overrightarrow{\mathbf{19}}$  $\overline{144}/\overline{15}/\overline{15}/\overline{10}/\overline{16}/\overline{18})$  $\bullet$  [16] [\(8\)](#page-7-8)  $\triangleright$  [\(8\)](#page-7-10) [\(15\)](#page-14-8)  $\triangleq$  24 [\(8\)](#page-7-3) [\(16\)](#page-15-0) [\(18\)](#page-17-4)

<span id="page-4-1"></span>1) Disse funktioner er ikke tilgængelige for denne model.

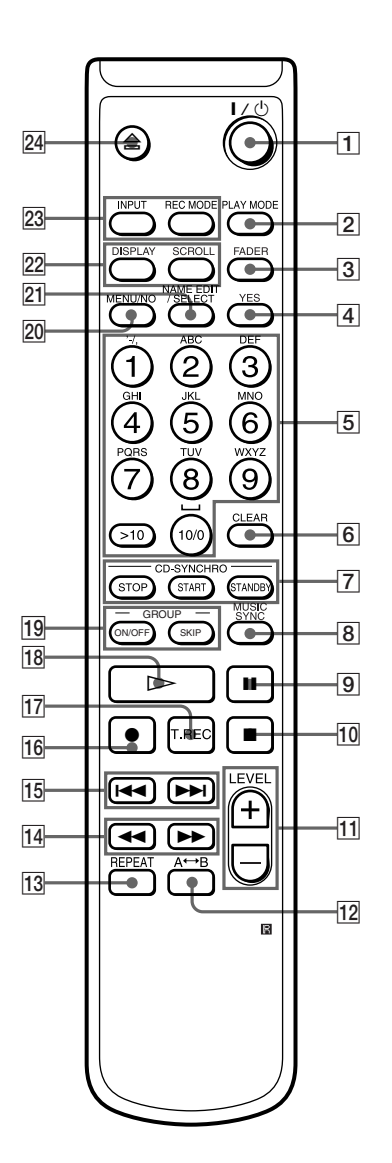

### <span id="page-5-2"></span><span id="page-5-0"></span>**Klargøring**

# <span id="page-5-1"></span>**Tilslutning af audio-komponenter**

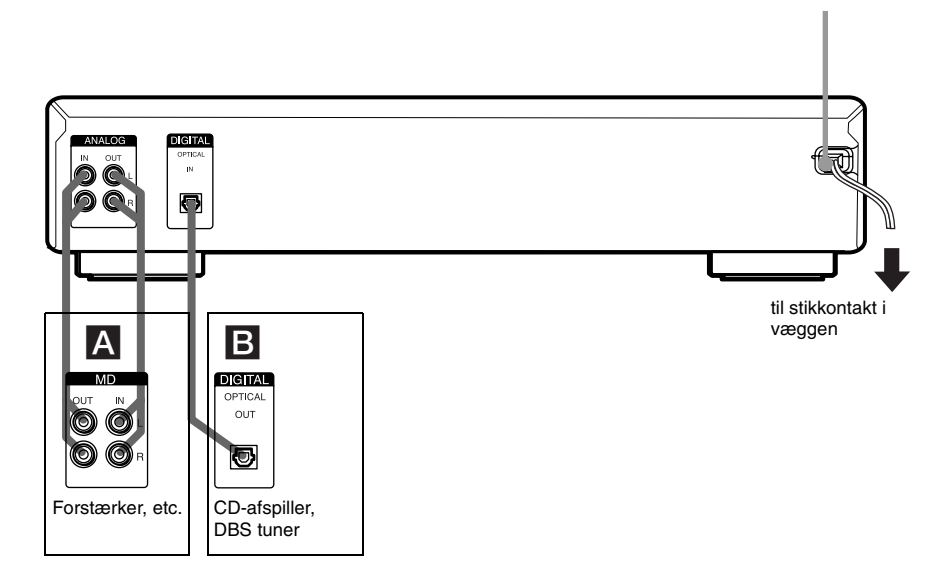

### **Nødvendige kabler**

### A **Audio-forbindelseskabler (2) (medfølger)**

Når et audio-forbindelseskabel tilsluttes, skal man sørge for, at de farvekodede jackpropper tilsluttes til de korrekte jackstik: hvid (venstre) til hvid og rød (højre) til rød.

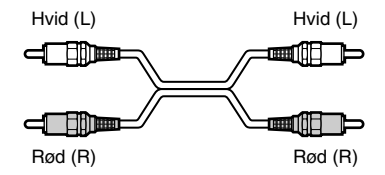

### B **Optiske kabler (der medfølger kun et kabel)**

- **•** Før der tilsluttes med et optisk kabel tages hætterne af bøsningerne. Derefter stikkes kabelpropperne lige ind, indtil de klikker på plads.
- **•** Bøj eller bind ikke de optiske kabler sammen.

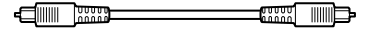

### **Ting man skal huske på, når systemet sættes op**

Netledning

- **•** Sluk for strømmen til alle komponenter, før der foretages nogen tilslutninger.
- **•** Sæt ikke nogen af netledningerne i stikkontakten, før alle tilslutninger er blevet foretaget.
- **•** Sørg for at tilslutningerne foretages med fast hånd for at undgå brum og støj.

### **Jackstik (bøsninger) til tilslutning af audiokomponenter**

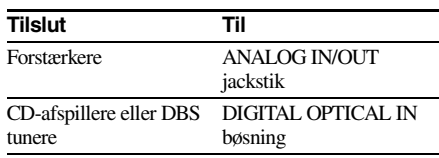

### **Andre tilslutninger**

### **Tilslutning af netledningen**

Tilslut optagerens netledning til en vægstikkontakt.

### **Bemærk**

Hvis man anvender en timer, tilsluttes netledningen til udtaget på timeren.

### **Isætning af batterier i fjernbetjeningen**

Sæt to R6 (størrelse AA) batterier i med + og – på batterierne korrekt rettet ind efter mærkerne i batterirummet. Når fjernbetjeningen anvendes, skal den rettes mod fjernbetjeningssensoren på optageren.

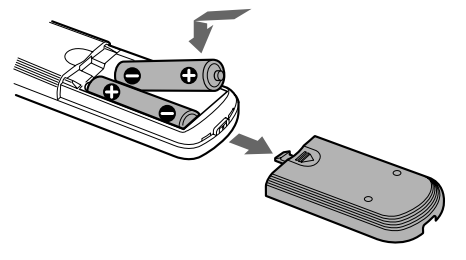

### **Tip**

Når fjernbetjeningen ikke længere kan betjene optageren, udskiftes begge batterier med nye.

### **Bemærk**

- **•** Efterlad ikke fjernbetjeningen på et meget varmt eller fugtigt sted.
- **•** Tab aldrig genstande ind fjernbetjeningen, pas især på ved udskiftning af batterierne.
- Benyt ikke et nyt batteri sammen med et gammelt.
- **•** Udsæt ikke fjernbetjeningen for direkte sol eller belysningsapparater. Det kan forårsage betjeningsfejl.
- **•** Hvis fjernbetjeningen ikke skal anvendes i en længere periode, bør batterierne tages ud for at undgå risikoen for skade forårsaget af udsivning af batterivæske og ætsning.

# <span id="page-7-1"></span><span id="page-7-0"></span>**Optagelse på en MD**

Hvis MD'en allerede indeholder optaget materiale, starter optageren automatisk optagelse fra slutningen af den optagne del.

- <span id="page-7-14"></span>**1 Tænd forstærkeren og programkilden, og vælg den pågældende kilde på forstærkeren.**
- <span id="page-7-20"></span><span id="page-7-9"></span><span id="page-7-6"></span>**2 Tryk** på  $I/\bigcirc$  for at tænde for optageren. STANDBY indikatoren slukkes.
- <span id="page-7-4"></span>**3 Sæt en optagbar MD ind i sprækken [\(side 15\)](#page-14-1).**
- <span id="page-7-15"></span>**4 Tryk gentagne gange på INPUT for at vælge de indgangsjackstik (bøsning) hvorigennem programkilden er tilsluttet.**

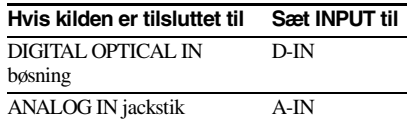

### <span id="page-7-16"></span><span id="page-7-8"></span>**5** Tryk på REC  $\bullet$ .

Optageren skifter til optagepause.

**6 Justér om nødvendigt optageniveauet.**

<span id="page-7-10"></span>For detaljer, [se "Justering af optageniveauet"](#page-11-2) [på side 12](#page-11-2).

<span id="page-7-18"></span> $\overline{7}$  Tryk på  $\triangleright$  eller **II**.

Optagelse starter.

<span id="page-7-17"></span>**8 Start afspilning af programkilden.**

### **Betjeninger, som man måske vil udføre under optagelse**

<span id="page-7-7"></span>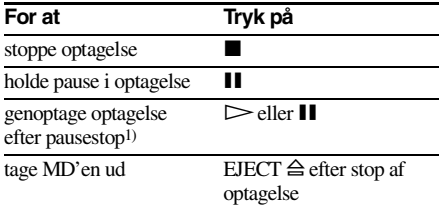

<span id="page-7-11"></span><span id="page-7-3"></span>1) Spornummereringen tæller et spor op.

### <span id="page-7-19"></span><span id="page-7-5"></span>**For at ændre displayvisningen under optagelse**

Tryk gentagne gange på LEVEL/DISPLAY/ CHAR (eller DISPLAY) for at ændre visningen.

Hvert tryk på knappen skifter displayet cyklisk som følger:

Spornummer og optagne tid på det aktuelle spor

- $\rightarrow$  Tilbageværende optagbar tid<sup>2)</sup> på MD'en  $\rightarrow$ Indgangssignalets niveau  $\rightarrow$  Spornavn<sup>3)</sup>
- <span id="page-7-12"></span>2) Tiden, der vises på displayet, er forskellig, afhængigt af indstillingen på REC MODE.
- <span id="page-7-13"></span>3) "No Name" vises, når sporet ikke har noget navn

# <span id="page-7-2"></span>**Bemærkninger om optagelse**

### **Efter optagelse**

Tryk på EJECT  $\triangleq$  for at tage MD'en ud, eller tryk på  $\mathsf{I}/\mathsf{U}$  for at slukke optageren. "TOC" eller "TOC Writing" begynder at blinke. TOC opdateres og optagelsen er afsluttet.

### **Før netledningen trækkes ud**

MD-redigering er afsluttet, når MD Table of Contents (TOC) indholdsfortegnelsen er blevet opdateret. TOC opdateres, når man tager MD'en ud eller trykker på  $\mathsf{I}/\mathsf{U}$  for at slukke for optageren. Træk ikke netledningen ud, før TOC er blevet opdateret (mens "TOC" lyser), eller mens TOC er ved at blive opdateret (mens "TOC Writing" blinker) for at sikre, at optagelse bliver korrekt gennemført.

### **Automatisk konvertering af digitale samplingfrekvenser**

En indbygget samplingfrekvens-konverter omformer automatisk samplingfrekvenserne på forskellige digitale kilder til MD-optagerens samplingfrekvens på 44,1 kHz. Dette gør, at man kan høre og optage kilder som 32 kHz eller 48 kHz DAT bånd eller satellitudsendelser, såvel som CD'er og MD'er.

### <span id="page-8-6"></span>**Beskyttelse mod utilsigtet sletning af optaget materiale**

For at beskytte en MD-optagelse skydes optageforhindringstappen i pilens retning (se nedenstående illustration), hvilket gør åbningen synlig. For at muliggøre optagelse lukkes åbningen.

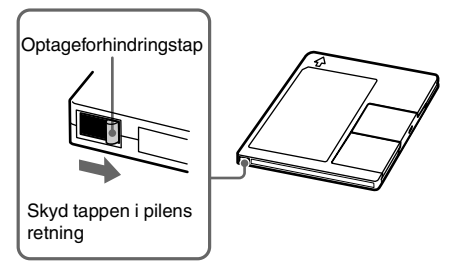

# <span id="page-8-0"></span>**Tips til optagelse**

<span id="page-8-1"></span>*— Optagelse i lang tid/Markering af spornumre/Smart Space/Justering af optageniveauet/Kontrol af tilbageværende optagbar tid/Medhør på indgangssignalet*

### <span id="page-8-7"></span>**Optagelse i længere tid**

Denne optager har to indstillinger til optagelse i lang tid: LP2 og LP4 (MDLP optagelse). Når der optages i LP2 Stereo-indstilling, kan man optage i to gange den normale optagbare tid, og i LP4 Stereo-indstilling kan man optage i fire gange den normale optagbare tid. Derudover er tiden, der kan optages i mono, cirka den dobbelte af tiden, der kan optages i stereo. LP4 Stereo-indstillingen (4×

langtidsoptagelsesindstilling) muliggør lang optagetid i stereo ved anvendelse af et specielt kompressionssystem. Når der lægges vægt på lydkvaliteten, anbefales det at anvende Stereooptagelse eller LP2 Stereo optagelse (2× langtidsoptagelsesindstilling).

**1 Udfør punkterne [1](#page-7-14) til og med [4](#page-7-15) i ["Optagelse på en MD" på side 8](#page-7-1).**

### <span id="page-8-5"></span><span id="page-8-4"></span>**2 Tryk gentagne gange på REC MODE for at vælge optagemåden.**

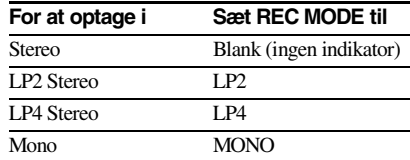

### **3 Udfør punkterne [5](#page-7-16) til og med [8](#page-7-17) i ["Optagelse på en MD" på side 8.](#page-7-1)**

### <span id="page-8-3"></span>**Tips**

- **•** MDLP indikatoren tændes, når man vælger LP2 eller LP4 i ovenstående punkt [2](#page-8-5).
- **•** Optageren er fra fabrik indstillet til automatisk at tilføje "LP:" ved begyndelsen af et spornavn. Denne indikator vises, når sporet afspilles på en optager, der ikke understøtter optagelse i lang tid. For at slukke denne funktion udføres følgende procedure.
	- **1** Tryk på MENU/NO, mens optageren er stoppet, afspiller, eller er i pauseindstilling.
	- **2** Drej AMS (eller tryk gentagne gange på **I<4 /▶▶I**), indtil "Setup?" vises, og tryk dernæst på PUSH ENTER eller YES.
	- **3** Drej AMS (eller tryk gentagne gange på **K4/>>I**) indtil "LPstamp On" (fabriksindstilling) vises, og tryk dernæst på PUSH ENTER eller YES.
	- **4** Drej AMS (eller tryk gentagne gange på **I<< /> /> I>→I**) for at vælge "LPstamp Off", og tryk derefter på PUSH ENTER eller YES.
	- **5** Tryk på MENU/NO.

<span id="page-8-2"></span>For igen at tilføje "LP:" automatisk vælger man "LPstamp On" i punkt 4 ovenfor.

### **Bemærk**

- **•** Det optagne "LP:" er et mærke, der vises for at angive, at sporet ikke kan afspilles, når man forsøger at afspille sporet på et system, der ikke understøtter MDLP-indstillingen. Det vises ikke ved systemer, der understøtter MDLP-indstillingen.
- **•** Ved indstilling til "On" optages "LP:" som spornavnet, således at det antal tegn, der kan indtastes i forbindelse med en MD, reduceres. Hvis man deler et "LP:" spor med delefunktionen, tilføjes "LP:" også til det sidste spor.
- **•** Indstillingen med den valgte optagemåde bibeholdes selv efter at optagelsen er afsluttet, så husk at kontrollere indstillingen af optagemåden, før der optages.
- **•** Spor optaget i MDLP (LP2 eller LP4) Stereoindstilling kan ikke afspilles på et system, der ikke understøtter MDLP-indstillingen.

### **fortsættes**

### *[Tips til optagelse \(fortsat\)](#page-8-0)*

- **•** Selv om man trykker på REC MODE under optagelse, kan man ikke ændre optagemåden.
- **•** Selv om man trykker gentagne gange på REC MODE for at vælge MONO, bliver medhørssignalet under optagelse ikke i mono.
- **•** Man kan ikke anvende S.F Edit og visse andre MDredigeringsfunktioner sammen med spor optaget i MDLP-indstilling.

### <span id="page-9-3"></span>**Markering af spornumre under optagelse** — *Manuel/Automatisk spormarkering*

Man kan markere spornumre enten manuelt eller automatisk under optagelse. Ved at markere spornumre på bestemte steder kan man senere hurtigt finde disse steder, ligesom de letter redigering af MD'en.

### **Manuel markering af spornumre (Manual Track Marking)**

**Under optagelse trykkes på REC ● på det sted, hvor en spormarkering ønskes tilføjet.**

### <span id="page-9-4"></span>**Automatisk markering af spornumre (Automatic Track Marking)**

Når der optages fra en CD-afspiller eller MDoptager tilsluttet via en DIGITAL IN bøsning, markerer optageren spornumre i samme rækkefølge, som de findes på kilden. Når der optages fra andre kilder tilsluttet via DIGITAL IN bøsningen eller en kilde tilsluttet via ANALOG IN jackstikkene, skal nedenstående procedure udføres for at spornumre markeres automatisk. Man kan imidlertid ikke markere spornumre automatisk, hvis lydkilden, der skal optages, er skæmmet af støj (eksempelvis bånd eller radioprogrammer).

- <span id="page-9-0"></span>**1 Tryk på MENU/NO, mens optageren er stoppet.**
- **2 Drej AMS (eller tryk gentagne gange på** ./>**), indtil "Setup?" vises, og tryk dernæst på PUSH ENTER eller YES.**
- <span id="page-9-1"></span>**3 Drej AMS (eller tryk gentagne gange på** ./>**), indtil "T.Mark LSyn" vises, og tryk dernæst på PUSH ENTER eller YES.**

### **4 Drej AMS (eller tryk gentagne gange på** ./>**) for at vælge indstillingen, tryk dernæst på PUSH ENTER eller YES.**

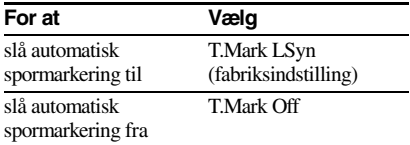

### **5 Tryk på MENU/NO.**

Når automatisk spormarkering aktives, tændes "L.SYNC".

Optageren afmærker et spornummer, hver gang signalniveauet falder til –50 d[B1\)](#page-9-2) (triggerniveauet for automatisk spormarkering) eller derunder i mindst 1,5 sekund.

1) Fabriksindstilling

### <span id="page-9-5"></span><span id="page-9-2"></span>**Ændring af triggerniveauet for automatisk spormarkering**

Udfør følgende procedure for at ændre signalniveauet, der udløser automatisk spormarkering

- **1 Tryk på MENU/NO, mens optageren er stoppet.**
- **2 Drej AMS (eller tryk gentagne gange på** ./>**), indtil "Setup?" vises, og tryk dernæst på PUSH ENTER eller YES.**
- **3 Drej AMS (eller tryk gentagne gange på** ./>**), indtil "LS(T)" vises, og tryk dernæst på PUSH ENTER eller YES.**
- **4 Drej AMS (eller tryk gentagne gange på** ./>**) for at vælge indstillingen, tryk dernæst på PUSH ENTER eller YES.** Niveauet kan indstilles til enhver værdi mellem –72 dB og 0 dB i 2 dB trin (–50 dB er fabriksindstillingen).

### **5 Tryk på MENU/NO.**

### **Tips om automatisk spormarkering**

- **•** Når der optages fra en CD-afspiller eller MDoptager tilsluttet via DIGITAL IN bøsningen, kan hele materialet blive optaget som et enkelt spor under følgende omstændigheder:
	- Når man optager det samme spor to eller flere gange i træk ved hjælp af funktionen til gentagelse af et enkelt spor.
	- Når man optager to eller flere spor, med identisk spornumre, men fra forskellige CD'er eller MD'er.
	- Når man optager spor fra bestemte CD- eller multi-disc-afspillere.
- **•** Under optagelse kan det ske, at et spornummer ikke markeres for spor, der er kortere end fire sekunder (i stereoindstilling, monoindstilling og LP2 stereoindstilling) eller kortere end otte sekunder (i LP4 stereoindstilling).
- **•** Når man optager fra en komponent, der er tilsluttet ANALOG IN jackstikkene med "T.Mark Off" valgt, eller optager fra en DAT-optager eller DBS tuner tilsluttet via DIGITAL IN bøsningen, kan hele materialet blive optaget som et enkelt spor.
- **•** Når der optages fra en DAT-optager eller DBS tuner tilsluttet via DIGITAL IN bøsningen, afsætter optageren et spornummer hver gang samplingfrekvensen på indgangssignalet ændres, uanset parameterindstillingen for spormarkering ("T.Mark LSyn" eller "T.Mark Off").

### **Tip**

Man kan markere spornumre selv efter at optagelsen er afsluttet. [Se "Opdeling af optagne spor" på side 20.](#page-19-0)

### <span id="page-10-1"></span>**Automatisk sletning af blanke afsnit (Smart Space/Auto Cut)**

Med Smart Space funktionen kan man automatisk sikre, at det tomme mellemrum mellem spor bliver 3 sekunder langt. Når Smart Space funktionen er slået til, og der ikke føres nogen lyd ind i cirka 3 sekunder eller mere (men mindre end 30 sekunder) under optagelsen, erstatter optageren denne stilhed med et blankt mellemrum på cirka 3 sekunder og fortsætter dernæst optagelsen.

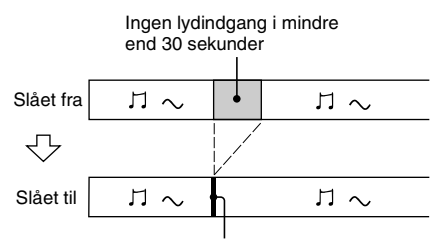

Udskiftet med et blankt mellemrum på 3 sekunder og optagelse fortsætter

**Auto Cut:** Når Smart Space funktionen er slået til, og der ingen lyd føres ind i 30 sekunder eller mere, erstatter optageren denne stilhed med et blankt mellemrum på cirka 3 sekunder, og går dernæst til optagepause.

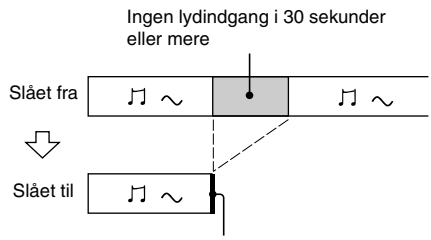

Udskiftet med et blankt mellemrum på 3 sekunder og optagelse pausestopper

- <span id="page-10-0"></span>**1 Tryk på MENU/NO, mens optageren er stoppet.**
- **2 Drej AMS (eller tryk gentagne gange på** ./>**), indtil "Setup?" vises, og tryk dernæst på PUSH ENTER eller YES.**
- **3 Drej AMS (eller tryk gentagne gange på** ./>**), indtil "S.Space On" vises, og tryk dernæst på PUSH ENTER eller YES.**
- **4 Drej AMS (eller tryk gentagne gange på**  $\left|\frac{1}{2}\right|$  for at vælge indstillingen, **tryk dernæst på PUSH ENTER eller YES.**

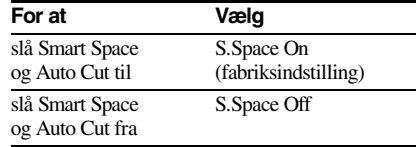

### **5 Tryk på MENU/NO.**

### **Bemærk**

- **•** Smart Space påvirker ikke rækkefølgen på spornumrene, der optages, også selv om der skulle forekomme blanke mellemrum midt i et spor.
- **•** Auto Cut tændes og slukkes automatisk i tandem med Smart Space.
- **•** Hvis optageren fortsætter optagepause i cirka 10 minutter efter at Auto Cut er blevet slået til, stopper optagelse automatisk.

### **fortsættes**

# <span id="page-11-2"></span>**Justering af optageniveauet**

Man kan justere optageniveauet ved både analog og digital optagelse.

- **1 Udfør punkterne [1](#page-7-14) til og med [5](#page-7-16) i ["Optagelse på en MD" på side 8](#page-7-1).**
- <span id="page-11-0"></span>**2 Afspil den del af programkilden, der har det kraftigste signalniveau.**
- **3 Tryk gentagne gange på LEVEL/ DISPLAY/CHAR (eller DISPLAY), indtil niveauet på indgangssignalet vises.**

<span id="page-11-1"></span>**4 Mens der lyttes til lyden, drejer man på AMS (eller trykker gentagne gange på LEVEL +/–) for at hæve optageniveauet til det højeste niveau, uden at "OVER" segmenterne lyser på spidsudstyringsmetrene.**

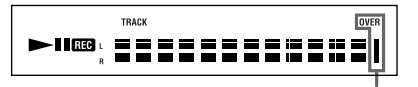

Undgå at disse indikatorer tændes

### **5 Stop afspilning af programkilden.**

**6 For at starte optagelse fortsættes fra punkt [7](#page-7-18) i ["Optagelse på en MD" på](#page-7-1) [side 8](#page-7-1).**

### **Tips**

- **•** Man kan justere optageniveauet ved at trykke gentagne gange på LEVEL +/– på fjernbetjeningen under optagelse eller pause i optagelsen.
- **•** Spidsholdefunktionen fryser spidsudstyringsmetrene på det højeste niveau, som indgangssignalet kommer op på.
	- **1** Tryk på MENU/NO, mens optageren er stoppet.
	- **2** Drej AMS (eller tryk gentagne gange på ./>), indtil "Setup?" vises, og tryk dernæst på PUSH ENTER eller YES.
	- **3** Drej AMS (eller tryk gentagne gange på ./>) indtil "P.Hold Off " (fabriksindstilling) vises, og tryk dernæst på PUSH ENTER eller YES.
	- **4** Drej AMS (eller tryk gentagne gange på **H**<sup>√</sup>→→I) for at vælge "P.Hold On", og tryk derefter på PUSH ENTER eller YES.

### <span id="page-11-3"></span>**5** Tryk på MENU/NO.

For at slukke spidsholdefunktionen vælges "P.Hold Off" i ovenstående punkt [4.](#page-11-3)

### **Bemærk**

Optageniveauet kan kun hæves op til +12,0 dB (ved analog optagelse) eller +18,0 dB (ved digital optagelse) (0,0 dB er fabriksindstillingen). Hvis udgangsniveauet på den tilsluttede komponent er lavt, er det derfor ikke altid muligt at indstille optageniveauet til det maksimale.

### <span id="page-11-4"></span>**Kontrol af tilbageværende optagbar tid på MD'en**

### **Tryk gentagne gange på DISPLAY på fjernbetjeningen.**

Se [se side 16](#page-15-9) for beskrivelse af information under stopindstilling.

Se [se side 8](#page-7-19) for beskrivelse af information under optagelse.

### **Medhørskontrol på indgangssignalet (Ingångsmonitorfunktionen)**

Man kan lave medhør på det valgte indgangssignal, selv når man ikke optager det.

### **1 Tryk på EJECT** <sup>A</sup> **for at tage MD'en ud.**

**2 Tryk gentagne gange på INPUT for at vælge de indgangsjackstik (bøsning) hvorigennem signalet, som man ønsker at høre, er tilsluttet.**

### $3$  Tryk på REC $\bullet$ .

### **Når en analog indgang er valgt**

Det analoge signal, der er sendt ind via ANALOG IN-jackstikkene, udsendes til ANALOG OUT-jackstikkene efter D/Akonvertering. "AD – DA" vises i displayet på dette tidspunkt.

### **Når en digital indgang er valgt**

Det digitale signal, der er sendt ind via DIGITAL IN-stikket, udsendes til DIGITAL OUT-jackstikkene efter D/A-konvertering. " – DA" vises i displayet på dette tidspunkt.

### **Stop af indgangsmonitor**

Tryk på  $\blacksquare$ .

# <span id="page-12-0"></span>**Hvordan optagelse startes med 6 sekunders forlagret lyddata**

### <span id="page-12-1"></span>— *Tidsmaskineoptagelse*

Når man optager fra en FM- eller satellitudsendelse mistes de første få sekunder af materialet ofte på grund af den tid, det tager at forvisse sig om indholdet og få trykket på optageknappen. For at forebygge tab af dette materiale lagrer funktionen til tidsmaskineoptagelse konstant de seneste lyddata i en bufferhukommelse. Dette muliggør, at man kan optage lyden fra seks sekunder før optagelsen startes, som illustreret herunder:

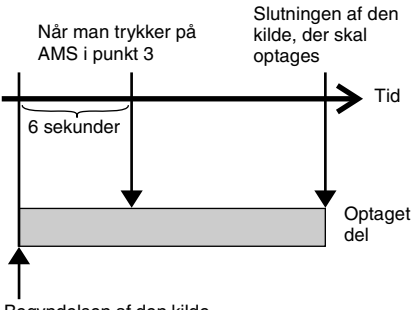

Begyndelsen af den kilde, der skal optages

**1 Udfør punkterne [1](#page-7-14) til og med [5](#page-7-16) i ["Optagelse på en MD" på side 8](#page-7-1).**

Optageren skifter til optagepause.

- <span id="page-12-7"></span>**2 Start afspilning af programkilden.**
- **3 Tryk på PUSH ENTER (eller T.REC) på det punkt, hvor optagelsen skal starte.**

Optagelsen starter med de seks sekunders lyddata, der er lagret i bufferhukommelsen, hvorefter optagelsen fortsættes via bufferhukommelsen.

# <span id="page-12-2"></span>**Synkroniseret optagelse med audiokomponent efter eget valg**

### <span id="page-12-3"></span>— *Musik-synkroniseret optagelse*

Musik-synkroniseret optagelse gør, at man automatisk kan synkronisere optagelse på MDoptageren med afspilning af den valgte programkilde. Spormarkeringsfunktionen virker forskelligt, afhængigt af programkilden. For detaljer, [se "Markering af spornumre under](#page-9-3)  [optagelse" på side 10.](#page-9-3)

- <span id="page-12-6"></span>**1 Udfør punkterne [1](#page-7-14) til og med [4](#page-7-15) i ["Optagelse på en MD" på side 8](#page-7-1).**
- **2 Tryk på MUSIC SYNC på fjernbetjeningen.**

Optageren skifter til optagepause.

**3 Start afspilning af programkilden.**

### Optagelse starter automatisk.

### **Bemærk**

Under musik-synkroniseret optagelse slår Smart Space og Auto Cut automatisk til, uanset hvordan de er indstillet ("S.Space On" eller "S.Space Off").

# <span id="page-12-4"></span>**Synkroniseret optagelse med en Sony CD-afspiller**

### <span id="page-12-5"></span>— *CD-synkroniseret optagelse*

Når MD-afspilleren er tilsluttet til en Sony CDafspiller eller et Hi-Fi-komponentsystem, kan man nemt kopiere indholdet af CD'erne til MD'erne ved hjælp af MD-afspillerens fjernbetjening. MD-fjernbetjeningen styrer både MD-afspilleren og CD-afspilleren eller komponentsystemets CD-afspillerdel. Derfor bør man anbringe MD-afspilleren og CDafspilleren så tæt sammen som muligt.

- **1 Tænd for forstærkeren og CDafspilleren, og vælg CD på forstærkeren.**
- **2 Udfør punkterne [2](#page-7-20) til og med [4](#page-7-15) i ["Optagelse på en MD" på side 8](#page-7-1).**

**fortsættes**

### *[Synkroniseret optagelse med en Sony](#page-12-4)  [CD-afspiller \(fortsat\)](#page-12-4)*

- **3 Sæt en CD i CD-afspilleren, og vælg spillemåde (afspilning i tilfældig rækkefølge, programafspilning, osv.) på CD-afspilleren.**
- <span id="page-13-0"></span>**4 Tryk på CD-SYNCHRO STANDBY på fjernbetjeningen.**

CD-afspilleren skifter til afspilningsstandby og MD-optageren skifter til optagelsesstandby.

### <span id="page-13-1"></span>**5 Tryk på CD-SYNCHRO START på fjernbetjeningen.**

Optageren begynder optagelse, og CDafspilleren begynder afspilning. Spornummeret og den forløbne optagetid på sporet vises på displayet.

### **Hvis CD-afspilleren ikke begynder at spille**

Der kan være nogle CD-afspillere, der ikke reagerer, når man trykker på CD-SYNCHRO START på fjernbetjeningen. Tryk i stedet for på II på CD-afspillerens fjernbetjening for at starte afspilning på CD-afspilleren.

### **Betjeninger, som man måske ønsker at udføre under CD-synkroniseret optagelse**

<span id="page-13-2"></span>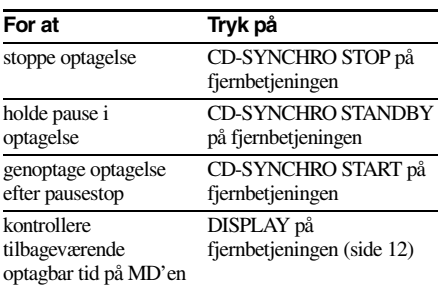

### **Tips**

**•** Man kan anvende CD-afspillerens fjernbetjening under CD-synkroniseret optagelse.

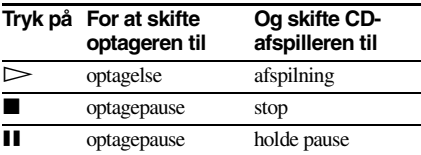

- **•** Under CD-synkroniseret optagelse markeres spornumre på følgende måder:
	- Når CD-afspilleren er tilsluttet til DIGITAL IN bøsningen, markeres spornumre automatisk, som de findes på CD'en.
	- Når CD-afspilleren er tilsluttet til ANALOG IN jackstikkene, markeres spornumre automatisk, når "T.Mark LSyn" er blevet valgt [\(side 10\).](#page-9-4)
	- Når man genoptager optagelse efter en pause i optagelsen, afsættes et nyt spornummer automatisk, uanset parameterindstillingen for spormarkering ("T.Mark LSyn" eller "T.Mark  $Qff$ ").
- **•** Ved at programmere MD'ens fjernbetjening kan man benytte ovenstående procedure til udføre synkroniseret optagelse med en Sony video CDafspiller.

Tryk på talknap 2 på fjernbetjeningen, mens  $\frac{1}{\binom{1}{2}}$ holdes nede. Man kan nu betjene både MDoptageren video CD-afspilleren. Tryk på 1, mens du holder  $\mathsf{I}/\mathsf{U}$  nede på fjernbetjeningen.

### **Bemærk**

- **•** Når CD-synkroniseret optagelse udføres med en CD-afspiller med indstillingsvælger, skal man huske at indstille vælgeren til CD1.
- **•** Når man optager spor fra bestemte CD- eller multidisc-afspillere, kan hele materialet blive optaget som et enkelt spor.

# <span id="page-14-1"></span><span id="page-14-0"></span>**Isætning af en MD**

<span id="page-14-10"></span>Isæt en MD som vist herunder.

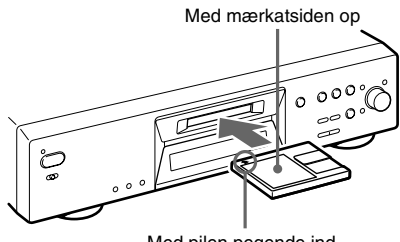

Med pilen pegende ind mod optageren.

# <span id="page-14-2"></span>**Afspilning af en MD**

<span id="page-14-3"></span>*— Normal afspilning/Afspilning i tilfældig rækkefølge/Gentaget afspilning*

- <span id="page-14-7"></span>**1 Tænd for forstærkeren og vælg MD på forstærkeren.**
- <span id="page-14-4"></span>**2 Tryk på** I/ $\circlearrowright$  for at tænde for optageren. STANDBY indikatoren slukkes.
- <span id="page-14-5"></span>**3 Isæt en MD.**
- **4 Tryk gentagne gange på PLAY MODE, indtil den ønskede afspilningsmåde angives på displayet.**

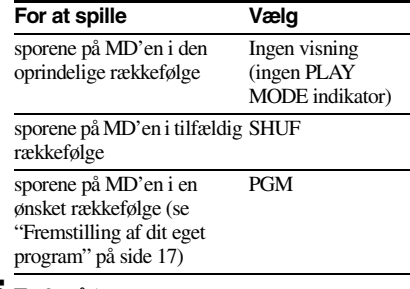

<span id="page-14-8"></span>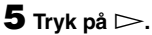

Optageren begynder at spille.

**6 Reguler lydstyrken på forstærkeren.**

### **Betjeninger ved gentaget afspilning**

<span id="page-14-9"></span><span id="page-14-6"></span>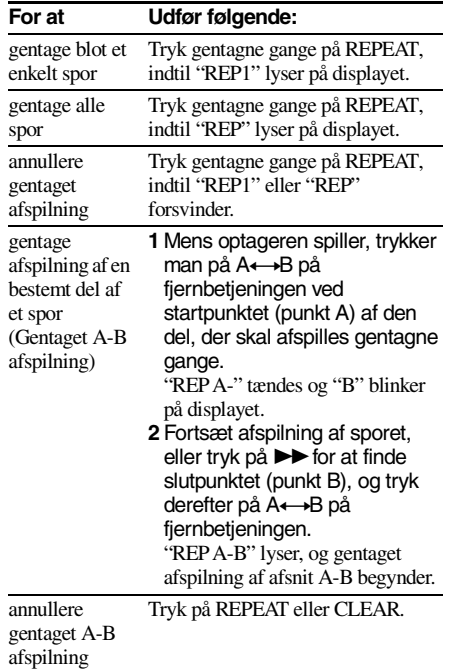

### **fortsættes**

### *[Afspilning af en MD \(fortsat\)](#page-14-2)*

### **Andre betjeninger**

<span id="page-15-7"></span><span id="page-15-6"></span><span id="page-15-3"></span>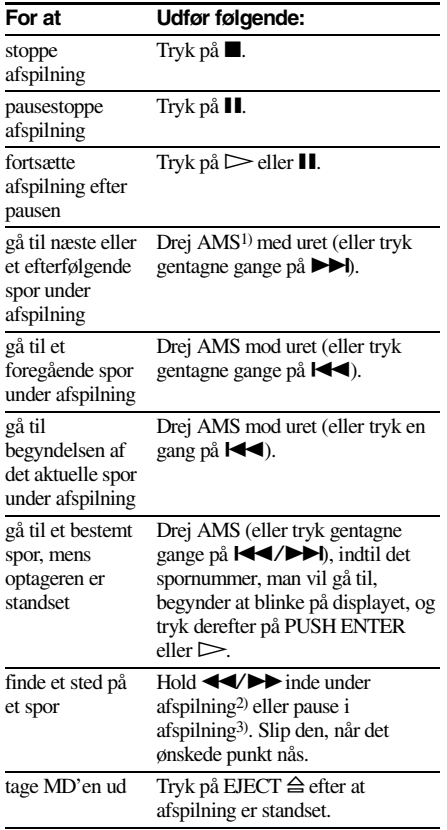

<span id="page-15-10"></span><span id="page-15-4"></span><span id="page-15-0"></span>1) Automatisk musiksensor

<span id="page-15-11"></span>2) Når man lokaliserer et punkt, mens man lytter medhør på lyden.

<span id="page-15-12"></span>3) Når man lokaliserer punktet ved at betragte tidsangivelsen.

### <span id="page-15-2"></span>**Tips**

- **•** MDLP indikatoren tændes, når man vælger et spor, der er optaget i LP2 eller LP4 stereoindstilling.
- **•** Når "– Over –" vises på displayet, har MD'en nået slutningen, mens man trykkede  $\blacktriangleright$ . Drej AMS mod uret (eller tryk på  $\blacktriangleleft$ ) eller tryk på $\blacktriangleleft$  for at gå tilbage.

### **Afspilning af et spor ved at indtaste spornummeret**

**Tryk på en eller flere talknapper på fjernbetjeningen for at indtaste spornummeret for det spor, som ønskes spillet.**

### **Indtastning af et spornummer over 10**

**1** Tryk på >10.

"-" svarende til antallet af cifre for det antal spor, der er optaget på MD'en, blinker.

**2** Indtast de passende cifre.

For at indtaste 0, skal man i stedet trykke på 10/0.

### **Eksempler:**

- **•** For at vælge spornummer 30 på en MD med 50 optagne spor trykker man på >10, og derefter på 3 og 10/0.
- **•** For at vælge spornummer 30 på en MD med 200 optagne spor trykker man på >10, og derefter på 10/0, 3 og 10/0.

### <span id="page-15-1"></span>**Brug af MD-displayet**

### **Tryk gentagne gange på LEVEL/DISPLAY/ CHAR (eller DISPLAY).**

Displayet skifter cyklisk som følger:

### **Under afspilning**

Spornummer og forløbet tid på det aktuelle spor → Spornummer og tilbageværende tid på det aktuelle spor  $\rightarrow$  Tilbageværende tid på alle optagne spor  $\rightarrow$  Spornavn<sup>1)</sup>

### <span id="page-15-8"></span>**Tip**

For at kontrollere spornavnet under afspilning (kun hvis spornavnet er optaget), trykker man på SCROLL på fjernbetjeningen.

Spornavnet vises og ruller som rulletekst. Mens spornavnet ruller, trykkes igen på knappen for at pausestoppe rulleteksten, og endnu en gang for at fortsætte med rulningen.

### <span id="page-15-9"></span>**Under stopindstilling**

Samlet antal spor og samlet optaget tid  $\rightarrow$ Tilbageværende optagbar ti[d2\)](#page-15-14) på MD'en (kun ved optagbare  $MD'er$ )  $\rightarrow$  Diskette-navn<sup>1)</sup>

- <span id="page-15-13"></span><span id="page-15-5"></span>1) "No Name" vises, når disketten eller sporet ikke har noget navn.
- <span id="page-15-14"></span>2) Tiden, der vises på displayet, er forskellig, afhængigt af indstillingen på REC MODE.

# <span id="page-16-0"></span>**Fremstilling af dit eget program**

### <span id="page-16-1"></span>*— Programafspilning*

Man kan udvælge sine spor og specificere afspilningsrækkefølgen i et program bestående af op til 25 spor.

**1 Tryk gentagne gange på PLAY MODE mens afspilleren er standset, indtil "PGM" lyser på displayet.**

<span id="page-16-4"></span>**2 Drej AMS (eller tryk gentagne gange på** ./>**), indtil det spornummer, du vil føje til programmet, vises (eller brug nummerknapperne på fjernbetjeningen for at indtaste sporet direkte), og tryk derefter på YES eller PUSH ENTER.**

"Step X (X: antallet af indtastede spor)" vises, efterfulgt af programmets totale spilletid

### **Sletning af det sidst indtastede spor**

Tryk på CLEAR for at slette spornummeret.

**Indtastning af et spornummer over 10** Brug >10. Se detaljer på denne side.

- <span id="page-16-3"></span>**3 Gentag punkt 2 for at indtaste flere spor.**
- **4 Tryk** på  $\blacktriangleright$ . Programafspilningen starter.

### **Stop af programafspilning**

Tryk på  $\blacksquare$ .

### **Sådan kontrolleres det samlede antal programspor**

Når optageren er stoppet, og "PGM" lyser, skal du trykke gentagne gange på LEVEL/ DISPLAY/CHAR.

### **Kontrol af programmets indhold under programafspilning**

Drej AMS (tryk på  $\blacktriangleleft$ / $\blacktriangleright$  gentagne gange).

### **Tilføjelse af et spor i slutningen af programmet**

Udfør punkt 2 ovenfor, mens afspilleren er standset.

### <span id="page-16-2"></span>**Sletning af alle sporene i programmet**

Tryk på CLEAR gentagne gange, indtil alle spornumrene forsvinder.

# **Genoptagelse af normal afspilning**

Tryk på PLAY MODE gentagne gange, indtil "PGM" deaktiveres.

### **Programmet findes stadig, selv når programafspilning slutter eller standses**

Tryk på $\triangleright$  for at afspille programmet igen.

### **Bemærk**

- **•** Hvis du tager MD'en ud, forsvinder programmet.
- **•** Displayet viser "---m--s", når programmets totale spilletid overstiger 1.000 minutter.
- **•** "Step Full!" vises, når du forsøger at programmere det 26. spor.

## <span id="page-17-0"></span>**Før redigering**

Man kan kun redigere en MD, når:

- **•** MD'en er optagbar.
- **•** MD-optageren er i indstilling til normal afspilning.

### **Annullering af den sidst foretagne redigering**

Brug fortrydelsesfunktionen til at annullere den sidste redigering og genetablere indholdet af MD'en til den tilstand, det var i før redigering.

### **Hvordan man stopper midt i en redigering**

<span id="page-17-5"></span>Tryk på MENU/NO eller ■.

### **Når "Tr Protected" vises i displayet**

Du kan ikke redigere beskyttede spor (spor, der er checket ud fra en USB-tilsluttet computer ved brug af funktionen Net MD osv.) bortset fra ["Flytning af optagne spor" \(page 21\)](#page-20-0) og ["Navngivning af et spor eller en MD" \(page 21\)](#page-20-2) ved hjælp af denne afspiller.

# <span id="page-17-4"></span>**Efter redigering**

Tryk på EJECT  $\triangleq$  for at tage MD'en ud, eller tryk på  $\mathsf{I}/\mathsf{U}$  for at slukke optageren. "TOC" eller "TOC Writing" begynder at blinke. TOC opdateres og optagelsen er afsluttet.

### **Før netledningen trækkes ud**

MD-redigering er afsluttet, når MD Table of Contents (TOC) indholdsfortegnelsen er blevet opdateret. TOC opdateres, når man tager MD'en ud eller trykker på  $\mathsf{I}/\mathsf{U}$  for at slukke for optageren. Træk ikke netledningen ud, før TOC er blevet opdateret (mens "TOC" lyser), eller mens TOC er ved at blive opdateret (mens "TOC Writing" blinker) for at sikre, at optagelse bliver korrekt gennemført.

# <span id="page-17-1"></span>**Sletning af optagelser**

### <span id="page-17-2"></span>*— Slettefunktion*

Med MD-optageren kan man hurtigt og let slette uønskede spor.

De tre muligheder for sletning af optagelser er:

- **•** Sletning af et enkelt spor (Sporsletningsfunktion)
- **•** Sletning af alle spor (Slet-alt-funktion)
- **•** Sletning af en del af et spor (A-B slettefunktion)

# **Sletning af et enkelt spor**

### *— Sporsletningsfunktion*

Et spor kan slettes ved at man ganske enkelt vælger dets spornummer. Når man sletter et spor, mindskes det samlede antal spor på MD'en med et og alle spor, der følger efter det slettede spor, bliver gennummeret.

Eksempel: Sletning af spor 2.

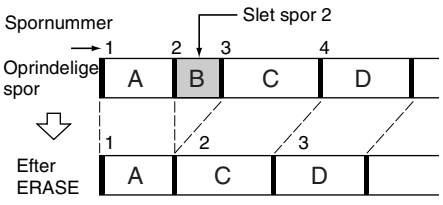

### **1 Tryk på MENU/NO, mens optageren er stoppet, afspiller, eller er i pauseindstilling.**

<span id="page-17-3"></span>"Edit Menu" vises på displayet.

- **2 Drej AMS (eller tryk gentagne gange på** ./>**), indtil "Tr Erase?" vises, og tryk dernæst på PUSH ENTER eller YES.** Optageren begynder at afspille det spor, som er angivet med nummeret på displayet.
- **3 Drej AMS (eller tryk gentagne gange på** ./>**), indtil det spornummer, som skal slettes, kommer frem på displayet.**

### **4 Tryk på PUSH ENTER eller YES.**

"Complete!" vises. Afspilning af det spor, der kommer efter det slettede spor, starter. Hvis det slettede spor er det sidste på MD'en, vil det spor, der kommer før det slettede spor, blive afspillet.

# <span id="page-18-5"></span>**Sletning af alle spor**

### *— Slet-alt-funktion*

Udfør nedenstående for at slette alle sporene, spornavnene og diskette-navnet en på en og samme gang.

**1 Tryk på MENU/NO, mens optageren er stoppet, afspiller, eller er i pauseindstilling.**

"Edit Menu" vises på displayet.

- **2 Drej AMS (eller tryk gentagne gange på** ./>**), indtil "All Erase?" vises, og tryk dernæst på PUSH ENTER eller YES.** "All Erase??" vises på displayet.
- **3 Tryk på PUSH ENTER eller YES.** "Complete!" vises.

# **Sletning af en del af et spor**

### *— A-B slettefunktion*

Man kan specificere en del indenfor et spor, og derefter nemt slette denne del. Man kan flytte den ønskede del i intervaller defineret som ramme[r1\)](#page-18-4), minutter eller sekunder.

<span id="page-18-4"></span>1) En ramme er 1/86 sekund.

Eksempel: Sletning af en del af spor 2.

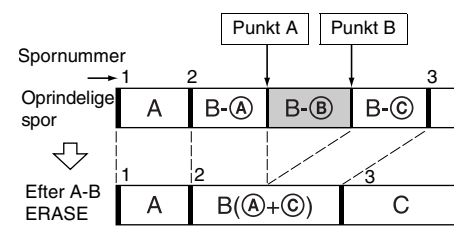

**1 Tryk på MENU/NO, mens optageren er stoppet, afspiller, eller er i pauseindstilling.**

"Edit Menu" vises på displayet.

**2** Drej AMS (eller tryk på  $\blacktriangleleft$ / $\blacktriangleright$ ) **gentagne gange), indtil "A-B Erase ?" vises, og tryk derefter på PPUSH ENTER eller YES.**

Afspilning starter.

**3** Drej AMS (eller tryk på  $\leftarrow$  />> **gentagne gange), indtil spornummeret med den del, der skal slettes, er synlig.** **4 Tryk under montering af lyd på PUSH ENTER eller YES ved startpunktet til den del, der skal slettes (punkt A).**

"-Rehearsal-" og "Point A ok?" vises skiftevis på displayet, og afspilleren spiller nogle få sekunder af sporet før punkt A.

### <span id="page-18-2"></span>**5 Tryk igen på PUSH ENTER eller YES, hvis punkt A er korrekt.**

"Point B set" vises på displayet, og afspilning til indstilling af slutpunktet på den del, der skal slettes (point B), starter. Hvis punkt A ikke er korrekt, kan man justere punkt A ved at dreje AMS (eller ved at trykke på  $\blacktriangleleft$ / $\blacktriangleright$  gentagne gange), mens man lytter til lyden, og derefter skal man trykke på PUSH ENTER eller YES, når det ønskede startpunkt er fundet. Man kan skifte punktet i 1 ramme<sup>2</sup>-intervaller (1  $r$ amme =  $1/86$  sekund).

### **6 Fortsæt med afspilning af sporet, eller tryk på ▶▶ for at finde slutpunktet på den del, der skal slettes (punkt B), og tryk derefter på AMS eller YES.**

"A-B Ers" og "Point B ok?" vises skiftevis på displayet, og nogle få sekunder af sporet før punkt A og efter punkt B afspilles gentagne gange.

### <span id="page-18-3"></span>**7 Tryk igen på PUSH ENTER eller YES, hvis punkt B er korrekt.**

"Complete!" vises på displayet i nogle få sekunder, og delen mellem punkt A og B slettes derefter.

Hvis punkt B ikke er korrekt, kan man justere punkt B ved at dreje AMS (eller ved at trykke på  $\blacktriangleleft$ / $\blacktriangleright$  gentagne gange), mens man lytter til lyden, og derefter skal man trykke på PUSH ENTER eller YES, når det ønskede slutpunkt er fundet. Man kan skifte punktet i 1 ramm[e2\)](#page-18-1)-intervaller (1  $r$ amme =  $1/86$  sekund).

<span id="page-18-1"></span>2) Man kan flytte punktet i 2-ramme intervaller på det spor, der er optaget i monotilstand eller LP2 Stereo-tilstand, og i 4-ramme intervaller på det spor, der er optaget i LP4 Stereotilstand.

### <span id="page-18-0"></span>**Tip**

Hvis man i trin [5](#page-18-2) og [7](#page-18-3) vil flytte punkt A eller punkt B med et bestemt antal sekunder eller minutter, skal man trykke på  $\leftarrow \rightarrow$  gentagne gange. Man kan ændre den enhed, som tælleren går frem, når man drejer AMS (eller trykker på  $\overline{\left( \bigoplus \bigoplus \bigoplus \bigoplus \{ \text{entagne game} \} \right)}$ .

**fortsættes**

### *[Sletning af optagelser \(fortsat\)](#page-17-1)*

### **Bemærk**

<span id="page-19-4"></span>Hvis "Impossible" vises på displayet, er det fordi, at man ikke kan slette en del af et spor. Dette sker, når man har redigeret det samme spor mange gange. Dette skyldes tekniske begrænsninger ved MDsystemet og er ikke en mekanisk fejl.

# <span id="page-19-0"></span>**Opdeling af optagne spor**

### <span id="page-19-1"></span>*— Delefunktion*

Man kan anvende denne funktion til at afsætte spornumre efter optagelse. Det samlede antal spor øges med et, og alle spor, der følger efter de delte, gennummereres.

Eksempel: Opdeling af spor 2 i to spor.

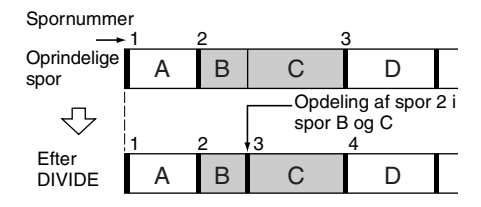

### **Deling af et spor efter valg af sporet**

**1 Tryk på MENU/NO, mens optageren er stoppet, afspiller, eller er i pauseindstilling.** "Edit Menu" vises på displayet.

2 Drej AMS (eller tryk på  $\leftarrow$ />> **gentagne gange), indtil "Divide?" vises, og tryk derefter på PUSH ENTER eller YES.**

Afspilning starter.

- **3** Drei AMS (eller tryk på I<</>  $\blacktriangleleft$ />> **gentagne gange), indtil nummeret på det spor, der skal deles, vises.**
- **4 Tryk på PUSH ENTER eller YES ved delepunktet under montering.**

"-Rehearsal-" vises på displayet, og afspilleren afspiller nogle få sekunder af sporet gentagne gange før delepunktet

### **5 Tryk igen på PUSH ENTER eller YES, hvis delepunktet er korrekt.**

"Complete!" vises, og afspilleren begynder at afspille det nyoprettede spor. Bemærk, at det nye spor ikke har noget navn. Hvis delepunktet ikke er korrekt, kan man justere punktet ved at dreje AMS (eller ved at trykke på  $\blacktriangleright \blacktriangleright \blacktriangleright \blacktriangleright$  gentagne gange), mens man lytter til lyden, og derefter skal man trykke på PUSH ENTER eller YES, når det ønskede delepunkt er fundet. Man kan skifte punktet i 1 ramme[2\)](#page-18-1)-intervaller (1  $r$ amme =  $1/86$  sekund).

1) Man kan flytte punktet i 2-ramme intervaller på det spor, der er optaget i monotilstand eller LP2 Stereo-tilstand, og i 4-ramme intervaller på det spor, der er optaget i LP4 Stereotilstand.

### **Tip**

Hvis man i trin [5](#page-18-2) vil flytte delepunktet med et bestemt antal sekunder eller minutter, skal man trykke på m/M gentagne gange. Man kan ændre den enhed, som tælleren går frem, når man drejer AMS (eller trykker på  $\blacktriangleright \blacktriangleright \blacktriangleright \blacktriangleright$ l gentagne gange).

# <span id="page-19-2"></span>**Kombination af optagne spor**

### <span id="page-19-3"></span>*— Kombinationsfunktion*

Man kan anvende denne funktion til at kombinere 2 spor til et enkelt spor. Det samlede antal spor mindskes med et, og alle de spor, der følger efter de kombinerede spor, gennummereres.

Man kan også anvende denne funktion til at slette unødvendige spornumre.

Eksempel: Kombination af spor 3 med spor 1.

Spornummer

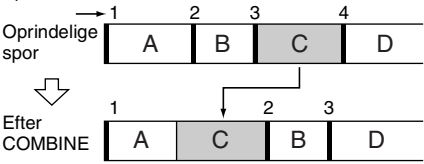

Eksempel: Kombination af spor 1 med spor 4.

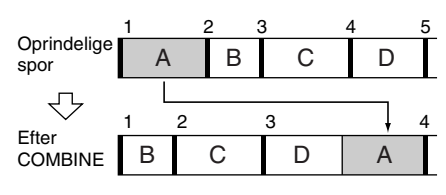

**1 Tryk på MENU/NO, mens optageren er stoppet, afspiller, eller er i pauseindstilling.**

"Edit Menu" vises på displayet.

- **2 Drej AMS (eller tryk gentagne gange på** ./>**), indtil "Combine?" vises, og tryk dernæst på PUSH ENTER eller YES.**
- **3 Drej AMS (eller tryk gentagne gange på** ./>**), indtil nummeret på det første af de to spor, der skal sammenlægges, vises, og tryk dernæst på PUSH ENTER eller YES.**

Displayet til valg af et andet spor kommer frem, og optageren starter gentaget afspilning af det afsnit på sporet, hvor sammenlægningen vil ske (slutningen af det første spor og begyndelsen af det spor, der følger efter dette).

**4 Drej AMS (eller tryk gentagne gange på** ./>**), indtil nummeret på det andet af de to spor, der skal sammenlægges, vises, og tryk dernæst på PUSH ENTER eller YES.**

"Complete!" vises, og optageren begynder at spille det kombinerede spor.

### **Bemærk**

- **•** Spor, der er optaget i forskellige optageindstillinger (stereo, MONO, LP2 eller LP4) kan ikke kombineres.
- **•** Hvis begge de kombinerede spor har et spornavn, blive det andet spors navn slettet.
- <span id="page-20-4"></span>**•** Hvis "Impossible" vises på displayet, kan sporene ikke sammenlægges, fordi sporet (sporene) er blevet redigeret gentagne gange. Dette skyldes en teknisk begrænsning ved MD-systemet og er ikke nogen mekanisk fejl.

# <span id="page-20-0"></span>**Flytning af optagne spor**

### <span id="page-20-1"></span>*— Flyttefunktion*

Med denne funktion kan man ændre rækkefølgen på et hvilket som helst spor på MD'en. Når man flytter spor, gennummereres sporene automatisk.

Eksempel: Flytning af spor 3 til position 2.

Spornummer

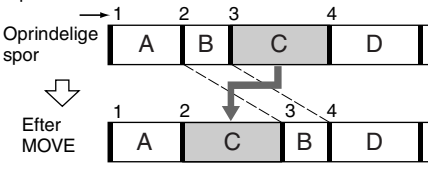

**1 Tryk på MENU/NO, mens optageren er stoppet, afspiller, eller er i pauseindstilling.**

"Edit Menu" vises på displayet.

- **2 Drej AMS (eller tryk gentagne gange på** ./>**), indtil "Move?" vises, og tryk dernæst på PUSH ENTER eller YES.**
- **3 Drej AMS (eller tryk gentagne gange på** ./>**), indtil nummeret på det spor, der skal flyttes, vises på displayet, og tryk dernæst på PUSH ENTER eller YES.**
- **4 Drej AMS (eller tryk gentagne gange på** ./>**), indtil den nye sporposition vises på displayet, og tryk dernæst på PUSH ENTER eller YES.**

"Complete!" vises, og optageren begynder at spille det flyttede spor.

# <span id="page-20-2"></span>**Navngivning af et spor eller en MD**

### <span id="page-20-3"></span>*— Navngivningsfunktion*

Man kan forsyne både en optaget MD såvel som enkelte spor med et navn. Navne kan bestå af store bogstaver og små bogstaver samt symboler. Et samlet antal på omkring 1.700 tegn kan gemmes i hukommelsen for alle navnene på MD'en.

### **fortsættes**

<span id="page-21-9"></span>*[Navngivning af et spor eller en MD](#page-20-2)  [\(fortsat\)](#page-20-2)*

### **Navngivning af et spor eller en MD ved hjælp af kontrollerne på optageren**

### **1 Tryk på MENU/NO, mens optageren er stoppet, afspiller, optager, eller er i pauseindstilling.**

"Edit Menu" vises på displayet.

**2 Drej AMS, indtil "Nm In?" vises, og tryk derefter på PUSH ENTER eller YES.**

Mens optageren optager, vises en blinkende markør på displayet, og man kan indtaste et navn for det spor, der er under optagelse. Gå i dette tilfælde til punkt [4.](#page-21-3)

### <span id="page-21-0"></span>**3 Drej AMS, indtil spornummeret (ved navngivning af et spor) eller "Disc" (ved navngivning af en MD) begynder at blinke, og tryk derefter på PUSH ENTER eller YES.**

En blinkende markør vises.

Optageren begynder afspilning, og man kan navngive et spor, mens man lytter medhør på lyden.

### <span id="page-21-3"></span><span id="page-21-1"></span>**4 Tryk gentagne gange på LEVEL/ DISPLAY/CHAR for at vælge tegntypen.**

Hver gang man trykker på knappen, skifter displayet cyklisk som følger:

**Ind** (Tomt mellemrum)  $\rightarrow$  A (Store bogstaver)  $\rightarrow a$  (Små bogstaver)  $\rightarrow 0$  (Tal)  $\rightarrow$  ' (Symboler)

### **Indsætning af et mellemrum**

Tryk på  $\blacktriangleright$ , mens markøren blinker. Man kan ikke indtaste et mellemrum som første tegn.

### <span id="page-21-4"></span>**5 Drej AMS for at vælge tegnet.**

Det valgte tegn begynder at blinke.

### **Indtastning af et symbol**

Man kan anvende følgende symboler til navngivning:

 $' = 1, . ( ) : ! ? & + <>>= " ; # \$  % @ \*`

**Ændring af det valgte tegn** Gentag punkt [4](#page-21-3) og [5.](#page-21-4)

### <span id="page-21-5"></span>**6 Tryk på PUSH ENTER.**

Det valgte tegn indlæses og begynder at lyse kontinuerligt. Markøren flytter til højre, begynder at blinke, og venter på indtastning af det næste tegn.

### <span id="page-21-8"></span>**7 Gentag punkt [4](#page-21-3) til og med [6](#page-21-5) for at indtaste resten af navnet.**

### **Ændring af et tegn**

Tryk gentagne gange på $\blacktriangleleft\rightarrow$ , indtil det tegn, som skal ændres, begynder at blinke, og gentag derefter punkt [4](#page-21-3) til og med [6](#page-21-5).

### **Sletning af et tegn**

Tryk gentagne gange på $\blacktriangleleft$ / $\blacktriangleright$ , indtil det tegn, der skal slettes, begynder at blinke, og tryk derefter på CLEAR.

### **8 Tryk på YES.**

Hele navnet vises på displayet, efterfulgt af "Complete!".

### <span id="page-21-10"></span>**Navngivning af et spor eller en MD ved anvendelse af fjernbetjeningen**

**1 Tryk på NAME EDIT/SELECT afhængigt af, hvad der skal navngives:**

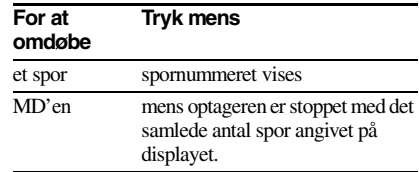

<span id="page-21-2"></span>En blinkende markør angives på displayet.

### <span id="page-21-7"></span>**2 Tryk gentagne gange på NAME EDIT/ SELECT for at vælge tegntypen.**

Hver gang man trykker på knappen, skifter displayet cyklisk som følger: "Selected AB(C)" (Store bogstaver eller

symboler<sup>1)</sup>)  $\rightarrow$  "Selected ab(c)" (Små bogstaver eller symboler  $\psi$ )  $\rightarrow$  "Selected" 12(3)" (Tal)

<span id="page-21-6"></span>1) Kun  $'-/$ , . ( ) : ! ? kan vælges.

### <span id="page-22-3"></span><span id="page-22-1"></span>**3 Indtast et tegn med bogstav/ talknapperne.**

### **Hvis man har valgt store eller små bogstaver**

**1** Tryk gentagne gange på den modsvarende bogstav-/talknap, indtil det tegn, der skal indtastes, begynder at blinke.

Eller tryk én gang på knappen og tryk gentagne gange på./>. For at vælge symboler trykkes gentagne gange på  $\overline{\mathsf{H}}$ , mens "A" blinker.

### 2 Tryk på $\blacktriangleright$ .

Det blinkende tegn indlæses og begynder at lyse konstant, og markøren flytter til højre.

### **Hvis man har valgt tal**

Tryk på den modsvarende talknap. Tallet indlæses, og markøren flytter til højre.

### <span id="page-22-4"></span>**4 Gentag punkt [2](#page-21-7) til og med [3](#page-22-3) for at indtaste resten af navnet.**

### <span id="page-22-2"></span>**Ændring af et tegn**

Tryk gentagne gange på $\blacktriangleleft$ / $\blacktriangleright$ , indtil det tegn, der skal ændres, begynder at blinke. Tryk på CLEAR for at slette tegnet, og gentag derefter punkt [2](#page-21-7) og [3](#page-22-3).

### **5 Tryk på YES.**

Hele navnet vises på displayet, efterfulgt af "Complete!".

### **Omdøbning af et spor eller en MD**

**1 Tryk på NAME EDIT/SELECT på fjernbetjeningen, afhængigt af, hvad du vil omdøbe:**

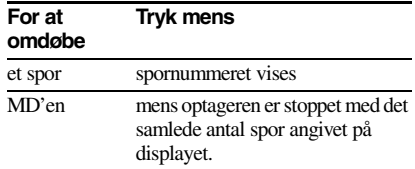

<span id="page-22-0"></span>Et spor- eller diskette-navn kommer frem på displayet.

**2 Tryk på CLEAR, indtil det valgte navn er helt slettet.**

**3 Udfør punkt [4](#page-21-3) til og med [7](#page-21-8) i afsnittet ["Navngivning af et spor eller en MD](#page-21-9)  [\(fortsat\)" på side 22](#page-21-9) eller punkt [2](#page-21-7) til og med [4](#page-22-4) i afsnittet ["Navngivning af et spor](#page-21-10)  [eller en MD ved anvendelse af](#page-21-10)  [fjernbetjeningen" på side 22](#page-21-10).**

### **4 Tryk på YES.**

Hele navnet vises på displayet, efterfulgt af "Complete!".

### **Sletning af et spor- eller diskette-navn**

Anvend denne funktion til at slette navnet på et spor eller en diskette.

**1 Tryk på MENU/NO, mens optageren er stoppet, afspiller, optager, eller er i pauseindstilling.**

"Edit Menu" vises på displayet.

- **2 Drej AMS (eller tryk gentagne gange på** ./>**), indtil "Nm Erase?" vises, og tryk dernæst på PUSH ENTER eller YES.**
- **3 Drej AMS (eller tryk gentagne gange på** ./>**), indtil spornummeret (ved sletning af spornavnet) eller "Disc" (ved sletning af diskette-navnet) begynder at blinke, og tryk dernæst på PUSH ENTER eller YES.**

"Complete!" vises.

# <span id="page-23-0"></span>**Ændring af det optagne lydstyrkeniveau efter optagelse**

### <span id="page-23-1"></span>*— S.F EDIT*

Man kan ændre lydstyrken på optagne spor ved at benytte S.F (Scale Factor) Edit. Det originale spor bliver overspillet med det nye optageniveau. Når man ændrer optageniveauet, kan man vælge indtoningsoptagelse for gradvist at øge signalstyrken ved begyndelsen af optagelsen, eller udtoningsoptagelse for gradvist at sænke signalstyrken ved slutningen af optagelsen.

### **Ændring af det generelle optageniveau**

<span id="page-23-3"></span>**1 Tryk på MENU/NO, mens optageren er stoppet, afspiller, eller er i pauseindstilling.**

"Edit Menu" vises på displayet.

- **2 Drej AMS (eller tryk gentagne gange på** ./>**), indtil "S.F Edit?" vises, og tryk dernæst på PUSH ENTER eller YES.**
- **3 Drej AMS (eller tryk gentagne gange på** ./>**), indtil "Tr Level?" vises, og tryk dernæst på PUSH ENTER eller YES.**
- **4 Drej AMS (eller tryk gentagne gange på** ./>**), indtil det spornummer, hvor optageniveauet ønskes ændres, vises, og tryk dernæst på PUSH ENTER eller YES.**

"Level 0dB" vises på displayet.

**5 Mens man lytter til lyden, drejer man AMS (eller trykker gentagne gange på** ./>**) for at ændre optageniveauet, uden at "OVER" tændes på spidsudstyringsmetrene.**

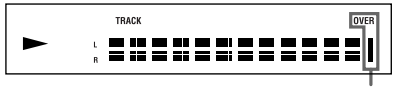

Undgå at disse indikatorer tændes

### <span id="page-23-2"></span>**6 Tryk på PUSH ENTER eller YES.**

"(S.F) Edit OK?" vises på displayet.

### **7 Tryk på PUSH ENTER eller YES igen.**

Optageren begynder at optage henover det eksisterende spor. "S.F Edit(:) \*\* %" vises, mens sporet bliver optaget. Ved optagelse over sporet, er tidsmængden ca. den samme eller lidt længere end sporets afspilningstid. Når optagelsen slutter, vises "Complete!".

### **Optagelse med indtoning og udtoning**

<span id="page-23-4"></span>**1 Tryk på MENU/NO, mens optageren er stoppet, afspiller, eller er i pauseindstilling.**

"Edit Menu" vises på displayet.

- **2 Drej AMS (eller tryk gentagne gange på** ./>**), indtil "S.F Edit?" vises, og tryk dernæst på PUSH ENTER eller YES.**
- **3 Drej AMS (eller tryk gentagne gange på** ./>**), indtil "Fade In?" eller "Fade Out?" vises, og tryk dernæst på PUSH ENTER eller YES.**
- **4 Drej AMS (eller tryk gentagne gange på** ./>**), indtil det spornummer, hvor optageniveauet ønskes ændres, vises, og tryk dernæst på PUSH ENTER eller YES.**

"Time 5.0s" vises på displayet.

**5 Mens man lytter til lyden, drejer man AMS (eller trykker gentagne gange på** ./>**) for at ændre længden på indtoningen eller udtoningen ved optagelse.**

Optageren afspiller den del, der vil blive optaget henover ved indtonings- eller udtoningsoptagelsen.

Man kan indstille længden til enhver værdi mellem 1 sekund og 15 sekunder, i trin på 0,1 sekund. Man kan ikke indstille en tid, der er længere end sporet.

### <span id="page-23-5"></span>**6 Tryk på PUSH ENTER eller YES.** "(S.F) Edit OK?" vises på displayet.

<span id="page-23-6"></span>**7 Tryk på PUSH ENTER eller YES igen.** Optageren begynder at optage henover det eksisterende spor. "S.F Edit(:) \*\* %" vises, mens sporet bliver optaget. Når optagelsen slutter, vises "Complete!".

# Redigering af optagne MD'er **Redigering af optagne MD'er**

### **Annullering af betjeningen**

Tryk på MENU/NO eller ■ i punkterne [1](#page-23-4) til og med [6.](#page-23-5) Hvis man trykker på AMS eller YES i punkt [7](#page-23-6) og optagelse starter, kan man ikke afbryde betjeningen.

### **Bemærk**

- **• Træk ikke netledningen ud og flyt ikke optageren, mens optagelse står på. Dette kan beskadige de optagne data og forhindre, at optagelsen udføres på korrekt vis.**
- **•** Man kan ikke ændre det optagne niveau på et spor, der er optaget i LP2 eller LP4 stereoindstilling.
- **•** Benyt ikke en MD, der er beskadiget eller snavset. Dette kan forhindre, at optagne data optages på korrekt vis.
- Ændring af optagelsesniveauet gentagne gange resulterer i en dårlig lydkvalitet.
- **•** Optageniveauet vil ikke vende tilbage til nøjagtigt det samme niveau, når optageniveauet en gang er blevet ændret, selv om det tilsyneladende føres tilbage til det originale niveau.
- **•** Optageniveauet kan ikke ændres, mens timeren er aktiveret.
- **•** Man kan ikke omgøre nogen former for S.F redigeringer med fortrydelsesfunktionen.

# <span id="page-24-0"></span>**Omgørelse af sidste redigering**

### <span id="page-24-1"></span>*— UNDO*

Man kan anvende denne funktion til at fortryde den sidste redigering, og genetablere indholdet af MD'en til den tilstand, den var i før redigeringen. Bemærk dog, at man ikke kan omgøre en redigering, hvis man gør en af følgende ting efter redigering.

- <span id="page-24-2"></span>**•** Starter optagelse.
- **•** Tryk på MUSIC SYNC på fjernbetjeningen.
- **•** Ændrer optageniveauet efter optagelse (S.F Edit).
- **•** Slukker for optageren eller tager MD'en ud.
- **•** Trækker netstikket ud.
- **1 Tryk på MENU/NO, mens optageren er stoppet, afspiller, eller er i pauseindstilling.**

"Edit Menu" vises på displayet.

**2 Drej AMS (eller tryk gentagne gange på** ./>**), indtil "Undo?" vises.**

"Undo?" vises ikke, hvis der ikke er udført nogen redigering.

### **3 Tryk på PUSH ENTER eller YES.**

En af meddelelserne vises afhængigt af den sidst udførte redigeringsbetjening.

# **4 Tryk på PUSH ENTER eller YES.**

"Complete!" vises.

# <span id="page-25-1"></span><span id="page-25-0"></span>**Indtoning og udtoning**

Optagelse med indtoning øger gradvist signalniveauet ved begyndelsen af optagelsen. Optagelse med udtoning sænker gradvist signalniveauet ved slutningen af optagelsen.

### <span id="page-25-4"></span>**Optagelse med indtoning**

### **Under pause i optagelse, trykker man på FADER på fjernbetjeningen.**

"<" blinker på displayet, og optageren udfører eller optagelse med indtoning i fem sekunder (fabriksindstilling), indtil båndtælleren når "0.0s".

### **Optagelse med udtoning**

### **Under optagelse, trykker man på FADER på fjernbetjeningen.**

"B" blinker på displayet, og optageren udfører optagelse med udtoning i fem sekunder (fabriksindstilling), indtil båndtælleren når "0.0s", hvorefter optageren går i pauseindstilling.

### **Tip**

Udfør følgende procedure for at specificere længden for indtoning eller udtoning for afspilning eller optagelse.

- **1** Tryk på MENU/NO, mens optageren er stoppet, afspiller, eller er i pauseindstilling.
- **2** Drej AMS (eller tryk gentagne gange på ./>), indtil "Setup?" vises, og tryk dernæst på PUSH ENTER eller YES.
- **3** Drej AMS (eller tryk gentagne gange på ./>) for at vælge indstillingen, og tryk dernæst på PUSH ENTER eller YES.

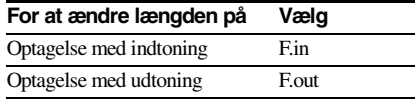

- **4** Drej AMS (eller tryk gentagne gange på ./>) for at vælge længden, og tryk dernæst på PUSH ENTER eller YES. Længden på både indtoning og udtoning kan indstilles i intervaller på 0,1 sekund.
- **5** Tryk på MENU/NO.

# <span id="page-25-2"></span>**Indslumring til musik**

### <span id="page-25-3"></span>*— Sleeptimer*

Man kan indstille optageren til at slukke automatisk efter et specificeret tidsrum.

- **1 Tryk på MENU/NO, mens optageren er stoppet eller spiller.**
- **2 Drej AMS (eller tryk gentagne gange på** ./>**), indtil "Setup?" vises, og tryk dernæst på PUSH ENTER eller YES.**
- **3 Drej AMS (eller tryk gentagne gange på** ./>**), indtil "Sleep Off" vises på displayet, og tryk dernæst på PUSH ENTER eller YES.**
- **4 Drej AMS (eller tryk gentagne gange på** ./>**) for at vælge indstillingen, tryk dernæst på PUSH ENTER eller YES.**

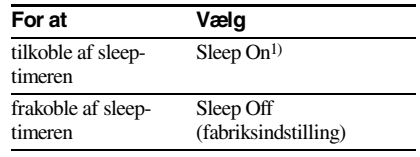

<span id="page-25-5"></span>1) Afspilleren slukkes automatisk efter 60 minutter.

### **5 Tryk på MENU/NO.**

### **Tip**

Man kan kontrollere den tilbageværende tid. Når man en gang har aktiveret sleep-timeren, vises den tilbageværende tid, når man vælger "Sleep" på Setup Menu.

# <span id="page-26-1"></span><span id="page-26-0"></span>**Forsigtighedsregler**

### **Om sikkerhed**

- **•** Skulle der kommer genstande eller væske ind i kabinettet, så træk netledningen ud af stikkontakten og få optageren efterset af kvalificeret servicepersonale, før den tages i brug igen.
- Forsigtig Anvendelse af optiske instrumenter samme med dette produkt vil øge risikoen for øjenskader.

### **Om strømkilder**

- **•** Før optageren tages i brug, skal man kontrollere, at optagerens betjeningsspænding er den samme, som spændingen i den lokale strømforsyning. Betjeningsspændingen er angivet på mærkepladen på bagsiden af optageren.
- **•** Netspændingen til dette apparat er ikke afbrudt, så længe netledningen sidder i en stikkontakt, som er tændt, også selv om der er slukket på apparatets netafbryder.
- **•** Hvis man ikke skal bruge optageren i en længere periode, så skal man huske at trække netledningen ud af stikkontakten. Når netledningen trækkes ud af stikkontakten, så træk i stikket, aldrig i selve ledningen.
- **•** Netledningen må kun udskiftes på et kvalificeret værksted.

### **Om kondens i optageren**

Hvis optageren bringes direkte fra et koldt sted til et varmt sted, eller placeres i et meget fugtigt rum, kan der dannes kondensvand på linserne indvendig i optageren. Hvis dette sker, fungerer optageren muligvis ikke korrekt. Tag i så fald MD'en ud og lad optageren være tændt i cirka en time, indtil fugten er fordampet.

### **Om rengøring**

Kabinettet, panelet og kontroller kan rengøres med en blød klud, der er let fugtet med en mild opvaskemiddelopløsning. Anvend ikke nogen former for ridsende svampe, skurepulver eller opløsningsmidler som alkohol eller rensebenzin.

Kontakt venligst den nærmeste Sony forhandler, hvis der opstår problemer eller spørgsmål i forbindelse med optageren.

# <span id="page-26-2"></span>**Bemærkninger om MD'er**

- **•** Rør ikke direkte ved disketten inden i kappen. Hvis lukkeranordningen åbnes med magt, kan den indre diskette lide overlast.
- **•** Sørg for altid at anbringe de etiketter, der følger med MD'en, på de dertil beregnede steder. Etiketternes form kan være forskellig, afhængigt af MD-mærket.

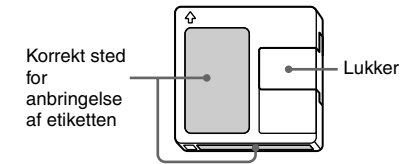

### **Opbevaring af MD'er**

Anbring ikke MD'en på et sted, hvor den er udsat for direkte sol eller stærk varme og fugt.

### **Regelmæssig vedligeholdelse**

Tør støv og snavs af kappens overflade med en tør klud.

# <span id="page-26-3"></span>**Systembegrænsninger**

Optagesystemet i optageren adskillersig radikalt fra dem, der anvendes i båndoptagere og DAToptagere, og det er karakteriseret ved de begrænsninger, der er beskrevet herunder. Bemærk dog, at disse begrænsninger skyldes selve MD optagesystemets natur og ikke skyldes mekaniske årsager.

### **"Disc Full" vises på displayet selv før MD'en har nået maksimal optagetid**

Når der er blevet optaget 255 spor på MD'en, tændes "Disc Full" uanset den totale optagne tid. Der kan ikke optages mere end 255 spor på en MD. For at fortsætte optagelse slettes unødvendige spor, eller der anvendes en anden optagbar MD.

### <span id="page-26-4"></span>**"Disc Full" tændes, før det maksimale antal spor er nået**

Svingninger i styrken indenfor spor opfattes sommetider som mellemrum mellem spor, hvilket øger sportallet, og får "Disc Full" til at lyse.

### **Den tilbageværende tid til rådighed for optagelse øges ikke, selv efter at mange korte spor er blevet slettet**

Spor der er kortere end 12 sekunder<sup>1)</sup> tælles ikke, så sletning af sådanne vil muligvis ikke resultere i længere tid til optagelse.

<span id="page-27-0"></span>1) Under stereooptagelse. I MONO eller LP2 indstilling: cirka 24 sekunder I LP4 indstilling: cirka 48 sekunder

### **Nogle spor kan ikke kombineres med andre**

Kombination af spor kan være umulig, når de har været redigeret.

### **Summen af den samlede optagne tid og den tilbageværende optagbare tid på MD'en vil muligvis ikke være lig den maksimale tid til rådighed for optagelse**

Hver optagelse sker i mindsteenheder på 2 sekunde[r1\)](#page-27-1), uanset hvor kort materialet varer. Det optagne indhold kan således blive kortere end den maksimale optagetid. Pladsen på disketten kan også blive mindre på grund af ridser.

<span id="page-27-1"></span>1) Under stereooptagelse. I MONO eller LP2 indstilling: cirka 4 sekunder I LP4 indstilling: cirka 8 sekunder

### **Spor, som er lavet via redigering, kan være behæftet med lydudfald, når man søger efter et punkt, mens man lytter medhør på lyden.**

### **Spornumre markeres ikke korrekt**

Ukorrekt tildeling eller markering af spornumre kan forekomme, når CD spor opdeles i flere mindre spor under digital optagelse. Hvis funktionen til automatisk spormarkering aktiveres under optagelse, kan det ske, at spornumre ikke markeres som på originalen, afhængigt af programkilden.

### **Den korrekte optage/afspilningstid vises muligvis ikke under afspilning af MD'er optaget i mono-format.**

### <span id="page-27-3"></span>**Forklaring af kopispærringen (Serial Copy Management System)**

Digitale audio-komponenter, som CD'er, MD'er og DAT-optagere, gør det nemt at fremstille kvalitetskopier af musik ved at behandle musikken som et digitalt signal. For at beskytte ophavsretsbeskyttede musikkilder anvender denne optager Serial Copy Management System kopispærringssystemet, som alene tillader fremstilling af en enkelt kopi af digitalt optagne kilder gennem digital-til-digital tilslutninger.

### **Man kan kun lave én førstegenerations kop[i1\)](#page-27-2) gennem en digital-til-digital tilslutning.**

Som eksempler kan nævnes:

- **•** Man kan lave en kopi af et færdigindspillet digitalt lydprogram (eksempelvis en CD eller MD), men man kan ikke lave en ny kopi af førstegenerations-kopien.
- **•** Man kan lave en kopi af et digitalt signal fra et digitalt optaget analogt lydprogram (eksempelvis en analog grammofonplade eller en musikkassette), eller fra en digital satellitudsendelse, men man kan ikke lave en ny kopi af førstegenerations-kopien.
- <span id="page-27-2"></span>1) Med en førstegenerations kopi menes den første optagelse af en digital audiokilde gennem optagerens digital indgangsbøsning. Hvis man eksempelvis optager fra en CD-afspiller, tilsluttet til DIGITAL IN bøsningen, er kopien en førstegenerations kopi.

### **Bemærk**

Restriktionerne, som Serial Copy Management System kopispærringssystemet medfører, gælder ikke, når man laver optagelser gennem en analog-til-analog tilslutning.

# <span id="page-28-0"></span>**Fejlfinding**

Hvis man kommer ud for nogle af de følgende problemer under brug af optageren, kan man bruge denne fejlfindingsliste til at lokalisere og afhjælpe problemet. Kontakt venligst den nærmeste Sony-forhandler, hvis et problem ikke kan afhjælpes med følgende anvisninger.

### **Optageren virker ikke, eller virker utilfredsstillende.**

MD'en kan være snavset eller beskadiget. Udskift MD'en.

### **Optageren afspiller ikke.**

- Der er dannet fugt indvendigt i optageren. Tag MD'en ud, og efterlad optageren på et varmt sted i flere timer, indtil fugten er fordampet.
- Optageren er ikke tændt. Tryk på  $\mathsf{I}/\mathsf{C}$  for at tænde for optageren.
- Optageren er muligvis ikke korrekt forbundet med forstærkeren. Kontrollér tilslutningen  $(side 6)$ .
- MD'en er indsat i forkert retning. Skyd MD'en ind i disketterummet med mærkatsiden op, og pilen pegende mod åbningen [\(side 15\).](#page-14-10)
- Der er muligvis ikke optaget på MD'en. Udskift MD'en med en, der er optaget på.

### **Lyden indeholder meget statisk støj.**

Kraftig magnetisme fra et fjernsyn eller lignende anordning forstyrrer brugen. Flyt optageren væk fra kilden til magnetismen.

### **Optageren optager ikke**

- Optageren er ikke korrekt forbundet til programkilden. Kontrollér tilslutningen [\(side 6\).](#page-5-2)
- Vælg den korrekte programkilde med INPUT.
- Optageniveauet er ikke justeret korrekt. Indstil optageniveauet korrekt [\(side 12\).](#page-11-2)
- En færdigindspillet MD er sat i. Udskift den med en optagbar MD.
- Der er ikke nok tid tilbage på MD'en. Udskift den med en anden optagbar MD med færre optagne spor, eller slet unødvendige spor [\(side 18\).](#page-17-1)
- Der har været en strømafbrydelse eller netledningen har været afbrudt under optagelse. Data optaget op til det punkt kan være gået tabt. Gentag optageproceduren.

### **Optageren udfører ikke synkroniseret optagelse med en CD-afspiller eller video CD-afspiller.**

Fjernbetjeningen, som følger med MD-optageren, er ikke korrekt indstillet. Indstil fjernbetjeningen.

### **En meddelelse og en tre- eller femcifret alfanumerisk kode vises skiftevis på displayet.**

Selv-diagnose funktionen er aktiveret (se denne side).

### **Bemærk**

Hvis optageren ikke fungerer korrekt, selv efter at man har forsøgt de anbefalede afhjælpninger, kan man forsøge at slukke strømmen og derefter sætte stikket i stikkontakten igen.

# <span id="page-28-1"></span>**Selv-diagnose funktionen**

Optagerens selvdiagnosefunktion tjekker automatisk MD-optagerens tilstand, hvis der opstår en fejl, og viser derefter en tre- eller femcifret kode og fejlmeddelelse på displayet. Hvis koden og meddelelsen vises skiftevis, bør man tjekke følgende oversigt og tage den viste modforholdsregel. Hvis problemet fortsætter, bør man kontakte den nærmeste Sony forhandler.

### **C11/Protected**

### **C12/Cannot Copy**

- Der er forsøgt optaget en CD i et format, som den eksterne anordning, der er tilsluttet optageren, ikke understøtter, eksempelvis CD-ROM eller video-CD.
	- $\rightarrow$  Tag CD'en ud, og indsæt en lyd-CD.

### **C13/REC Error**

- $\rightarrow$  Stil optageren på et stabilt sted, og gentag optagelsesproceduren.
- Den isatte MD er snavset (med fedtpletter, fingeraftryk, etc.), ridset, eller er ikke op til forventet standard.
	- **→ Udskift MD'en og gentag optageproceduren.**

### **C13/Read Error**

 $\rightarrow$ Tag MD'en ud, og sæt den i igen.

### **C14/TOC Error**

- $\rightarrow$ Isæt en anden MD.
- ,Om muligt bør alle sporene på MD'en slettes [\(side 19\).](#page-18-5)

### **fortsættes**

 $\rightarrow$ Tag MD'en ud, og luk optageforhindringstappen [\(side 9\).](#page-8-6)

### **C41/Cannot Copy**

- Lydkilden er en kopi af færdigindspillet musiksoftware, eller der er forsøgt optaget en CD-R (Recordable CD).
	- Serial Copy Management System kopispærringssystemet forhindrer fremstilling af en digital kopi [\(side 28\).](#page-27-3) Man kan ikke optage en CD-R.

### **C71/Din Unlock**

- Sporadisk fremkomst af denne visning skyldes det digitalsignal, der optages. Dette påvirker ikke optagelsen.
- Under optagelse fra en digital komponent, der er tilsluttet gennem DIGITAL IN bøsningen, er det digitale forbindelseskabel blevet taget ud, eller den digitale komponent er blevet slukket.
	- $\rightarrow$  Tilslut kablet eller tænd for den digitale komponent igen.

### **E0001/MEMORY NG**

- Der er en fejl i de interne data, som optageren behøver for at kunne virke.
	- $\rightarrow$  Kontakt den nærmeste Sony forhandler.

### **E0101/LASER NG**

• Der er et problem med den optiske pickup.  $\rightarrow$  Den optiske pickup kan have fejlet. Kontakt den nærmeste Sony forhandler.

### **E0201/LOADING NG**

• Der er et problem med indlæsningen.  $\rightarrow$ Indlæsningen er muligvis ikke udført. Kontakt den nærmeste Sony forhandler.

# <span id="page-29-0"></span>**Displaymeddelelser**

Den følgende tabel giver forklaring på de forskellige meddelelser, der vises på displayet. Meddelelserne vises også i forbindelse med optagerens selvdiagnose-funktion [\(side 29\).](#page-28-1)

### **Auto Cut**

Auto Cut-funktionen er aktiveret [\(side 11\)](#page-10-1).

### **Blank Disc**

En ny (blank) eller slettet MD er blevet sat i.

### **Cannot Copy**

Der blev gjort forsøg på at lave en andengenerations- kopi fra en digitalt overspillet MD [\(side 28\).](#page-27-3)

### **Cannot Edit**

Forsøg blev gjort på at redigere MD'en under programafspilning eller afspilning i tilfældig rækkefølge, eller forsøg blev gjort på at ændre optageniveauet på en MD, der er optaget i LP2 eller LP4 stereoindstilling.

### **Disc Full**

MD'en er fuld [\(side 27\)](#page-26-4).

### **Impossible**

Optageren kan ikke udføre optage- eller redigeringsbetjeninger (side [20](#page-19-4) og [21\)](#page-20-4).

### **Incomplete!**

S.F Edit (ændring af optageniveau efter udført optagelse, indtoning, udtoning) betjening blev ikke udført korrekt, fordi optageren blev flyttet, mens optagelsen foregik, eller fordi MD'en er beskadiget eller snavset.

### **Initialize (blinker)**

Opsætningsmenuens indstillinger er gået tabt. Eller indholdet, der er optaget med timeren, er forsvundet efterhånden som tiden er gået og er ikke længere til rådighed for lagring på MD'en, eller programafspilning kunne ikke aktiveres, da programmet er forsvundet med tiden. (Meddelelsen blinker i cirka fire sekunder, når man tænder for optageren ved at trykke på  $\mathsf{I}/\mathsf{C}$ .)

### **Name Full!**

Navnekapaciteten på MD'en har nået grænsen (omkring 1.700 tegn).

### **No Change**

Mens optageniveauet blev forsøgt ændret efter optagelse, har man trykket på AMS eller YES uden faktisk at ændre optageniveauet, så der er ingen forandring sket.

### **No Disc**

Der er ikke nogen MD i optageren.

### **No Name**

Sporet eller MD'en har ikke noget navn.

### **Premastered**

Der blev gjort forsøg på at optage eller redigere på en færdigindspillet MD.

### **StepFull!**

Programmet indeholder det maksimale antal spor. Der kan ikke tilføjes flere spor.

### **S.F Edit!**

Der er forsøgt udført en anden betjening under indstilling til S.F Edit (ændring af optageniveauet efter optagelse, indtoning, udtoning). Man kan ikke udføre nogen andre betjeninger, mens der er indstillet til S.F Edit redigering.

### **Tr Protected**

Du forsøgte at slette et beskyttet spor.

### **(S.F) Edit NOW**

Der blev trykket på  $\mathsf{I}/\mathsf{U}$  under indstilling til S.F Edit (ændring af optageniveauet efter optagelse, indtoning, udtoning).

Hvis man slukker optageren, mens der er indstillet til S.F Edit redigering, vil eventuelle ændringer, som man måtte have foretaget, ikke bliver udført korrekt. Fuldfør ændringerne og forlad S.F Edit redigeringsindstillingen, før der slukkes for optageren. Hvis man ved et uheld slukker for optageren, mens ændringer er under udførelse, trykker man på  $\mathsf{I}/\mathsf{U}$ , mens meddelelsen vises.

### **Smart Space**

Smart Space-funktionen er aktiveret [\(side 11\).](#page-10-1)

### **TOC Reading**

Optageren er ved at kontrollere TOC (Indholdsfortegnelsen) på MD'en

# **Oversigt over opsætningsmenuen**

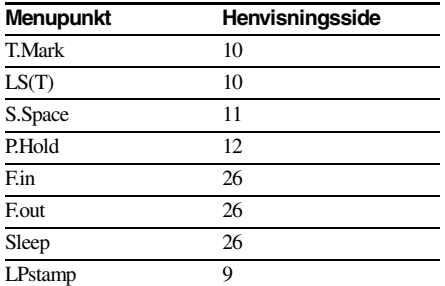

# <span id="page-30-0"></span>**Tekniske data**

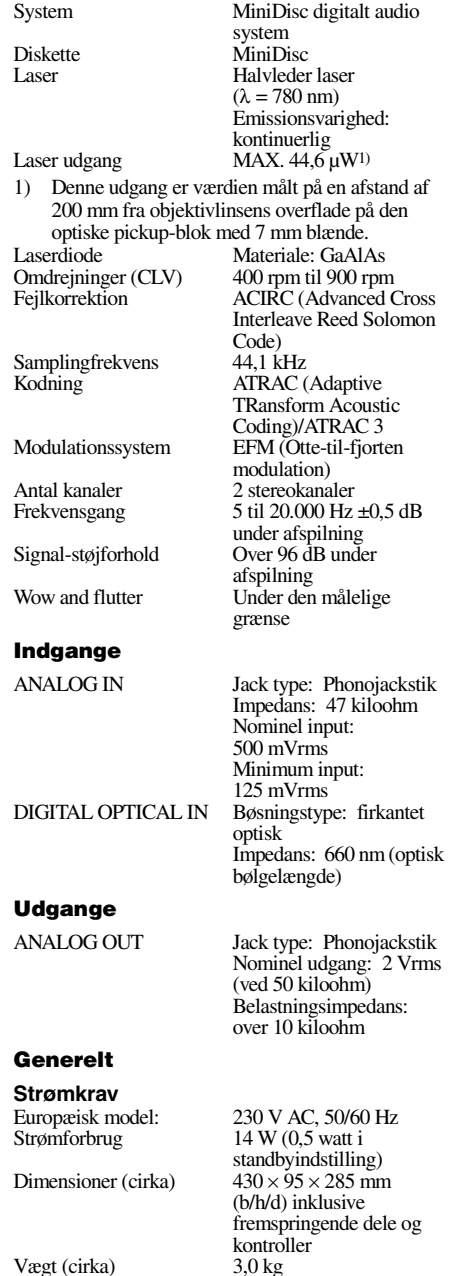

**fortsættes**

### *[Tekniske data \(fortsat\)](#page-30-0)*

### **Medfølgende tilbehør**

Audio-forbindelseskabler (2) Optisk kabel (1) Fjernbetjening (1) R6 (størrelse AA) batterier (2)

Amerikanske og udenlandske patenter er licenseret fra Dolby Laboratories. Design og specifikationer kan ændres uden varsel.

# **VAROITUS**

### **Suojaa laite sateelta ja kosteudelta sähköisku- ja tulipalovaaran vuoksi.**

Älä peitä laitteen ilma-aukkoja sanomalehdillä, pöytäliinoilla, verhoilla tms. estääksesi tulipalon. Älä sijoita palavia kynttilöitä laitteen päälle.

Älä aseta nestettä sisältäviä esineitä, kuten maljakoita, laitteen päälle tulipalo- ja sähköiskuvaaran vuoksi.

Palo- ja sähköiskuvaaran välttämiseksi laitteen päälle ei saa asettaa nestettä sisältäviä astioita kuten esimerkiksi kukkamaljakoita.

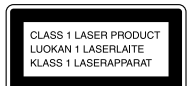

Tämä laite on luokiteltu LUOKAN 1 LASERtuotteeksi. Tämä merkint on laitteen takaseinässä.

Seuraava varoitusmerkintä on laitteen sisällä.

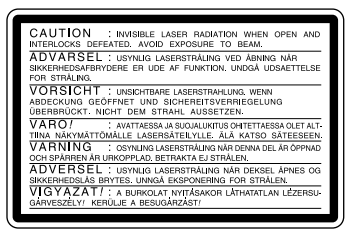

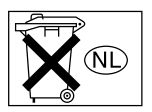

Älä hävitä paristoa tavallisen kotitalousjätteen mukana, vaan hävitä se kemiallisten jätteiden tapaan.

MYYJÄ EI OLE MILTÄÄN OSIN VASTUUSSA MINKÄÄNLAISESTA SUORASTA TAI EPÄSUORASTA VAHINGOSTA EIKÄ MENETYKSISTÄ TAI KULUISTA, JOTKA AIHEUTUVAT VIALLISESTA TUOTTEESTA TAI TUOTTEEN KÄYTTÄMISESTÄ.

# **Tästä ohjekirjasta**

Ohjekirjan säätimillä tarkoitetaan soittimen säätimiä; näiden sijaan voidaan kuitenkin käyttää kaukosäätimen samannimisiä säätimiä tai suluissa esiintyviä erinimisiä säätimiä.

# **Sisällysluettelo**

# **[Osien tunnistus](#page-35-0)**

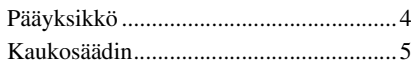

### **[Käyttöönotto](#page-37-0)**

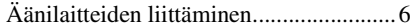

### **[Äänittäminen MD:ille](#page-39-0)**

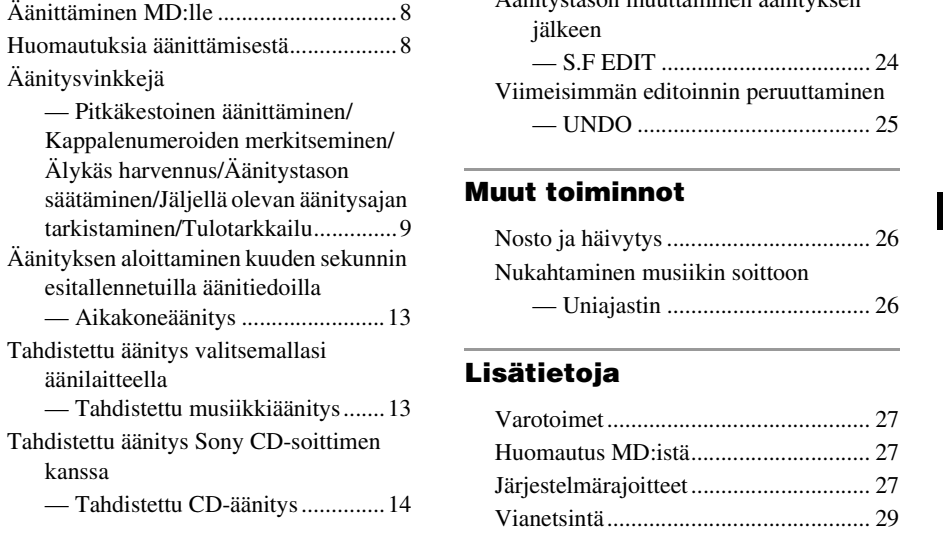

### **[MD:iden soittaminen](#page-46-0)**

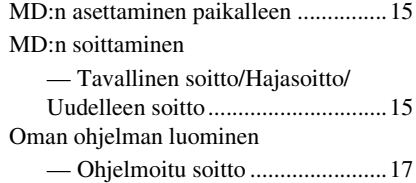

### **[Äänitettyjen MD:iden](#page-49-0)  editoiminen**

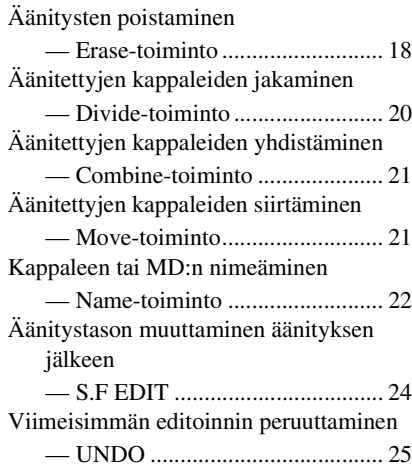

### **[Muut toiminnot](#page-57-0)**

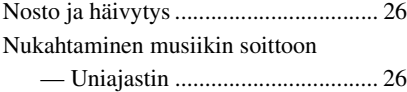

### **[Lisätietoja](#page-58-0)**

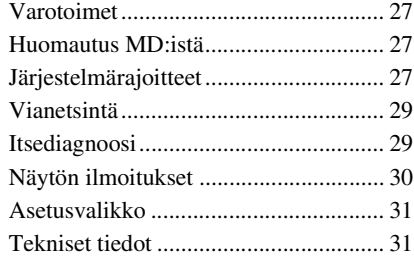

### <span id="page-35-0"></span>**Tämän sivun käyttäminen**

Tämän sivun avulla löydät painikkeet, jotka on mainittu tekstissä.

### $\overline{a}$ **Kuvan numero**

PLAY MODE  $\boxed{10}$  (15)  $\uparrow$   $\uparrow$ **Painikkeen/osan nimi Viitesivu**

# <span id="page-35-1"></span>**Pääyksikkö**

### **ALPHABETICAL ORDER**

### **A - N**

AMS  $\overline{19}$  [\(10\)](#page-41-0) [\(16\)](#page-47-0) [\(18\)](#page-49-3) [\(22\)](#page-53-2) [\(24\)](#page-55-2)  $CLEAR 18 (17) (23)$  $CLEAR 18 (17) (23)$  $CLEAR 18 (17) (23)$ EJECT  $\triangleq 4(8)(16)(18)$ INPUT  $\overline{14(8)}$  $LEVEL/DISPLAY/CHAR$   $\overline{12}$  [\(8\)](#page-39-5) [\(16\)](#page-47-2) [\(22\)](#page-53-3) MD:n syöttöaukko 2 MDLP-merkkivalo  $\overline{3}$  [\(9\)](#page-40-3) [\(16\)](#page-47-4) MENU/NO  $\boxed{8}$  [\(9\)](#page-40-2) [\(10\)](#page-41-1) [\(11\)](#page-42-0) (21) Näyttöikkuna 13

PLAY MODE  $\overline{10}$  [\(15\)](#page-46-4) PUSH ENTER  $\overline{19}$  [\(10\)](#page-41-0) REC MODE  $\overline{16}$  [\(9\)](#page-40-4) [\(16\)](#page-47-5)  $REC \bullet \overline{17(8)}$ REPEAT  $\overline{11}$  [\(15\)](#page-46-5) STANDBY-merkkivalo  $\boxed{1}$  (8) [\(15\)](#page-46-6)  $YES$  13 [\(17\)](#page-48-3)

### **P - Z PAINIKKEIDEN KUVAUS**

 $\mathbf{1}/\mathbf{1}$  [\(8\)](#page-39-8) [\(15\)](#page-46-7) [\(18\)](#page-49-4)  $> 5(8)(15)$  $> 5(8)(15)$  $\overline{6}$  [\(8\)](#page-39-9) [\(16\)](#page-47-6)  $\boxed{7}$  [\(8\)](#page-39-10) [\(16\)](#page-47-7) [\(18\)](#page-49-5)  $\overline{\text{H}}$   $\overline{\text{H}}$  [\(16\)](#page-47-3) [\(20\)](#page-51-2)

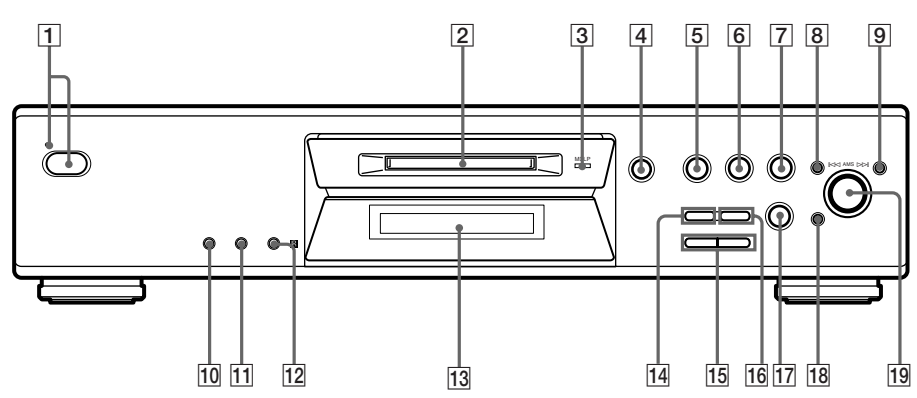

# <span id="page-36-0"></span>**Kaukosäädin**

### **A - L**

 $A \rightarrow B$  [12] [\(15\)](#page-46-9) CD-SYNCHRO STANDBY 7 [\(14\)](#page-45-2) CD-SYNCHRO START  $\overline{7}$  [\(14\)](#page-45-3)  $CD-SYNCHRO$  STOP  $\boxed{7}(14)$ CLEAR  $\boxed{6}$  [\(17\)](#page-48-2) [\(23\)](#page-54-1)  $DISPLAY$  $22$  $(8)(12)$  $(8)(12)$ FADER  $\overline{3}$  [\(26\)](#page-57-4)  $GROUP$   $ON/OFF1)$  $ON/OFF1)$   $[19]$ GROUP SKIP<sup>1)</sup> [19] INPUT  $\boxed{23}$  [\(8\)](#page-39-4) Kirjain-/numero-painikkeet  $\boxed{5}$  [\(23\)](#page-54-2) LEVEL  $+/ \overline{11}$  [\(12\)](#page-43-1)

### **M - Z**

MENU/NO  $\boxed{20}$  [\(10\)](#page-41-1) [\(18\)](#page-49-5) [\(19\)](#page-50-0) MUSIC SYNC  $\overline{B}(13)(25)$  $\overline{B}(13)(25)$ NAME EDIT/SELECT 21 [\(23\)](#page-54-3) PLAY MODE  $\boxed{2}$  [\(15\)](#page-46-4) REC MODE  $\overline{23}$  [\(9\)](#page-40-4) [\(16\)](#page-47-5) REPEAT  $\overline{13}$   $\overline{(15)}$  $SCROLL$   $22(16)$  $T.$ REC  $\boxed{17}$  [\(13\)](#page-44-5) YES  $\boxed{4}(10)(17)(19)$  $\boxed{4}(10)(17)(19)$ 

### **PAINIKKEIDEN KUVAUS**

 $1/(1)$  (16) [\(15\)](#page-46-7) [\(18\)](#page-49-4)  $\prod_{(8)} \overline{(16)}$  $\prod_{(8)} \overline{(16)}$  $\prod_{(8)} \overline{(16)}$  $\blacksquare$  10 [\(8\)](#page-39-10) [\(16\)](#page-47-7) [\(18\)](#page-49-5)  $\overrightarrow{\mathbf{44}}$   $\rightarrow$   $\overrightarrow{14}$  [\(16\)](#page-47-3) [\(20\)](#page-51-2)  $\blacktriangleright$   $\blacktriangleright$   $\blacktriangleright$   $\frac{1}{15}$  [\(10\)](#page-41-3) [\(12\)](#page-43-2) [\(18\)](#page-49-3)  $\bullet$  16 [\(8\)](#page-39-6)  $\triangleright$  [\(8\)](#page-39-9) [\(15\)](#page-46-8)  $\triangleq$  24 [\(8\)](#page-39-3) [\(16\)](#page-47-1) [\(18\)](#page-49-4)

<span id="page-36-1"></span>1) Näitä ominaisuuksia ei ole tässä mallissa.

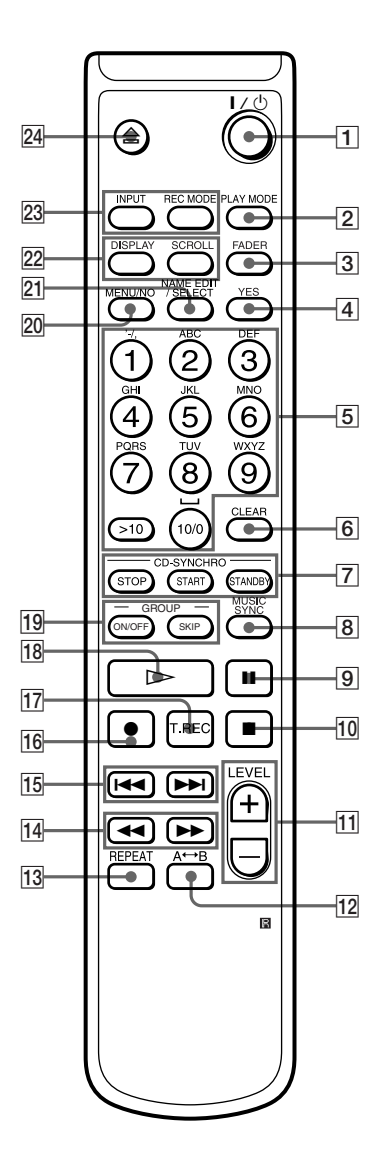

### <span id="page-37-2"></span><span id="page-37-0"></span>**Käyttöönotto**

# <span id="page-37-1"></span>**Äänilaitteiden liittäminen**

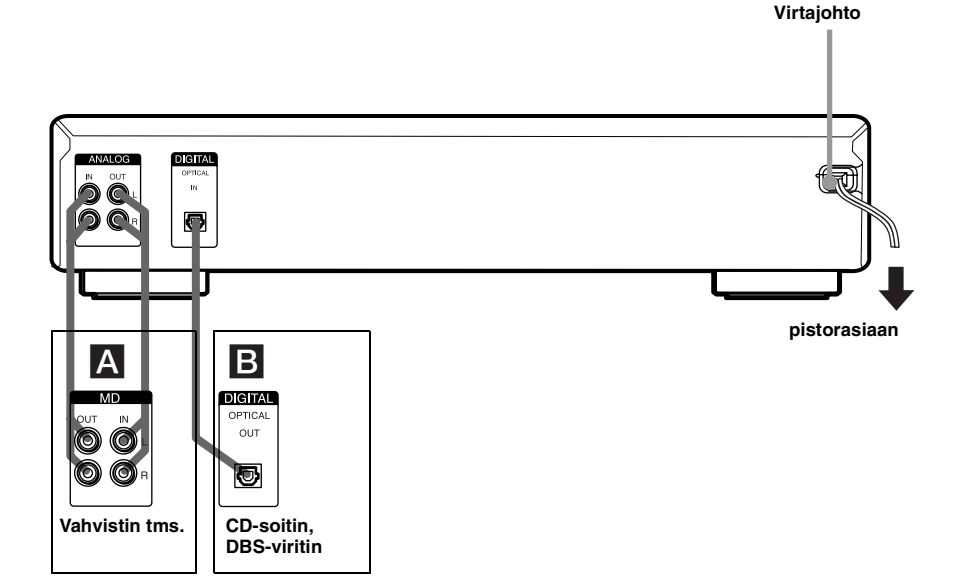

### **Tarvittavat johdot**

### A **Äänen liitäntäjohdot (2) (kuuluvat varusteisiin)**

Kun liität äänen liitäntäjohdon, varmista että väreillä merkityt nastat tulevat oikeisiin liittimiin, valkoinen (vasen) valkoiseen ja punainen (oikea) punaiseen.

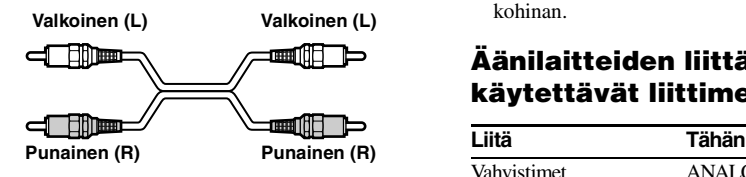

### B **Valokaapelit (vain yksi kuuluu varusteisiin)**

- **•** Kun liität valokaapelin, irrota liittimissä olevat suojukset ja työnnä kaapelin pistokkeet suoraan sisään, kunnes ne napsahtavat paikalleen.
- **•** Älä taivuta valokaapeleita äläkä sido niitä solmuun.

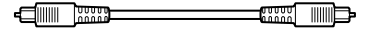

### **Liitännöistä**

- **•** Sammuta kaikkien laitteiden virta ennen liitäntöjen tekemistä.
- **•** Älä liitä virtajohtoa, ennen kuin kaikki liitännät ovat valmiit.
- **•** Varmista liitäntöjen lujuus estääksesi surinan ja kohinan.

### **Äänilaitteiden liittämiseen käytettävät liittimet**

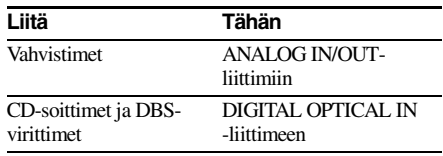

### **Muut liitännät**

### **Virtajohdon liittäminen**

Liitä soittimen virtajohto pistorasiaan.

### **Huomautus**

Jos käytät ajastinta, liitä virtajohto ajastimen pistorasiaan.

### **Paristojen asettaminen kaukosäätimeen**

Aseta kaksi R6 (AA-kokoista) paristoa paristotilaan siten, että + ja – tulevat vastaavien merkintöjen kohdalle. Kun käytät kaukosäädintä, osoita sillä soittimessa olevaa kaukosäätimen tunnistinta **R**.

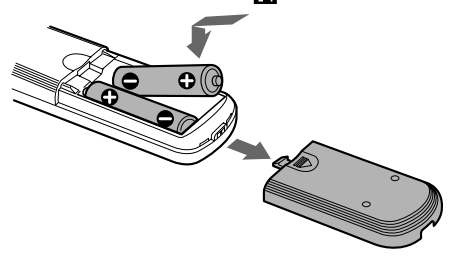

### **Vihje**

Kun laitetta ei voida enää käyttää kaukosäätimellä, vaihda molemmat paristot uusiin.

### **Huomautuksia**

- **•** Älä jätä kaukosäädintä erittäin kuumaan tai kosteaan tilaan.
- **•** Älä pudota mitään vierasta esinettä kaukosäätimen kotelon sisään varsinkaan paristojen vaihdon yhteydessä.
- **•** Älä käytä uutta paristoa yhdessä vanhan kanssa.
- **•** Suojaa kaukosäädin suoralta auringonvalolta ja valaisimilta. Jos et toimi näin, kaukosäädin ei ehkä toimi.
- **•** Jos et käytä kaukosäädintä pitkään aikaan, irrota paristot välttääksesi mahdollisesta paristovuodosta aiheutuvat vahingot ja ruostumisen.

# <span id="page-39-1"></span><span id="page-39-0"></span>**Äänittäminen MD:lle**

Jos MD on osittain äänitetty, äänitys alkaa äänitettyjen kappaleiden jälkeen.

<span id="page-39-14"></span>**1 Kytke virta vahvistimeen ja ohjelmalähteeseen ja valitse lähde vahvistimella.**

<span id="page-39-20"></span><span id="page-39-8"></span><span id="page-39-7"></span>**2** Kytke virta soittimeen painamalla l/ $\circ$ **-painiketta.**

STANDBY-merkkivalo sammuu.

<span id="page-39-4"></span>**3 Aseta äänityskelpoinen MD aukkoon [\(sivu 15\)](#page-46-1).**

<span id="page-39-15"></span>**4 Valitse ohjelmalähteeseen liitetyt liittimet painelemalla INPUT-painiketta.**

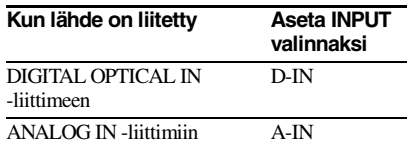

### <span id="page-39-16"></span><span id="page-39-6"></span>**5** Paina REC ● -painiketta.

Soitin siirtyy äänitystauolle.

### **6 Säädä tarvittaessa äänitystasoa.**

<span id="page-39-9"></span>Katso tarkemmin kohdasta [katso](#page-43-3)  ["Äänitystason säätäminen" sivulla 12.](#page-43-3)

<span id="page-39-18"></span>**7** Paina  $\triangleright$  tai **II** -painiketta. Äänitys alkaa.

<span id="page-39-17"></span>**8 Aloita ohjelmalähteen soittaminen.**

### **Toimenpiteitä, joita ehkä haluat tehdä äänityksen aikana**

<span id="page-39-10"></span><span id="page-39-3"></span>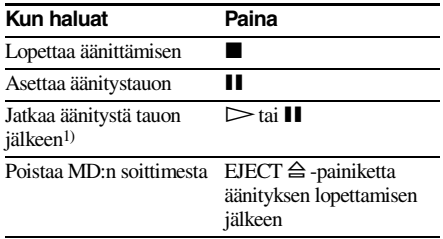

<span id="page-39-11"></span>1) Kappalenumero kasvaa yhdellä.

### <span id="page-39-19"></span><span id="page-39-5"></span>**Näytön muuttaminen äänityksen aikana**

Muuta näyttöä painelemalla LEVEL/ DISPLAY/CHAR (tai DISPLAY) -painiketta.

Joka kerta kun painat painiketta, näyttö muuttuu seuraavasti:

Valitun kappaleen kappalenumero ja äänitysaika → MD:n jäljellä oleva  $\ddot{\text{a}}$ äänitysaika<sup>2)</sup> $\rightarrow$  Tulosignaalin taso  $\rightarrow$ Kappaleen nimi<sup>3)</sup>

- <span id="page-39-12"></span>2) Näytössä näkyvä aika vaihtelee riippuen REC MODE -asetuksesta.
- <span id="page-39-13"></span>3) Näytössä näkyy merkintä "No Name", jos kappaleella ei ole nimeä.

# <span id="page-39-2"></span>**Huomautuksia äänittämisestä**

### **Äänittämisen jälkeen**

Poista MD soittimesta painamalla EJECT  $\triangleq$ -painiketta tai katkaise soittimesta virta painamalla  $\mathsf{I}/\mathsf{U}$  -painiketta.

"TOC" tai "TOC Writing" alkaa vilkkua. Hakemisto päivittyy ja äänitys on valmis.

### **Ennen virtajohdon irrottamista pistorasiasta**

MD-äänitys on valmis, kun MD-hakemisto (TOC) on päivittynyt. Hakemisto päivittyy, kun poistat MD:n soittimesta tai kun katkaiset soittimesta virran painamalla  $\mathsf{I}/\mathsf{U}$  -painiketta. Älä irrota virtajohtoa pistorasiasta, ennen hakemiston päivittymistä (kun "TOC" palaa) äläkä kesken hakemiston päivittymisen (kun "TOC Writing" vilkkuu) varmistaaksesi täydellisen äänityksen.

### **Digitaalisten näytteenottotaajuuksien automaattinen muuntaminen**

Sisäänrakennettu näytteitystaajuuden muunnin muuntaa eri digitaalisten lähteiden näytteenottotaajuuden automaattisesti MDsoittimen käyttämäksi 44,1 kHz:n näytteenottotaajuudeksi. Tämä mahdollistaa mm. 32 ja 48 kHz:n DAT-nauhojen ja satelliittilähetysten sekä CD:iden ja MD:iden tarkkailun ja äänittämisen.

### **Äänitetyn materiaalin tahattoman pyyhkimisen estäminen**

<span id="page-40-7"></span>Kun haluat suojata MD-äänityksen, avaa aukko siirtämällä äänityssuojauksen kielekettä nuolen suuntaan (katso alla olevaa kuvaa). Sulje aukko, jos haluat äänittää päälle.

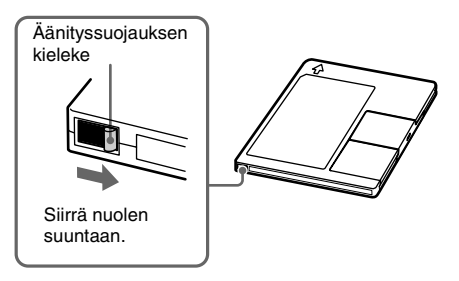

# <span id="page-40-0"></span>**Äänitysvinkkejä**

<span id="page-40-1"></span>*— Pitkäkestoinen äänittäminen/ Kappalenumeroiden merkitseminen/ Älykäs harvennus/Äänitystason säätäminen/Jäljellä olevan äänitysajan tarkistaminen/ Tulotarkkailu*

### <span id="page-40-8"></span>**Pitkäkestoinen äänittäminen**

Tässä soittimessa on kaksi pitkäkestoista äänitysmuotoa: LP2 ja LP4 (MDLP-äänitys). LP2-stereomuodolla voidaan äänittää 2 kertaa tavallisen äänitysajan verran ja LP4 stereomuodolla 4 kertaa tavallisen äänitysajan verran. Lisäksi monoäänityksen äänitysaika on noin kaksinkertainen stereoäänitykseen verrattuna.

LP4-stereomuoto (4× pitkäkestoinen äänitysmuoto) mahdollistaa pitkän stereoäänitysajan käyttämällä erityistä pakkausjärjestelmää. Kun äänen laatu on erityisen tärkeää, suosittelemme stereoäänitystä tai LP2-stereoäänitystä (2× pitkäkestoinen äänitysmuoto).

<span id="page-40-4"></span>**1 Tee [sivulla 8](#page-39-1) olevan kohdan ["Äänittäminen MD:lle"](#page-39-1) vaiheet [1](#page-39-14) – [4.](#page-39-15)**

<span id="page-40-5"></span>**2 Valitse äänitysmuoto painelemalla REC MODE -painiketta.**

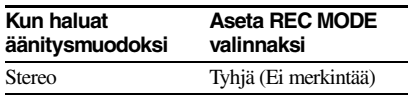

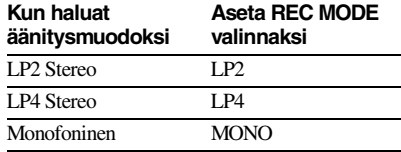

**3 Tee [sivulla 8](#page-39-1) olevan kohdan ["Äänittäminen MD:lle"](#page-39-1) vaiheet [5](#page-39-16) – [8.](#page-39-17)**

### <span id="page-40-3"></span>**Vihjeitä**

- **•** MDLP-merkkivalo syttyy, jos teet valinnan LP2 tai LP4 edellä vaiheessa [2.](#page-40-5)
- **•** Soitin on tehtaalla asetettu siten, että se lisää automaattisesti kappaleen nimen alkuun "LP:". Tämä merkkivalo näkyy näytössä, kun kappaletta soitetaan soittimella, joka ei tue pitkäkestoista äänitystä.

<span id="page-40-2"></span>Jos haluat kytkeä tämän toiminnon pois päältä, tee seuraavat toimet.

- **1** Paina MENU/NO-painiketta soittimen soidessa, ollessa pysäytettynä tai taukomuodolla.
- 2 Käännä AMS-säädintä (tai painele  $\blacktriangleleft$ /  $\blacktriangleright$  -painiketta), kunnes näytössä näkyy merkintä "Setup?" ja paina sitten PUSH ENTER- tai YES-painiketta.
- 3 Käännä AMS-säädintä (tai painele  $\blacktriangleleft$ /  $\blacktriangleright$  -painiketta), kunnes näytössä näkyy merkintä "LPstamp On" (tehdasasetus) ja paina sitten PUSH ENTER- tai YESpainiketta.
- <span id="page-40-6"></span>**4** Valitse "LPstamp Off" kääntämällä AMSsäädintä (tai painelemalla  $\blacktriangleleft$ />> -painiketta) ja paina sitten PUSH ENTERtai YES-painiketta.
- **5** Paina MENU/NO-painiketta.

Jos haluat jälleen lisätä merkinnän "LP:" automaattisesti, valitse "LPstamp On" edellä vaiheessa [4.](#page-40-6)

### **Huomautuksia**

- **•** Tallennettu "LP:" on leima, joka tulee näyttöön sen merkiksi, että kappaletta ei voida soittaa järjestelmällä, joka ei tue MDLP-muotoa. Se ei näy järjestelmissä, jotka tukevat MDLP-muotoa.
- **•** Kun valitset asetuksen "LP:" tallentuu kappaleen nimeen joten MD:lle mahtuvien merkkien määrä vähenee. Jos jaat "LP:"-kappaleen käyttämällä jakotoimintoa, myös jälkimmäiseen kappaleeseen lisätään "LP:".
- **•** Valittu äänitysmuoto säilyy äänityksen päättymisen jälkeen, joten varmista äänitysmuoto aina ennen äänityksen aloittamista.
- **•** MDLP (LP2 tai LP4)-stereomuodolla äänitettyjä kappaleita ei voida soittaa järjestelmällä, joka ei tue MDLP-muotoa.

**Jatkuu**

### *[Äänitysvinkkejä \(jatkoa\)](#page-40-0)*

- **•** Äänitysmuotoa ei voi vaihtaa, vaikka painaisit REC MODE -painiketta äänityksen aikana.
- **•** Äänityssignaali ei vaihdu monofoniseksi kesken äänityksen, vaikka painelisit REC MODE -painiketta tehdäksesi valinnan MONO.
- **•** S.F-editointia ja joitain muita MDeditointitoimintoja ei voida tehdä MDLP-muodolla äänitetyille kappaleille.

### <span id="page-41-5"></span>**Kappalenumeroiden merkitseminen äänityksen aikana**

### *— Kappaleiden merkitseminen käsin/ automaattisesti*

Kappalenumerot voidaan merkitä joko käsin tai automaattisesti äänityksen aikana.

Merkitsemällä kappalenumerot tiettyihin kohtiin, voit myöhemmin nopeasti hakea nämä kohdat ja editoida MD:tä helposti.

### **Kappalenumeroiden merkitseminen käsin (Manuaalinen kappalemerkintä)**

**Paina äänityksen aikana REC** · painiketta **kohdassa, johon haluat lisätä kappalenumeron.**

### <span id="page-41-6"></span>**Kappalenumeroiden merkitseminen automaattisesti (Automaattinen kappalemerkintä)**

Kun äänität DIGITAL IN -liittimeen liitetyltä CD-soittimelta tai MD-soittimelta, soitin merkitsee kappalenumerot samassa järjestyksessä kuin ne ovat lähteellä. Kun äänität DIGITAL IN -liittimeen liitetyltä muulta lähteeltä tai ANALOG IN -liittimiin liitetyltä lähteeltä, tee alla olevat toimet merkitäksesi kappalenumerot automaattisesti.

Kappalenumeroita ei kuitenkaan voida merkitä automaattisesti, jos äänitettävässä lähteessä on kohinaa (esim. kasetit tai radio-ohjelmat).

### <span id="page-41-3"></span><span id="page-41-1"></span>**1 Paina MENU/NO-painiketta soittimen ollessa pysäytettynä.**

**2** Käännä AMS-säädintä (tai painele  $\blacktriangleleft$ / > **-painiketta), kunnes näytössä näkyy merkintä "Setup?" ja paina sitten PUSH ENTER- tai YES-painiketta.**

- <span id="page-41-0"></span>**3** Käännä AMS-säädintä (tai painele  $\blacktriangleleft$ / > **-painiketta), kunnes näytössä näkyy merkintä "T.Mark LSyn" ja paina sitten PUSH ENTER- tai YES-painiketta.**
- **4 Valitse asetus kääntämällä AMS**säädintä (tai painelemalla  $\leftarrow$  /**>>**| **painiketta) ja paina sitten PUSH ENTERtai YES-painiketta.**

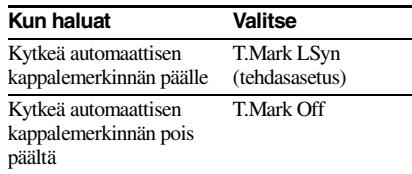

### **5 Paina MENU/NO-painiketta.**

Merkintä "L.SYNC" syttyy, kun automaattinen kappalemerkintä kytketään päälle.

Soitin merkitsee kappalenumeron aina kun tulosignaali laskee –50 d[B1\)](#page-41-4):iin (automaattisen kappalemerkinnän liipaisutaso) tai sen alle vähintään 1,5 sekunnin ajaksi.

1) Tehdasasetus

### <span id="page-41-7"></span><span id="page-41-4"></span>**Automaattisen kappalemerkinnän liipaisutason muuttaminen**

Muuta automaattisen kappalemerkinnän liipaisevaa signaalitasoa tekemällä seuraavat toimet.

- **1 Paina MENU/NO-painiketta soittimen ollessa pysäytettynä.**
- **2** Käännä AMS-säädintä (tai painele I<</ > **-painiketta), kunnes näytössä näkyy merkintä "Setup?" ja paina sitten PUSH ENTER- tai YES-painiketta.**
- <span id="page-41-2"></span>**3** Käännä AMS-säädintä (tai painele  $\blacktriangleleft$ / > **-painiketta), kunnes näytössä näkyy merkintä "LS(T)" ja paina sitten PUSH ENTER- tai YES-painiketta.**
- **4 Valitse taso kääntämällä AMS-säädintä (tai painelemalla** ./> **-painiketta) ja paina sitten PUSH ENTER- tai YESpainiketta.**

Voit asettaa tason mihin tahansa arvoon –72 dB ja 0 dB välillä 2 dB välein (tehdasasetus on –50 dB).

**5 Paina MENU/NO-painiketta.**

### **Vihjeitä automaattiseen kappalemerkintään**

- **•** Kun äänität DIGITAL IN -liittimeen liitetyltä CDsoittimelta tai MD-soittimelta, koko materiaali saattaa äänittyä yhtenä kappaleena seuraavissa tapauksissa:
	- Kun äänität saman kappaleen kaksi tai useampia kertoja peräkkäin käyttäen yhden kappaleen uudelleensoittoa.
	- Kun äänität eri CD:iltä tai MD:iltä kaksi tai useampia kappaleita, joilla on sama kappalenumero.
	- Kun äänität kappaleita tietyiltä CD-soittimilta tai monen levyn soittimilta.
- **•** Kappalenumeroa ei ehkä merkitä äänityksen aikana alle neljän sekunnin (steromuodolla, monomuodolla tai LP2-stereomuodolla) tai kahdeksan sekunnin (LP4-stereomuodolla) mittaisille kappaleille.
- **•** Kun äänität ANALOG IN -liittimiin liitetyltä laitteelta asetuksen "T.Mark Off" ollessa valittuna tai kun äänität DIGITAL IN -liittimeen liitetyltä DAT-nauhurilta tai DBS-virittimeltä, koko materiaali saattaa äänittyä yhtenä kappaleena.
- **•** Kun äänität DIGITAL IN -liittimeen liitetyltä DATnauhurilta tai DBS-virittimeltä, soitin merkitsee kappalenumeron aina kun tulosignaalin näytteenottotaajuus muuttuu riippumatta siitä, onko kappalemerkinnän asetukseksi valittu ("T.Mark LSyn" vai "T.Mark Off").

### **Vihje**

Kappalenumerot voidaan merkitä myös äänityksen päättymisen jälkeen. [Katso "Äänitettyjen kappaleiden](#page-51-0)  [jakaminen" sivulla 20](#page-51-0).

### <span id="page-42-1"></span>**Tyhjien osuuksien pyyhkiminen automaattisesti (Älykäs harvennus/ Automaattinen leikkaus)**

Älykkään harvennustoiminnon avulla voit luoda automaattisesti 3 sekunnin mittaiset tyhjät kohdat kappaleiden väliin. Jos älykäs harvennustoiminto on päällä eikä äänituloa ole noin 3 sekuntiin tai pidempään (kuitenkin alle 30 sekuntiin) äänityksen aikana, soitin korvaa tämän hiljaisen osuuden noin 3 sekunnin mittaisella tyhjällä kohdalla ja jatkaa sitten äänitystä.

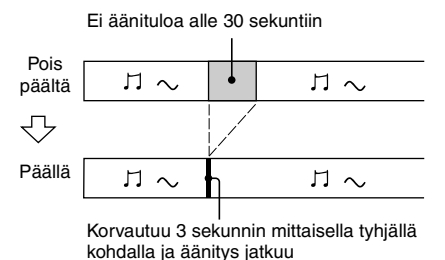

**Automaattinen leikkaus:** Kun älykäs harvennustoiminto on päällä eikä äänituloa ole 30 sekuntiin tai pidempään, soitin korvaa tämän hiljaisen osuuden noin 3 sekunnin mittaisella tyhjällä kohdalla ja asettuu sitten äänitystauolle.

Ei äänituloa yli 30 sekuntiin

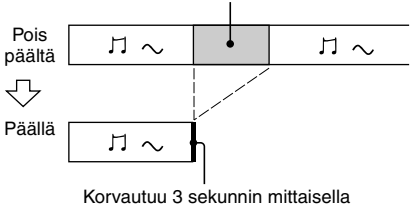

tyhjällä kohdalla ja laite siirtyy äänitystauolle

- <span id="page-42-0"></span>**1 Paina MENU/NO-painiketta soittimen ollessa pysäytettynä.**
- **2** Käännä AMS-säädintä (tai painele  $\blacktriangleleft$ / > **-painiketta), kunnes näytössä näkyy merkintä "Setup?" ja paina sitten PUSH ENTER- tai YES-painiketta.**
- **3** Käännä AMS-säädintä (tai painele  $\blacktriangleleft$ / > **-painiketta), kunnes näytössä näkyy merkintä "S.Space On" ja paina sitten PUSH ENTER- tai YES-painiketta.**

### *[Äänitysvinkkejä \(jatkoa\)](#page-40-0)*

**4 Valitse asetus kääntämällä AMSsäädintä (tai painelemalla** ./> **-painiketta) ja paina sitten PUSH ENTER- tai YES-painiketta.**

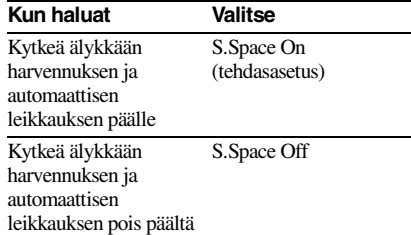

### **5 Paina MENU/NO-painiketta.**

### **Huomautuksia**

- **•** Älykäs harvennus ei vaikuta äänitettävien kappalenumeroiden järjestykseen, vaikka tyhjä kohta osuisi kappaleen keskelle.
- **•** Automaattinen leikkaus kytkeytyy automaattisesti päälle ja pois päältä yhdessä älykkään harvennuksen kanssa.
- **•** Jos soitin jatkaa äänitystaukoa noin 10 minuuttia automaattisen leikkauksen käynnistämisen jälkeen, äänitys loppuu automaattisesti.

# <span id="page-43-3"></span>**Äänitystason säätäminen**

Voit säätää sekä analogisten että digitaalisten äänitysten tasoa.

- **1 Tee [sivulla 8](#page-39-1) olevan kohdan ["Äänittäminen MD:lle"](#page-39-1) vaiheet [1](#page-39-14) – [5](#page-39-16).**
- <span id="page-43-0"></span>**2 Soita ohjelmalähteen kohta, jonka lähtötaso on voimakkain.**
- **3 Painele LEVEL/DISPLAY/CHAR (tai DISPLAY) -painiketta, kunnes näytössä näkyy tulosignaalin taso.**
- <span id="page-43-1"></span>**4 Tarkkaile ääntä ja käännä AMS-säädintä (tai painele LEVEL +/– -painiketta) nostaaksesi äänitystason korkeimmalle tasolle ilman että huipputason mittareiden "OVER" -merkintä syttyy.**

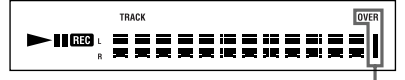

Vältä näiden merkkivalojen syttymistä

**5 Lopeta ohjelmalähteen soittaminen.**

**6 Aloita äänitys jatkamalla [sivulla 8](#page-39-1) olevan kohdan ["Äänittäminen MD:lle"](#page-39-1) vaiheesta [7.](#page-39-18)**

### **Vihjeitä**

- **•** Äänitystasoa voidaan säätää painelemalla kaukosäätimen LEVEL +/– -painiketta äänityksen tai äänitystauon aikana.
- <span id="page-43-2"></span>**•** Huipputason lukitustoiminto lukitsee huipputason mittarit tulosignaalin ylimpään saavuttamaan arvoon.
	- **1** Paina MENU/NO-painiketta soittimen ollessa pysäytettynä.
	- 2 Käännä AMS-säädintä (tai painele  $\blacktriangleleft$ /  $\blacktriangleright$  -painiketta), kunnes näytössä näkyy merkintä "Setup?" ja paina sitten PUSH ENTER- tai YES-painiketta.
	- 3 Käännä AMS-säädintä (tai painele  $\blacktriangleleft$ /  $\blacktriangleright$  -painiketta), kunnes näytössä näkyy merkintä "P.Hold Off" (tehdasasetus) ja paina sitten PUSH ENTER- tai YESpainiketta.
	- **4** Valitse "P.Hold On" kääntämällä AMSsäädintä (tai painelemalla ./> -painiketta) ja paina sitten PUSH ENTERtai YES-painiketta.

<span id="page-43-4"></span>**5** Paina MENU/NO-painiketta.

Valitse "P.Hold Off" edellä vaiheessa [4](#page-43-4) kytkeäksesi huipputason lukituksen pois päältä.

### **Huomautus**

Äänitystasoa voidaan säätää enintään +12,0 dB (analoginen äänitys) tai +18,0 dB (digitaalinen äänitys) (tehdasasetus on 0,0 dB). Tästä syystä äänitystasoa ei ehkä voida asettaa suurimpaan mahdolliseen arvoon, jos liitetyn laitteen lähtötaso on matala.

### <span id="page-43-5"></span>**MD:n jäljellä olevan äänitysajan tarkistaminen**

### **Painele kaukosäätimen DISPLAYpainiketta.**

Katso pysäytysmuotoa koskevat tiedot sivulta [16.](#page-47-9)

Katso äänityksen aikaiset tiedot sivulta [8.](#page-39-19)

### **Tulosignaalin tarkkailu (Tulotarkkailu)**

Voit tarkkailla valittua tulosignaalia, vaikka et äänittäisi sitä.

- **1 Poista MD soittimesta painamalla EJECT** A **-painiketta.**
- **2 Valitse liittimet, joiden kautta tulevaa signaalia haluat tarkkailla painelemalla INPUT-painiketta.**

**3** Paina REC ● -painiketta.

### **Kun on valittu analoginen tulo**

ANALOG IN -liittimien kautta tuleva analoginen signaali lähtee D/A-muunnoksen jälkeen ANALOG OUT -liittimiin. Näytössä näkyy tällöin ilmaisin "AD – DA".

### **Kun on valittu digitaalinen tulo**

DIGITAL IN -liittimen kautta tuleva digitaalinen signaali lähtee D/Amuunnoksen jälkeen ANALOG OUT liittimiin. Näytössä näkyy tällöin ilm  $"$  – DA".

### **Tulotarkkailun lopettaminen**

Paina **D** -painiketta.

# <span id="page-44-0"></span>**Äänityksen aloittaminen kuuden sekunnin esitallennetuilla äänitiedoilla**

### <span id="page-44-1"></span>*— Aikakoneäänitys*

Äänitettäessä FM (ULA)- tai satelliittilähetystä menetetään usein äänitietojen ensimmäiset sekunnit sisällön varmistamiseen ja äänityspainikkeen painamiseen kuluvan ajan vuoksi. Aikakoneäänitys tallentaa jatkuvasti viimeisimmät äänitiedot puskurimuistiin, jotta tätä osuutta ei menetettäisi äänityksessä. Tämän ansiosta voit aloittaa äänityksen 6 sekuntia ennen äänityksen käynnistämistä kuuluneesta äänestä alla olevan kuvion osoittamalla tavalla:

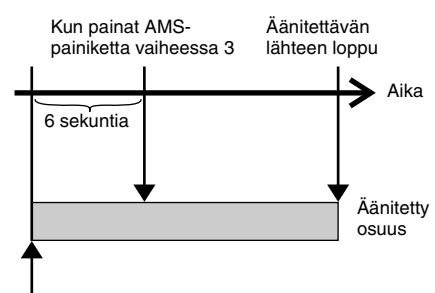

Äänitettävän osuuden alku

### **1 Tee [sivulla 8](#page-39-1) olevan kohdan ["Äänittäminen MD:lle"](#page-39-1) vaiheet [1](#page-39-14) – [5.](#page-39-16)** Soitin siirtyy äänitystauolle.

### <span id="page-44-5"></span>**2 Aloita ohjelmalähteen soittaminen.**

### **3 Paina PUSH ENTER (tai T.REC) painiketta kohdassa, josta haluat aloittaa äänityksen.**

Äänitys alkaa puskurimuistiin tallennetuilla kuuden sekunnin äänitiedoilla ja jatkuu sitten puskurimuistin kautta.

# <span id="page-44-2"></span>**Tahdistettu äänitys valitsemallasi äänilaitteella**

### <span id="page-44-3"></span>*— Tahdistettu musiikkiäänitys*

Tahdistetun musiikkiäänityksen avulla voit automaattisesti tahdistaa äänittämisen MDsoittimelle valitun ohjelmalähteen soittamisen kanssa. Kappalemerkintätoiminto riippuu kuitenkin valitusta ohjelmalähteestä. Katso tarkemmin kohdasta [katso](#page-41-5) 

["Kappalenumeroiden merkitseminen](#page-41-5)  [äänityksen aikana" sivulla 10.](#page-41-5)

### <span id="page-44-4"></span>**1 Tee [sivulla 8](#page-39-1) olevan kohdan ["Äänittäminen MD:lle"](#page-39-1) vaiheet [1](#page-39-14) – [4.](#page-39-15)**

**2 Paina kaukosäätimen MUSIC SYNC -painiketta.**

Soitin siirtyy äänitystauolle.

# **3 Aloita ohjelmalähteen soittaminen.**

Äänitys alkaa automaattisesti.

### **Huomautus**

Älykäs harvennus ja automaattinen leikkaus toimivat tahdistetun musiikkiäänityksen aikana riippumatta niiden asetuksesta ("S.Space On" tai "S.Space Off").

# <span id="page-45-0"></span>**Tahdistettu äänitys Sony CD-soittimen kanssa**

### <span id="page-45-1"></span>*— Tahdistettu CD-äänitys*

Jos MD-soitin on liitetty Sony-CD-soittimeen tai hifi-laitteistoon, voit kopioida helposti CDlevyjen sisällön MD-levyille MD-soittimen kaukosäätimen avulla. MD-soittimen kaukosäätimellä voi ohjata sekä MD-soitinta että CD-soitinta tai yhdistelmälaitteen CDsoitinosaa. Sijoita siksi MD-soitin ja CD-soitin

mahdollisimman lähelle toisiaan.

- **1 Kytke virta vahvistimeen ja CDsoittimeen ja valitse vahvistimelta CD.**
- **2 Tee [sivulla 8](#page-39-1) olevan kohdan ["Äänittäminen MD:lle"](#page-39-1) vaiheet [2](#page-39-20) – [4](#page-39-15).**
- **3 Aseta CD-soittimeen CD ja valitse CDsoittimesta soittomuoto (hajasoitto, ohjelmoitu soitto tms.).**
- <span id="page-45-2"></span>**4 Paina kaukosäätimen CD-SYNCHRO STANDBY -painiketta.**

<span id="page-45-3"></span>CD-soitin siirtyy soiton valmiustilaan ja MD-soitin siirtyy äänityksen valmiustilaan.

### **5 Paina kaukosäätimen CD-SYNCHRO START -painiketta.**

Soitin aloittaa äänityksen ja CD-soitin aloittaa soiton.

Kappalenumero ja kappaleen kulunut äänitysaika näkyvät näytössä.

### **Jos CD-soitin ei ala soittoa**

Jotkin CD-soittimet eivät ehkä reagoi kaukosäätimen CD-SYNCHRO START -painikkeen painamiseen. Paina sen sijaan CDsoittimen kaukosäätimen **II** -painiketta aloittaaksesi CD-soittimen soiton.

### **Toimenpiteitä, joita ehkä haluat tehdä tahdistetun CD-äänityksen aikana**

<span id="page-45-4"></span>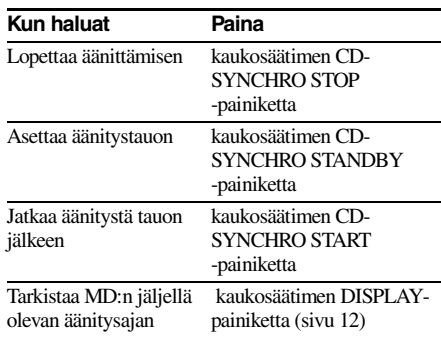

### **Vihjeitä**

**•** Voit käyttää CD-soittimen kaukosäädintä tahdistetun CD-äänityksen aikana.

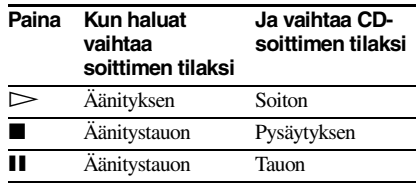

- **•** Kappalenumerot merkitään tahdistetun CDäänityksen aikana seuraavasti:
	- Jos CD-soitin on liitetty DIGITAL IN -liittimeen, kappalenumerot merkitään automaattisesti siten kuin ne ovat CD:llä.
	- Jos CD-soitin on liitetty ANALOG IN -liittimiin, kappalenumerot merkitään automaattisesti, kun "T.Mark LSyn" on valittu [\(sivu 10\).](#page-41-6)
	- Kun jatkat äänittämistä äänitystauon jälkeen, soitin merkitsee automaattisesti uuden kappalenumeron riippumatta siitä, onko kappalemerkinnän asetukseksi valittu ("T.Mark LSyn" vai "T.Mark Off").
- **•** Kun ohjelmoit MD:n kaukosäätimen uudelleen, voit äänittää tahdistetusti Sony video CD-soittimen kanssa tekemällä yllä kuvatut toimet. Pidä kaukosäätimen  $\mathsf{I}/\mathsf{L}$ -painiketta alas painettuna ja paina 2-painiketta. Nyt voit ohjata sekä MDsoitinta että video-CD-soitinta. Pidä kaukosäätimen ?/1-painiketta alas painettuna ja paina 1-painiketta.

### **Huomautuksia**

- **•** Kun teet tahdistettua CD-äänitystä muodonvalitsimella varustetulta CD-soittimelta, varmista että valitsin on asennossa CD1.
- **•** Kun äänität kappaleita tietyiltä CD:iltä tai monen levyn soittimilta, koko materiaali saattaa äänittyä yhtenä kappaleena.

# <span id="page-46-1"></span><span id="page-46-0"></span>**MD:n asettaminen paikalleen**

<span id="page-46-10"></span>Aseta paikalleen MD alla olevan kuvan mukaisesti.

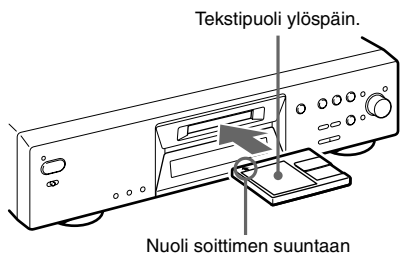

# <span id="page-46-2"></span>**MD:n soittaminen**

### <span id="page-46-3"></span>*— Tavallinen soitto/Hajasoitto/ Uudelleen soitto*

- <span id="page-46-7"></span>**1 Kytke virta vahvistimeen ja valitse vahvistimesta MD.**
- <span id="page-46-6"></span>**2** Kytke virta soittimeen painamalla l/ $\psi$ **-painiketta.** STANDBY-merkkivalo sammuu.

<span id="page-46-4"></span>

- **3 Aseta MD paikalleen.**
- **4 Paina PLAY MODE -painiketta, kunnes haluamasi muoto näkyy näytössä.**

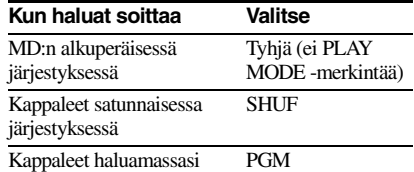

järjestyksessä (katso ["Oman](#page-48-0)  [ohjelman luominen"](#page-48-0) [sivulla 17](#page-48-0))

<span id="page-46-8"></span>**5** Paina  $\triangleright$  -painiketta.

Soitin aloittaa soiton.

**6 Säädä äänenvoimakkuus vahvistimesta.**

### <span id="page-46-5"></span>**Uudelleen soitto -toiminnot**

<span id="page-46-9"></span>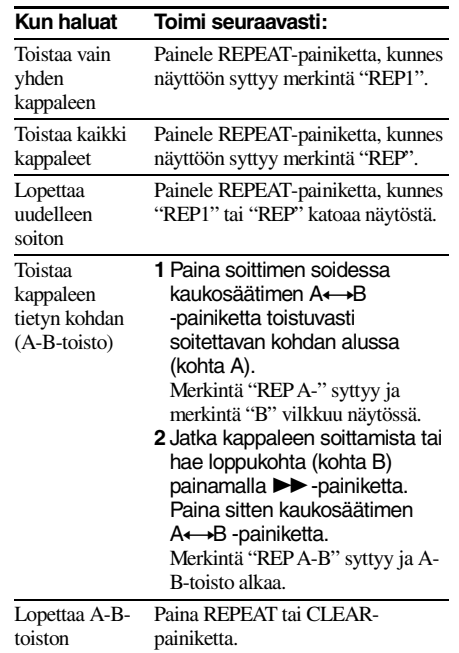

**Jatkuu**

### *[MD:n soittaminen \(jatkoa\)](#page-46-2)*

<span id="page-47-7"></span><span id="page-47-6"></span><span id="page-47-0"></span>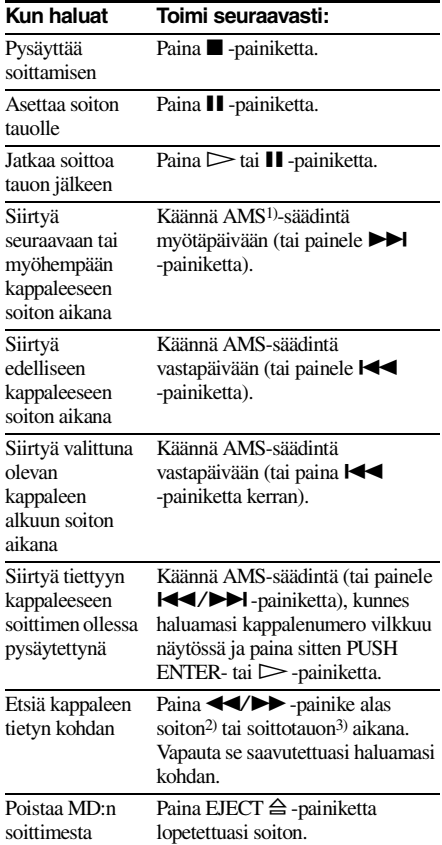

<span id="page-47-10"></span><span id="page-47-3"></span><span id="page-47-1"></span>1) Automaattinen musiikintunnistus

- <span id="page-47-11"></span>2) Kun löydät kohdan tarkkaillessasi ääntä.
- <span id="page-47-12"></span>3) Kun löydät kohdan tarkkaillen aikamerkintää.

### <span id="page-47-4"></span>**Vihjeitä**

- **•** MDLP-merkkivalo syttyy, jos valitset LP2 tai LP4- Stereomuodolla äänitetyn kappaleen.
- **•** Jos näytössä näkyy "– Over –", MD on saavuttanut lopun painaessasi  $\rightarrow$ -painiketta. Siirry taaksepäin kääntämällä AMS-säädintä vastapäivään (tai painamalla  $\blacktriangleleft$ -painiketta) tai painamalla  $\blacktriangleleft$ -painiketta.

### **Kappaleen soittaminen syöttämällä kappalenumero**

**Syötä soitettavan kappaleen numero painamalla kaukosäätimen numeropainikkeita.**

### **Kymmentä suuremman kappalenumeron syöttäminen**

**1** Paina >10 -painiketta.

Yhtä monta "-"-merkkiä vilkkuu, kuin MD:lle äänitettyjen kappaleiden lukumäärässä on numeroita.

**2** Syötä vastaavat numerot.

Syötä 0 painamalla 10/0-painiketta.

### **Esimerkkejä:**

- **•** Kun haluat valita kappalenumeron 30 MD:ltä, jolle on äänitetty 50 kappaletta, paina >10 -painiketta ja sitten 3 ja 10/0-painiketta.
- **•** Kun haluat valita kappalenumeron 30 MD:ltä, jolle on äänitetty 200 kappaletta, paina >10 -painiketta, ja sitten 10/0, 3 ja 10/0-painiketta.

### <span id="page-47-2"></span>**MD-näytön käyttäminen**

### **Painele LEVEL/DISPLAY/CHAR (tai DISPLAY) -painiketta.**

Näyttö muuttuu seuraavasti:

### **Soiton aikana**

Kappalenumero ja valitun kappaleen kulunut aika  $\rightarrow$  Valitun kappaleen numero ja jäljellä oleva aika  $\rightarrow$  Kaikkien kappaleiden jäljellä oleva aika  $\rightarrow$  Kappaleen nimi<sup>1)</sup>

### <span id="page-47-8"></span>**Vihjeitä**

Kun haluat tarkistaa kappalenumeron soiton aikana (vain jos kappalenumero on tallennettu), paina kaukosäätimen SCROLL-painiketta. Kappaleen nimi rullaa näytössä. Kun kappaleen nimi rullaa, paina painiketta uudelleen pysäyttääksesi rullauksen ja vielä kerran jatkaaksesi rullausta.

### <span id="page-47-9"></span>**Pysäytystilassa**

Kappaleiden kokonaismäärä ja äänityksen kokonaisaika → MD:n jäljellä oleva

äänitysaika<sup>2)</sup> (vain äänitettävät MD:t)  $\rightarrow$ Levyn  $nimi<sup>1</sup>$ 

- <span id="page-47-13"></span><span id="page-47-5"></span>1) Näytössä näkyy "No Name", jos levyllä tai kappaleella ei ole nimeä.
- <span id="page-47-14"></span>2) Näytössä näkyvä aika vaihtelee riippuen REC MODE -asetuksesta

# <span id="page-48-0"></span>**Oman ohjelman luominen**

### <span id="page-48-1"></span>*— Ohjelmoitu soitto*

Voit valita haluamasi kappaleet haluamaasi järjestykseen ohjelmaksi, jossa voi olla enintään 25 kappaletta.

- **1 Kun soitin on pysäytettynä, paina PLAY MODE -painiketta toistuvasti, kunnes "PGM" tulee näyttöön.**
- <span id="page-48-3"></span>**2 Käännä AMS-säädintä (tai paina**  ./>**-painiketta toistuvasti), kunnes ohjelmaan lisättävän kappaleen numero näkyy näytössä (voit syöttää kappaleen numeron myös suoraan kaukosäätimen numeropainikkeilla). Paina sitten YES- tai PUSH ENTER painiketta.**

"Step X (X: syötettyjen kappaleiden määrä)" tulee näyttöön, ja sen perässä näkyy ohjelman kokonaissoittoaika.

### **Viimeksi syötetyn kappaleen poistaminen**

Poista kappalenumero painamalla CLEARpainiketta.

### **10:ntä suuremman kappalenumeron syöttäminen**

Paina painiketta >10. Katso lisätietoja tältä sivulta.

**3 Syötä muut kappaleet toistamalla vaihetta 2.**

### **4 Paina** ► -painiketta.

Ohjelmoitu soitto alkaa.

### **Ohjelmoidun soiton lopettaminen**

Paina **D** -painiketta.

### **Ohjelmoitujen kappaleiden määrän tarkistaminen**

Kun soitin on pysäytettynä ja "PGM"-ilmaisin näkyy näytössä, paina LEVEL/DISPLAY/ CHAR-painiketta toistuvasti.

### **Ohjelman sisällön tarkistaminen ohjelmoidun soiton aikana**

Käännä AMS-säädintä (paina painiketta  $\blacktriangleleft$ /  $\blacktriangleright$  toistuvasti).

### **Kappaleen lisääminen ohjelman loppuun**

Kun soitin on pysäytettynä, toimi edellä kuvatun vaiheen 2 mukaisesti.

### <span id="page-48-2"></span>**Kaikkien kappaleiden poistaminen ohjelmasta**

Paina CLEAR-painiketta toistuvasti, kunnes kaikki kappalenumerot ovat kadonneet.

### **Palaaminen normaaliin soittoon**

Paina PLAY MODE -painiketta toistuvasti. kunnes "PGM" sammuu.

### **Ohjelma säilyy muistissa, vaikka ohjelmoitu soitto päättyy tai se pysäytetään**

Voit soittaa ohjelman uudelleen painamalla  $\blacktriangleright$ painiketta.

### **Huomautuksia**

- **•** Jos poistat MD-levyn soittimesta, ohjelma poistuu muistista.
- **•** Näytössä näkyy ilmaisin "---m--s", kun ohjelman kokonaissoittoaika on yli 1 000 minuuttia.
- **•** "Step Full!" -ilmaisin näkyy näytössä, jos yrität ohjelmoida 26:nnen kappaleen.

### <span id="page-49-0"></span>**Ennen editointia**

MD:tä voidaan editoida vain kun:

- **•** MD on äänityskelpoinen.
- **•** MD-soittotilaksi on valittu tavallinen soitto.

### **Viimeisimmän editoinnin peruuttaminen**

Viimeisin editointi voidaan peruuttaa ja palauttaa MD:n sisältö ennen kyseistä editointia vallinneeseen tilaan peruutustoiminnolla.

### <span id="page-49-5"></span>**Lopettaminen editoinnin aikana**

Paina MENU/NO- tai **x** -painiketta.

### **Kun "Tr Protected"-ilmaisin tulee näyttöön**

Et voi tällä soittimella käyttää editointitoimintoja suojattuihin kappaleisiin (esimerkiksi kappaleisiin, jotka on viety USBportin kautta liitetystä tietokoneesta Net MD toiminnon avulla) muutoin kuin kohdissa ["Äänitettyjen kappaleiden siirtäminen"](#page-52-1) [\(sivu 21\)](#page-52-1) ja ["Kappaleen tai MD:n nimeäminen"](#page-53-0) [\(sivu 22\)](#page-53-0) kuvatuilla tavoilla.

### <span id="page-49-4"></span>**Editoinnin jälkeen**

Poista MD soittimesta painamalla EJECT  $\triangleq$ -painiketta tai katkaise soittimesta virta painamalla  $\mathsf{I}\mathsf{/} \circlearrowleft$  -painiketta. "TOC" tai "TOC Writing" alkaa vilkkua. Hakemisto päivittyy ja äänitys on valmis.

### **Ennen virtajohdon irrottamista pistorasiasta**

MD-editointi on valmis, kun MD:n hakemisto (TOC) on päivittynyt. Hakemisto päivittyy, kun poistat MD:n soittimesta tai kun katkaiset soittimesta virran painamalla  $\mathsf{I}/\mathsf{U}$  -painiketta. Älä irrota virtajohtoa pistorasiasta, ennen hakemiston päivittymistä (kun "TOC" palaa) äläkä kesken hakemiston päivittymisen (kun "TOC Writing" vilkkuu) varmistaaksesi täydellisen editoinnin.

# <span id="page-49-1"></span>**Äänitysten poistaminen**

### <span id="page-49-2"></span>*— Erase-toiminto*

MD-soittimella voit poistaa tarpeettomat kappaleet nopeasti ja vaivattomasti.

Valittavana on kolme äänitysten poistamistapaa:

- **•** Yksittäisen kappaleen poistaminen (Track Erase -toiminto)
- **•** Kaikkien kappaleiden poistaminen (All Erase -toiminto)
- **•** Kappaleen osan poistaminen (A-B Erase -toiminto)

### **Yksittäisen kappaleen poistaminen**

### *— Track Erase -toiminto*

Kappale voidaan poistaa yksinkertaisesti valitsemalla sitä vastaava kappalenumero. Kun poistat kappaleen, MD:n kappaleiden kokonaismäärä pienenee yhdellä ja poistetun kappaleen jälkeiset kappaleet numeroidaan uudelleen.

Esimerkki: Pyyhitään kappale 2.

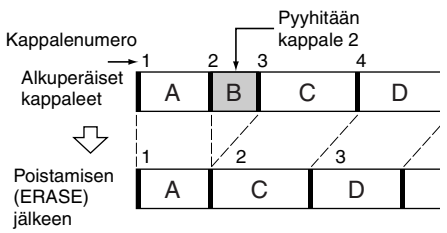

### **1 Paina MENU/NO-painiketta soittimen soidessa, ollessa pysäytettynä tai taukomuodolla.**

<span id="page-49-3"></span>Näytössä näkyy merkintä "Edit Menu".

**2** Käännä AMS-säädintä (tai painele I<</ > **-painiketta), kunnes näytössä näkyy merkintä "Tr Erase?" ja paina sitten PUSH ENTER- tai YES-painiketta.**

Soitin aloittaa näytössä näkyvää numeroa vastaavan kappaleen soittamisen.

**3** Käännä AMS-säädintä (tai painele I<del><</del> > **-painiketta), kunnes näytössä näkyy kappalenumero, jonka haluat pyyhkiä.**

### <span id="page-50-1"></span>**4 Paina PUSH ENTER- tai YES-painiketta.**

Näytössä näkyy "Complete!". Pyyhittyä kappaletta seuraava kappale alkaa soida. Jos pyyhitty kappale oli MD:n viimeinen, pyyhittyä kappaletta edeltävä kappale alkaa soida.

### <span id="page-50-4"></span>**Kaikkien kappaleiden poistaminen.**

### *— All Erase -toiminto*

Tee seuraavat toimet pyyhkiäksesi kaikki kappaleet, kappalenimet ja levyn nimen kerralla.

<span id="page-50-0"></span>**1 Paina MENU/NO-painiketta soittimen soidessa, ollessa pysäytettynä tai taukomuodolla.**

Näytössä näkyy merkintä "Edit Menu".

- **2** Käännä AMS-säädintä (tai painele  $\blacktriangleleft$ / > **-painiketta), kunnes näytössä näkyy merkintä "All Erase?" ja paina sitten PUSH ENTER- tai YES-painiketta.** Näytössä näkyy merkintä "All Erase??".
- **3 Paina PUSH ENTER- tai YES-painiketta.** Näytössä näkyy "Complete!".

### **Kappaleen osan poistaminen** *— A-B Erase -toiminto*

Voit helposti määrittää kappaleen osan pyyhittäväksi. Haluttua kohtaa voidaan siirtää kehyksittäin<sup>1)</sup>, minuutin tai sekunnin välein.

<span id="page-50-2"></span>1) 1 kehys vastaa 1/86 sekuntia.

Esimerkki: Kappaleen 2 osan poistaminen.

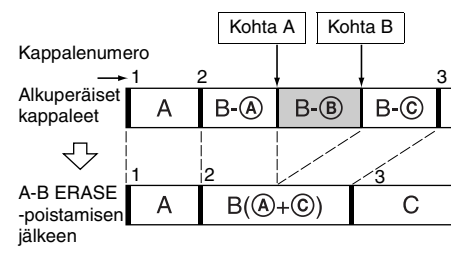

### **1 Paina MENU/NO-painiketta soittimen soidessa, ollessa pysäytettynä tai taukomuodolla.**

Näytössä näkyy merkintä "Edit Menu".

**2 Käännä AMS-säädintä (tai paina**  painiketta  $\leftarrow$  />>I toistuvasti), **kunnes "A-B Erase?" tulee näyttöön, ja paina sitten painiketta PUSH ENTER tai YES.**

Soitto alkaa.

**3 Käännä AMS-säädintä (tai paina**  toistuvasti painiketta  $\overline{|\mathbf{H}|}$  />>I), **kunnes poistettavan osan sisältävän kappaleen numero näkyy näytössä.**

### **4 Kuuntele ääntä ja paina PUSH ENTERtai YES-painiketta poistettavan osan alkukohdassa (kohta A).**

"-Rehearsal-" ja "Point A ok?" vuorottelevat näytössä, ja soitin soittaa toistuvasti muutamaa kappaleen kohtaa A edeltävää sekuntia.

### <span id="page-50-3"></span>**5 Jos kohta A on oikea, paina painiketta PUSH ENTER tai YES.**

"Point B set" tulee näyttöön, ja soitto alkaa poistettavan osan loppukohdan (kohta B) asetusta varten.

Jos kohta A on väärä, kuuntele ääntä ja säädä kohtaa A kääntämällä AMS-säädintä (tai painamalla toistuvasti painiketta  $\blacktriangleleft$ / >). Kun olet löytänyt haluamasi alkukohdan, paina painiketta PUSH ENTER tai YES. Voit muuttaa kohtaa yhden kehykse[n2\)](#page-51-3) askelin (1 kehys = 1/86 sekunti).

### **6 Jatka kappaleen soittoa tai etsi poistettavan osan loppukohta (kohta B) painamalla** M**-painiketta) ja paina sitten PUSH ENTER-säädintä tai YESpainiketta.**

"A-B Ers" ja "Point B ok?" vuorottelevat näytössä, ja soitin soittaa toistuvasti muutamaa kappaleen kohtaa A edeltävää ja kohtaa B seuraavaa sekuntia.

**Jatkuu**

### *[Äänitysten poistaminen \(jatkoa\)](#page-49-1)*

### <span id="page-51-4"></span>**7 Jos kohta B on oikea, paina painiketta PUSH ENTER tai YES.**

"Complete!" tulee näyttöön tulee muutamaksi sekunniksi, ja sitten soitin poistaa kohdan A ja kohdan B välisen osan. Jos kohta B on väärä, kuuntele ääntä ja säädä kohtaa B kääntämällä AMS-säädintä (tai painamalla toistuvasti painiketta  $\blacktriangleleft$ / >). Kun olet löytänyt haluamasi loppukohdan, paina painiketta PUSH ENTER tai YES. Voit muuttaa kohtaa yhden kehyksen[2\)](#page-51-3) askelin (1 kehys = 1/86 sekunti).

<span id="page-51-3"></span>2) Voit siirtää kohtaa kahden kehyksen askelin, jos kappale on äänitetty monofonisessa tilassa tai LP2-stereotilassa, ja neljän kehyksen askelin, jos kappale on äänitetty LP4 stereotilassa

### <span id="page-51-2"></span>**Vihje**

Jos haluat vaiheessa [5](#page-50-3) ja [7](#page-51-4) siirtää kohtaa A tai kohtaa B tietyn sekunti- tai minuuttimäärän, paina painiketta m/M toistuvasti. Voit muuttaa laskurin yksikön asetusta kääntämällä AMS-säädintä (tai painamalla painiketta  $\blacktriangleleft$  />>I toistuvasti).

### **Huomautus**

<span id="page-51-6"></span>Jos näytössä näkyy merkintä "Impossible", kappaleen osaa ei voida pyyhkiä. Näin käy, kun samaa kappaletta on editoitu useita kertoja.

Tämä johtuu MD-järjestelmän teknisestä rajoitteesta eikä kyseessä ole mekaaninen vika.

# <span id="page-51-0"></span>**Äänitettyjen kappaleiden jakaminen**

### <span id="page-51-1"></span>*— Divide-toiminto*

Tämän toiminnon avulla voit merkitä kappalenumerot äänittämisen jälkeen. Kappaleiden kokonaismäärä lisääntyy yhdellä ja kaikki jaettuja kappaleita myöhemmät kappaleet numeroidaan uudelleen.

Esimerkki: Kappaleen 2 jakaminen kahdeksi kappaleeksi.

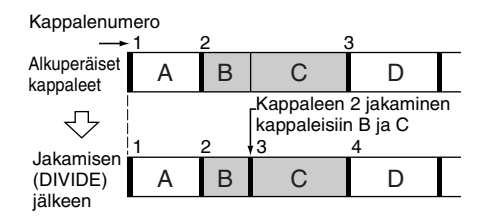

### **Kappaleen jakaminen kappaleen valitsemisen jälkeen**

**1 Paina MENU/NO-painiketta soittimen soidessa, ollessa pysäytettynä tai taukomuodolla.**

Näytössä näkyy merkintä "Edit Menu".

**2 Käännä AMS-säädintä (tai paina**  painiketta  $\leftarrow$  />>I toistuvasti), **kunnes "Divide?" tulee näyttöön, ja paina sitten painiketta PUSH ENTER tai YES.**

Soitto alkaa.

**3 Käännä AMS-säädintä (tai paina**  toistuvasti painiketta  $\overline{|\mathbf{H}|}$  /**>>**), **kunnes jaettavan kappaleen numero näkyy näytössä.**

### **4 Kuuntele ääntä ja paina PUSH ENTERtai YES-painiketta jakokohdassa.**

"-Rehearsal-" tulee näyttöön, ja soitin soittaa toistuvasti muutamaa kappaleen jakokohtaa edeltävää sekuntia

### **5 Jos jakokohta on oikea, paina painiketta PUSH ENTER tai YES.**

"Complete!" tulee näyttöön, ja soitin alkaa soittaa juuri luotua kappaletta. Huomaa, että uudella kappaleella ei ole nimeä. Jos jakokohta on väärä, kuuntele ääntä ja säädä kohtaa kääntämällä AMS-säädintä (tai painamalla toistuvasti painiketta  $\blacktriangleleft$ /

>). Kun olet löytänyt haluamasi jakokohdan, paina painiketta PUSH ENTER tai YES. Voit muuttaa kohtaa yhden kehyksen<sup>1)</sup> askelin (1 kehys =  $1/86$  sekunti).

<span id="page-51-5"></span>1) Voit siirtää kohtaa kahden kehyksen askelin, jos kappale on äänitetty monofonisessa tilassa tai LP2-stereotilassa, ja neljän kehyksen askelin, jos kappale on äänitetty LP4 stereotilassa.

### **Vihje**

Jos haluat vaiheessa 5 siirtää jakokohtaa tietyn sekunti- tai minuuttimäärän, paina painiketta <  $\blacktriangleright$ toistuvasti. Voit muuttaa laskurin yksikön asetusta kääntämällä AMS-säädintä (tai painamalla painiketta  $\blacktriangleleft$ / $\blacktriangleright$  toistuvasti).

# <span id="page-52-2"></span>**Äänitettyjen kappaleiden yhdistäminen**

### <span id="page-52-0"></span>*— Combine-toiminto*

Tämän toiminnon avulla voit yhdistää kaksi kappaletta yhdeksi kappaleeksi. Kappaleiden kokonaismäärä pienenee yhdellä ja yhdistettyjen kappaleiden jälkeiset kappaleet numeroidaan uudelleen.

Tämän toiminnon avulla voit myös poistaa tarpeettomia kappalenumeroita.

Esimerkki: Kappaleen 3 yhdistäminen kappaleeseen 1.

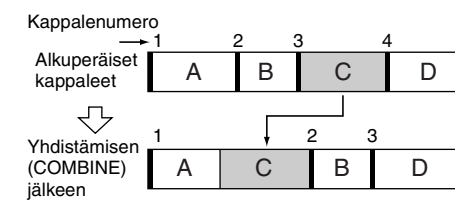

Esimerkki: Kappaleen 1 yhdistäminen kappaleeseen 4.

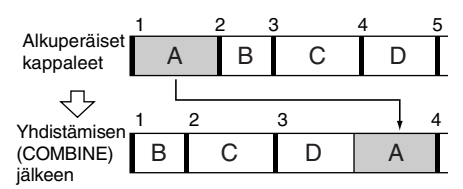

### **1 Paina MENU/NO-painiketta soittimen soidessa, ollessa pysäytettynä tai taukomuodolla.**

Näytössä näkyy merkintä "Edit Menu".

**2** Käännä AMS-säädintä (tai painele  $\blacktriangleleft$ / > **-painiketta), kunnes näytössä näkyy merkintä "Combine?" ja paina sitten PUSH ENTER- tai YES-painiketta.** **3** Käännä AMS-säädintä (tai painele I<del><</del> > **-painiketta), kunnes ensimmäisen yhdistettävän kappaleen numero näkyy näytössä ja paina sitten PUSH ENTERtai YES-painiketta.**

Näytössä näkyy toisen kappaleen valinta ja soitin soittaa kerta toisensa perään kohtaa, jossa yhdistely tulee tapahtumaan (ensimmäisen kappaleen loppu ja toisen kappaleen alku).

**4** Käännä AMS-säädintä (tai painele I<</  $\blacktriangleright\blacktriangleright$  **-painiketta), kunnes toisen yhdistettävän kappaleen numero näkyy näytössä ja paina sitten PUSH ENTERtai YES-painiketta.**

Näytössä näkyy "Complete!" ja soitin alkaa soittaa yhdistettyä kappaletta.

### **Huomautuksia**

- **•** Eri äänitysmuodoilla (stereo, MONO, LP2 tai LP4) äänitettyjä kappaleita ei voida yhdistää.
- **•** Jos molemmilla yhdistettävillä kappaleilla on kappaleen nimi, toisen kappaleen nimi pyyhkiytyy.
- <span id="page-52-5"></span>**•** Jos näytössä näkyy merkintä "Impossible", kappaleita ei voida yhdistää, koska kappaletta (kappaleita) on editoitu useita kertoja. Kyseessä on MD-järjestelmän tekninen rajoite eikä laitevika.

# <span id="page-52-1"></span>**Äänitettyjen kappaleiden siirtäminen**

### <span id="page-52-3"></span>*— Move-toiminto*

Tämän toiminnon avulla voit muuttaa levyn kappaleiden järjestystä. Kun siirrät kappaleen, kappaleet numeroidaan automaattisesti uudelleen.

Esimerkki: Kappaleen 3 siirtäminen kohtaan 2.

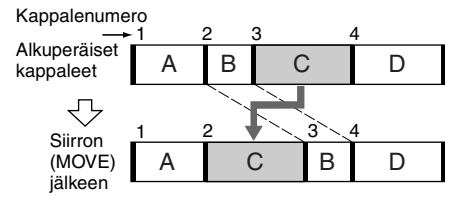

### <span id="page-52-4"></span>**1 Paina MENU/NO-painiketta soittimen soidessa, ollessa pysäytettynä tai taukomuodolla.**

Näytössä näkyy merkintä "Edit Menu".

**Jatkuu**

### *[Äänitettyjen kappaleiden siirtäminen](#page-52-1)  [\(jatkoa\)](#page-52-1)*

- **2** Käännä AMS-säädintä (tai painele  $\blacktriangleleft$ / > **-painiketta), kunnes näytössä näkyy merkintä "Move?" ja paina sitten PUSH ENTER- tai YES-painiketta.**
- **3** Käännä AMS-säädintä (tai painele I<4/ > **-painiketta), kunnes siirrettävän kappaleen numero näkyy näytössä ja paina sitten PUSH ENTER- tai YESpainiketta.**

**4** Käännä AMS-säädintä (tai painele  $\blacktriangleleft$ / > **-painiketta), kunnes kappaleen uusi sijoituskohta näkyy näytössä ja paina sitten PUSH ENTER- tai YES-painiketta.** Näytössä näkyy "Complete!" ja soitin alkaa soittaa siirrettyä kappaletta.

# <span id="page-53-0"></span>**Kappaleen tai MD:n nimeäminen**

### <span id="page-53-1"></span>*— Name-toiminto*

Äänitetylle MD:lle samoin kuin yksittäisille kappaleille voidaan syöttää nimi. Nimet voivat koostua isoista ja pienistä kirjaimista, numeroista ja symboleista. Kaikille MD:n nimille voidaan tallentaa yhteensä noin 1.700 merkkiä.

### <span id="page-53-7"></span>**Kappaleen tai MD:n nimeäminen soittimen säätimien avulla**

**1 Paina MENU/NO-painiketta soittimen soidessa, äänittäessä, ollessa pysäytettynä tai taukomuodolla.** 

Näytössä näkyy merkintä "Edit Menu".

**2 Käännä AMS-säädintä, kunnes näytössä näkyy merkintä "Nm In?" ja paina sitten PUSH ENTER- tai YESpainiketta.**

Kun soitin on äänittämässä, näytössä näkyy vilkkuva kohdistin ja äänitettävälle kappaleelle voidaan syöttää nimi. Siirry tässä tapauksessa vaiheeseen [4.](#page-53-4)

<span id="page-53-2"></span>**3 Käännä AMS-säädintä, kunnes kappalenumero (nimettäessä kappaletta) tai "Disc" (nimettäessä MD:tä) vilkkuu ja paina sitten PUSH ENTER- tai YES-painiketta.**

Kohdistin vilkkuu näytössä. Soitin aloittaa soiton ja voit nimetä kappaleen ääntä tarkkaillen.

### <span id="page-53-4"></span><span id="page-53-3"></span>**4 Valitse merkkityyppi painelemalla LEVEL/DISPLAY/CHAR-painiketta.**

Joka kerta kun painat painiketta, näyttö vaihtuu seuraavasti: **I.** (Välilyönti)  $\rightarrow$  A (Isot kirjaimet)  $\rightarrow$  a (Pienet kirjaimet)  $\rightarrow$  0 (Numerot)  $\rightarrow$ ' (Symbolit)

### **Välilyönnin syöttäminen**

Paina  $\blacktriangleright$  -painiketta kohdistimen vilkkuessa. Välilyöntiä ei voida syöttää ensimmäiseksi merkiksi.

### <span id="page-53-5"></span>**5 Valitse merkki kääntämällä AMSsäädintä.**

Valittu merkki vilkkuu.

### **Symbolin syöttäminen**

Nimissä voidaan käyttää seuraavia symboleia:  $' -1$ , . ( ):!? & + < > \_ = "; # \$ % @ \* `

**Valitun merkin vaihtaminen** Toista vaiheet [4](#page-53-4) ja [5](#page-53-5).

### <span id="page-53-6"></span>**6 Paina PUSH ENTER-painiketta.**

Valittu merkki syötetään ja se palaa jatkuvasti. Kohdistin siirtyy oikealle, vilkkuu ja jää odottamaan seuraavan merkin syöttämistä.

### <span id="page-53-8"></span>**7 Syötä nimi loppuun toistamalla vaiheet**   $4 - 6$  $4 - 6$  $4 - 6$ .

### **Merkin muuttaminen**

Painele <</a>  $\blacktriangleright$  -painiketta, kunnes muutettava merkki vilkkuu ja toista sitten vaiheet  $4 - 6$  $4 - 6$ .

### **Merkin poistaminen**

Painele <</>  $\blacktriangleleft$  />  $\blacktriangleright$  -painiketta, kunnes pyyhittävä merkki vilkkuu ja paina sitten CLEAR-painiketta.

### **8 Paina YES-painiketta.**

Koko nimi näkyy näytössä ja sen jälkeen näkyy "Complete!".

### <span id="page-54-7"></span>**Kappaleen tai MD:n nimeäminen kaukosäätimellä**

### **1 Paina NAME EDIT/SELECT-painiketta sen mukaan mitä haluat nimetä:**

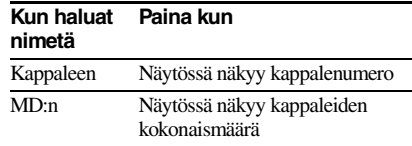

<span id="page-54-3"></span>Näytössä näkyy vilkkuva kohdistin.

### <span id="page-54-5"></span>**2 Valitse merkkityyppi painelemalla NAME EDIT/SELECT-painiketta.**

Joka kerta kun painat painiketta, näyttö vaihtuu seuraavasti:

"Selected AB" (Isot kirjaimet tai symbolit<sup>1)</sup>)

 $\rightarrow$  "Selected ab" (Pienet kirjaimet tai

- symbolit<sup>1)</sup>)  $\rightarrow$  "Selected 12" (Numerot)
- <span id="page-54-2"></span>1) Vain  $'-/$ , . ( ) : ! ? voidaan valita.

### <span id="page-54-6"></span><span id="page-54-4"></span>**3 Syötä merkki kirjain-/ numeropainikkeiden avulla.**

### **Jos valitsit isot tai pienet kirjaimet**

**1** Painele vastaavaa kirjain-/ numeropainiketta, kunnes syötettävä merkki vilkkuu. Tai paina painiketta kerran ja painele

**H4** / > -painiketta.

Valitse symboleja painelemalla  $\blacktriangleleft$ -painiketta, kun "A" vilkkuu.

2 Paina  $\rightarrow$  -painiketta. Vilkkuva merkki syötetään ja se palaa jatkuvasti ja kohdistin siirtyy oikealle.

### **Jos valitsit numerot**

Paina vastaavaa numeropainiketta. Numero syötetään ja kohdistin siirtyy oikealle.

<span id="page-54-8"></span>**4 Syötä nimi loppuun toistamalla vaiheita [2](#page-54-5) ja [3](#page-54-6).**

### <span id="page-54-0"></span>**Merkin muuttaminen**

Painele <//>  $\blacktriangleright$  -painiketta, kunnes muutettava merkki vilkkuu. Pyyhi merkki painamalla CLEAR-painiketta ja toista sitten vaiheet [2](#page-54-5) ja [3](#page-54-6).

### **5 Paina YES-painiketta.**

Koko nimi näkyy näytössä ja sen jälkeen näkyy "Complete!".

### **Kappaleen tai MD:n nimeäminen uudelleen**

**1 Paina kaukosäätimen NAME EDIT/ SELECT-painiketta sen mukaan mitä haluat nimetä uudelleen:**

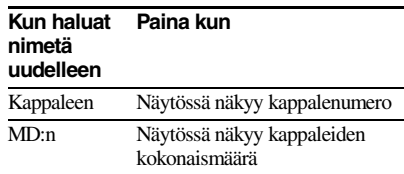

<span id="page-54-1"></span>Näytössä näkyy kappaleen tai levyn nimi.

- **2 Paina CLEAR-painiketta, kunnes valittu nimi on kokonaan pyyhitty.**
- **3 Tee [sivulla 22](#page-53-7) olevan kohdan ["Kappaleen tai MD:n nimeäminen](#page-53-7)  [soittimen säätimien avulla"](#page-53-7) vaiheet [4](#page-53-4) – [7](#page-53-8) tai [sivulla 23](#page-54-7) olevan kohdan ["Kappaleen tai MD:n nimeäminen](#page-54-7)  [kaukosäätimellä"](#page-54-7) vaiheet [2](#page-54-5) – [4](#page-54-8).**

### **4 Paina YES-painiketta.**

Koko nimi näkyy näytössä ja sen jälkeen näkyy "Complete!".

### **Kappaleen tai levyn nimen pyyhkiminen**

Pyyhi kappaleen tai levyn nimi tällä toiminnolla.

**1 Paina MENU/NO-painiketta soittimen soidessa, äänittäessä, ollessa pysäytettynä tai taukomuodolla.**

Näytössä näkyy merkintä "Edit Menu".

- **2** Käännä AMS-säädintä (tai painele I<</ > **-painiketta), kunnes näytössä näkyy merkintä "Nm Erase?" ja paina sitten PUSH ENTER- tai YES-painiketta.**
- **3** Käännä AMS-säädintä (tai painele  $\blacktriangleleft$ / > **-painiketta), kunnes kappalenumero (pyyhittäessä kappaleen nimi) tai merkintä "Disc" (pyyhittäessä levyn nimi) vilkkuu ja paina sitten PUSH ENTER- tai YESpainiketta.**

Näytössä näkyy "Complete!".

# <span id="page-55-0"></span>**Äänitystason muuttaminen äänityksen jälkeen**

### <span id="page-55-1"></span>*— S.F EDIT*

Äänitettyjen kappaleiden äänenvoimakkuutta voidaan muuttaa käyttämällä S.F (skaalaus) editointia. Alkuperäisen kappaleen päälle äänitetään uudella äänitystasolla. Kun muutat äänitystasoa, voit nostaa signaalitasoa vähitellen äänityksen alussa valitsemalla nostoäänityksen tai laskea signaalitasoa vähitellen äänityksen lopussa valitsemalla häivytysäänityksen.

### **Kokonaisäänitystason muuttaminen**

**1 Paina MENU/NO-painiketta soittimen soidessa, ollessa pysäytettynä tai taukomuodolla.**

Näytössä näkyy merkintä "Edit Menu".

- **2 Käännä AMS-säädintä (tai painele**  ./> **-painiketta), kunnes näytössä näkyy merkintä "S.F Edit?" ja paina sitten PUSH ENTER- tai YESpainiketta.**
- **3** Käännä AMS-säädintä (tai painele I<</ > **-painiketta), kunnes näytössä näkyy merkintä "Tr Level?" ja paina sitten PUSH ENTER- tai YES-painiketta.**
- **4** Käännä AMS-säädintä (tai painele  $\blacktriangleleft$ / > **-painiketta), kunnes näytössä näkyy kappalenumero, jonka äänitystasoa haluat muuttaa ja paina sitten PUSH ENTER- tai YES-painiketta.**
- **5 Tarkkaile ääntä ja muuta äänitystasoa kääntämällä AMS-säädintä (tai painelemalla** ./> **-painiketta) siten, että huipputason mittareiden "OVER"-merkintä ei syty.**

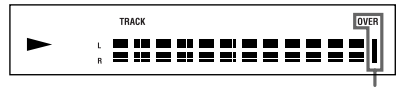

Vältä näiden merkkivalojen syttymistä

**6 Paina PUSH ENTER- tai YES-painiketta.** Näytössä näkyy merkintä "(S.F) Edit OK?".

### **7 Paina PUSH ENTER- tai YES-painiketta.**

Soitin aloittaa äänittämisen olemassa olevan kappaleen päälle. "S.F Edit(:) \*\* %" näkyy näytössä, kun kappaletta äänitetään. Kappaleen päälle äänittämiseen tarvitaan suunnilleen kappaleen soittoajan mittainen tai sitä pidempi aika. Kun äänitys on päättynyt, näytössä näkyy "Complete!".

### **Nosto- ja häivytysäänitys**

<span id="page-55-3"></span>**1 Paina MENU/NO-painiketta soittimen soidessa, ollessa pysäytettynä tai taukomuodolla.**

Näytössä näkyy merkintä "Edit Menu".

- **2 Käännä AMS-säädintä (tai painele**  ./> **-painiketta), kunnes näytössä näkyy merkintä "S.F Edit?" ja paina sitten PUSH ENTER- tai YESpainiketta.**
- **3 Käännä AMS-säädintä (tai painele** ./ > **-painiketta), kunnes näytössä näkyy merkintä "Fade In?" tai "Fade Out?" ja paina sitten PUSH ENTER- tai YES-painiketta.**
- **4** Käännä AMS-säädintä (tai painele  $\blacktriangleleft$ / > **-painiketta), kunnes näytössä näkyy kappalenumero, jonka äänitystasoa haluat muuttaa ja paina sitten PUSH ENTER- tai YES-painiketta.** Näytössä näkyy merkintä "Time 5.0s".
- **5 Tarkkaile ääntä ja muuta nosto- tai häivytysäänityksen aikaa kääntämällä AMS-säädintä (tai painelemalla**  $\blacktriangleleft$ **/** > **-painiketta).**

Soitin soittaa osaa, jonka päälle äänitetään käyttämällä nosto- tai häivytysäänitystä. Arvo voidaan valita vapaasti 1 ja 15 sekunnin väliltä 0,1 sekunnin askelin. Aikaa ei voida asettaa kappaleen kestoa pidemmäksi.

<span id="page-55-4"></span><span id="page-55-2"></span>**6 Paina PUSH ENTER- tai YES-painiketta.** Näytössä näkyy merkintä "(S.F) Edit OK?".

<span id="page-55-5"></span>**7 Paina PUSH ENTER- tai YES-painiketta.** Soitin aloittaa äänittämisen olemassa olevan kappaleen päälle. "S.F Edit(:) \*\* %" näkyy näytössä, kun kappaletta äänitetään. Kun äänitys on päättynyt, näytössä näkyy "Complete!".

# Äänitettyjen MD:iden editoiminen **Äänitettyjen MD:iden editoiminen**

### **Toiminnon peruuttaminen**

Paina MENU/NO- tai **I** -painiketta vaiheissa 1 – [6](#page-55-4). Jos äänitys on alkanut painettuasi PUSH ENTER- tai YES-painiketta vaiheessa [7](#page-55-5), et voi keskeyttää toimintoa.

### **Huomautuksia**

- **• Älä irrota virtajohtoa äläkä liikuta soitinta äänityksen aikana. Tämä voi vahingoittaa äänitettyä materiaalia ja pilata äänityksen.**
- **•** LP2 tai LP4-stereomuodolla äänitetyn kappaleen äänitystasoa ei voida muuttaa.
- **•** Älä käytä vioittunutta äläkä likaista MD:tä. Tämä voi estää äänitystietojen tallentumisen oikein.
- **•** Äänitystason muuttaminen toistuvasti heikentää äänenlaatua.
- **•** Äänitystaso ei palaudu tarkalleen alkuperäiselle tasolle sen muuttamisen jälkeen, vaikka se palautettaisiin alkuperäiselle tasolle.
- **•** Äänitystasoa ei voida muuttaa ajastimen ollessa kytkettynä päälle.
- **•** S.F-editointeja ei voida peruuttaa Undo-toiminnolla.

# <span id="page-56-0"></span>**Viimeisimmän editoinnin peruuttaminen**

### <span id="page-56-1"></span>*— UNDO*

Viimeisin editointitoiminto voidaan peruuttaa ja palauttaa MD:n sisältö ennen kyseistä toimintoa vallinneeseen tilaan. Huomaa kuitenkin, että editointia ei voida peruuttaa, jos sen jälkeen on tehty jokin seuraavista toimenpiteistä:

- <span id="page-56-2"></span>**•** On aloitettu äänittäminen.
- **•** On painettu kaukosäätimen MUSIC SYNC -painiketta.
- **•** On muutettu äänitystasoa äänityksen jälkeen (S.F-editointi).
- **•** Soitin on sammutettu tai MD poistettu soittimesta.
- **•** Virtajohto on irrotettu.
- **1 Paina MENU/NO-painiketta soittimen soidessa, ollessa pysäytettynä tai taukomuodolla.**

Näytössä näkyy merkintä "Edit Menu".

**2** Käännä AMS-säädintä (tai painele I<</ > **-painiketta), kunnes näytössä näkyy merkintä "Undo?".**

Merkintä "Undo?" ei näy näytössä, jos ei ole tehty mitään editointia.

**3 Paina PUSH ENTER- tai YES-painiketta.** Näytössä näkyy viimeisestä editoinnista riippuen jokin viesti.

### **4 Paina PUSH ENTER- tai YES-painiketta.** Näytössä näkyy "Complete!".

**25***FI*

### <span id="page-57-0"></span>**Muut toiminnot**

# <span id="page-57-1"></span>**Nosto ja häivytys**

Nostoäänitys nostaa vähitellen signaalitasoa äänityksen alussa. Häivytysäänitys laskee vähitellen signaalitasoa äänityksen lopussa.

### <span id="page-57-4"></span>**Nostoäänitys**

### **Paina kaukosäätimen FADER-painiketta äänitystauon aikana.**

Näytössä vilkkuu merkintä "<" ja soitin tekee nostoäänitystä viiden sekunnin ajan (tehdasasetus), kunnes laskuri saavuttaa arvon "0.0s".

### **Häivytysäänitys**

### **Paina kaukosäätimen FADER-painiketta tai äänityksen aikana.**

Näytössä vilkkuu merkintä ">" ja soitin tekee häivytysäänitystä viiden sekunnin ajan (tehdasasetus), kunnes laskuri saavuttaa arvon "0.0s" asettuen sitten taukomuodolle.

### **Vihje**

Määritä äänityksen noston ja häivytyksen kesto tekemällä seuraavat toimet.

- **1** Paina MENU/NO-painiketta soittimen soidessa, ollessa pysäytettynä tai taukomuodolla.
- 2 Käännä AMS-säädintä (tai painele  $\blacktriangleleft$ / > -painiketta), kunnes näytössä näkyy merkintä "Setup?" ja paina sitten PUSH ENTER- tai YES-painiketta.
- **3** Valitse asetus kääntämällä AMS-säädintä (tai painelemalla  $\blacktriangleright\blacktriangleright\blacktriangleright\blacktriangleright\blacktriangleright\blacktriangleright$  -painiketta) ja paina sitten PUSH ENTER- tai YESpainiketta.

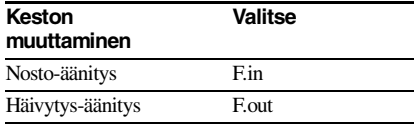

- **4** Valitse kesto kääntämällä AMS-säädintä (tai painelemalla  $\blacktriangleright\blacktriangleright\blacktriangleright\blacktriangleright\blacktriangleright\blacktriangleright$  -painiketta) ia paina sitten AMS- tai YES-painiketta. Sekä nosto- että häivytyskesto voidaan asettaa 0,1 sekunnin askelin.
- **5** Paina MENU/NO-painiketta.

# <span id="page-57-2"></span>**Nukahtaminen musiikin soittoon**

### <span id="page-57-3"></span>*— Uniajastin*

Soitin voidaan säätää siten, että se sammuu automaattisesti tietyn ajan jälkeen.

- **1 Paina MENU/NO-painiketta soittimen soidessa tai ollessa pysäytettynä.**
- **2** Käännä AMS-säädintä (tai painele I<</ > **-painiketta), kunnes näytössä näkyy merkintä "Setup?" ja paina sitten PUSH ENTER- tai YES-painiketta.**
- **3 Käännä AMS-säädintä (tai painele** ./ > **-painiketta), kunnes näytössä näkyy merkintä "Sleep Off" ja paina sitten PUSH ENTER- tai YES-painiketta.**
- **4 Valitse asetus kääntämällä AMS**säädintä (tai painelemalla **144/>> -painiketta) ja paina sitten PUSH ENTER- tai YES-painiketta.**

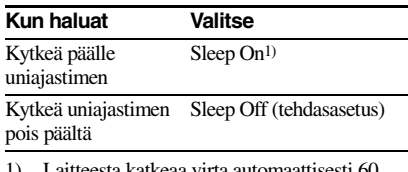

<span id="page-57-5"></span>1) Laitteesta katkeaa virta automaattisesti 60 minuutin kuluttua.

### **5 Paina MENU/NO-painiketta.**

### **Vihje**

Voit tarkistaa jäljellä olevan ajan.

Kun olet kytkenyt uniajastimen päälle, jäljellä oleva aika näkyy näytössä, kun teet asetusvalikossa valinnan "Sleep".

# <span id="page-58-1"></span><span id="page-58-0"></span>**Varotoimet**

### **Turvallisuus**

- **•** Jos kotelon sisään joutuu jokin esine tai nestettä, irrota soitin pistorasiasta ja tarkastuta se ammattihenkilöllä, ennen kuin jatkat käyttöä.
- **•** Varo Optisten laitteiden käyttö yhdessä tämän tuotteen kanssa lisää silmävaurion vaaraa.

### **Virtalähteet**

- **•** Varmista ennen soittimen käyttämistä, että sen käyttämä jännite on sama kuin alueesi verkkovirran jännite. Soittimen käyttämä jännite näkyy soittimen takana olevasta arvokilvestä.
- **•** Järjestelmä on kytkettynä verkkovirtaan aina, kun se on liitettynä pistorasiaan, vaikka virta olisi katkaistu laitteen virtakytkimellä.
- **•** Jos et aio käyttää soitinta pitkään aikaan, muista irrottaa se pistorasiasta. Irrota virtajohto pistorasiasta tarttumalla itse pistotulppaan. Älä koskaan vedä johdosta.
- **•** Virtajohdon saa vaihtaa ainoastaan valtuutetussa huoltoliikkeessä.

### **Kosteus soittimessa**

Jos soitin tuodaan suoraan kylmistä tiloista lämpimiin tiloihin tai jos se sijoitetaan erittäin kosteaan tilaan, soittimen sisällä oleville linsseille saattaa tiivistyä kosteutta. Jos näin käy, soitin ei ehkä toimi oikein. Poista tällöin MD soittimesta ja anna soittimen olla päälle kytkettynä usean tunnin ajan, kunnes kosteus on haihtunut.

### **Puhdistaminen**

Puhdista kotelo, pinnat ja säätimet pehmeällä mietoon pesuliuokseen kevyesti kostutetulla liinalla. Älä käytä mitään hankaustyynyä, tahranpoistoainetta tai liuotinta kuten alkoholia tai bensiiniä.

Jos sinulla on jotain kysyttävää tai ongelmia soittimen käytön suhteen, ota yhteys lähimpään Sony-jälleenmyyjään.

# <span id="page-58-2"></span>**Huomautus MD:istä**

- **•** Älä kosketa sisäistä levyä suoraan. Sulkimen pakottaminen auki voi vioittaa sisäistä levyä.
- **•** Pidä huolta, että liimaat MD:n mukana toimitetut nimilaput oikeisiin kohtiin. Nimilappujen muoto saattaa vaihdella MDmerkistä riippuen.

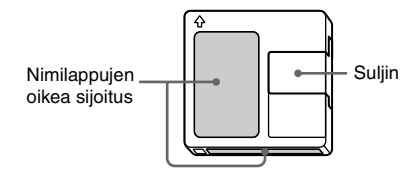

### **MD:iden säilytys**

Älä sijoita koteloa paikkaan, jossa se on alttiina suoralle auringonvalolle, kovalle kuumuudelle tai kosteudelle.

### **Säännöllinen kunnossapito**

Pyyhi kotelon pinnalla oleva pöly ja lika kuivalla liinalla.

# <span id="page-58-3"></span>**Järjestelmärajoitteet**

Soittimen äänitysjärjestelmä on täysin erilainen kuin tavallisen kasetti- tai DAT-nauhurin. Siihen liittyvät rajoitukset on kuvattu alla. Huomaa kuitenkin, että nämä rajoitukset johtuvat itse MD-äänitysjärjestelmän ominaisuuksista eivätkä mekaanisista syistä.

### **Näytössä näkyy merkintä "Disc Full", vaikka MD:lle ei vielä olekaan äänitetty sille enintään mahtuvaa äänitysaikaa**

Kun MD:lle on äänitetty 255 kappaletta, "Disc Full", syttyy äänitetystä kokonaisajasta riippumatta. MD:lle ei voida äänittää enempää kuin 255 kappaletta. Jos haluat jatkaa äänittämistä, pyyhi tarpeettomat kappaleet tai käytä toista äänitettävää MD:tä.

### **Jatkuu**

### *[Järjestelmärajoitteet \(jatkoa\)](#page-58-3)*

### <span id="page-59-4"></span>**"Disc Full" syttyy, vaikka MD:lle ei vielä olekaan äänitetty suurinta mahdollista kappalemäärää**

Kappaleen sisällä olevat korostuksen vaihtelut tulkitaan toisinaan kappaleväleiksi, jolloin kappaleiden lukumäärä kasvaa. Tämä aiheuttaa "Disc Full" -merkkivalon syttymisen.

### **Jäljellä oleva äänitysaika ei pitene, vaikka poistetaan useita lyhyitä kappaleita**

Alle 12 sekunnin<sup>1)</sup> mittaisia kappaleita ei lasketa ja tästä johtuen niiden pyyhkiminen ei välttämättä johda äänitysajan lisääntymiseen.

<span id="page-59-0"></span>1) Stereoäänityksen aikana: Monofonisella tai LP2-muodolla: noin 24 sekuntia LP4-muodolla: noin 48 sekuntia

### **Joitakin kappaleita ei voida yhdistää toisiin**

Kappaleiden yhdistäminen ei ehkä onnistu, kun kappaleita on editoitu.

### **Yhteenlaskettu MD:n äänityksen kokonaisaika ja äänityksen jäljellä oleva aika ei välttämättä ole sama kuin suurin mahdollinen äänitysaika**

Äänitys tapahtuu aina vähintään 2 sekunnin jaksoiss[a1\),](#page-59-1) vaikka aineisto olisi kuinka lyhyt. Äänitetty sisältö saattaa tästä syystä olla lyhyempi kuin suurin mahdollinen äänityskapasiteetti. Lisäksi mahdolliset naarmut voivat rajoittaa levytilaa.

<span id="page-59-1"></span>1) Stereoäänityksen aikana: Monofonisella tai LP2-muodolla: noin 4 sekuntia LP4-muodolla: noin 8 sekuntia

### **Editoimalla luotujen kappaleiden ääni saattaa heiketä etsiessäsi tiettyä kohtaa tarkkaillen ääntä.**

### **Kappaleet eivät numeroidu oikein**

Kappalenumerot saattavat jakautua tai tulla merkityiksi väärin, kun CD-kappaleet jaetaan useisiin pienempiin kappaleisiin digitaalisen äänityksen yhteydessä. Vastaavasti kappalenumerot eivät ehkä ohjelmalähteestä riippuen tule merkityiksi alkuperäisellä tavalla automaattisen kappalemerkinnän ollessa käytössä äänityksen yhteydessä.

### **Oikea äänitetty/soitettu aika ei ehkä näy näytössä, kun soitetaan monofonisesti äänitettyjä MD:itä.**

### <span id="page-59-3"></span>**Tietoja sarjakopioinnin hallintajärjestelmästä**

Digitaaliset äänentoistolaitteet kuten CDsoittimet, MD-soittimet ja DAT-nauhurit tuottavat hyvälaatuisia äänitekopioita helposti, sillä ne käsittelevät musiikkia digitaalisignaaleina.

Musiikkiäänitteiden tekijänoikeuksien suojaamiseksi tässä laitteessa on sarjakopioinnin hallintajärjestelmä, minkä vuoksi voit tehdä digitaalisesti äänitetystä lähteestä vain yhden kopion käyttämällä digitaali-digitaaliliitäntöjä.

### **Digitaali-digitaaliliitäntää käyttämällä voi tehdä vain ensimmäisen polven kopio[n1\)](#page-59-2).**

Tämä merkitsee:

- **•** Myynnissä olevasta digitaaliäänitteestä (esimerkiksi CD:stä tai MD:stä) voi tehdä kopion, mutta ei toista kopiota tästä ensimmäisen polven kopiosta.
- **•** Digitaalisesti äänitetystä analogisesta lähteestä (esimerkiksi analogisesta levystä tai musiikkikasetista) tai digitaalisesta satelliittilähetyksestä voi tehdä digitaalisen kopion, mutta tätä ensimmäisen polven kopiota ei voida kopioida uudelleen.
- <span id="page-59-2"></span>1) Ensimmäisen polven kopiolla tarkoitetaan digitaalisen äänilähteen ensimmäistä äänitystä, joka tehdään soittimen digitaalisen tuloliittimen kautta. Jos esimerkiksi äänität DIGITAL IN -liittimeen liitetyltä CD-soittimelta, kyseessä on ensimmäisen polven kopio.

### **Huomautus**

Sarjakopioinnin hallintajärjestelmän rajoitteet eivät vaikuta analogi-analogiliitäntöjen kautta tehtäviin äänityksiin.

# <span id="page-60-0"></span>**Vianetsintä**

Jos soittimen käytössä ilmenee jokin seuraavista ongelmista, käytä tätä vianetsintäopasta ongelman ratkaisemiseksi. Jos ongelma ei poistu, ota yhteys lähimpään Sony-jälleenmyyjään.

### **Soitin ei toimi lainkaan tai toimii puutteellisesti.**

MD saattaa olla likainen tai vioittunut. Vaihda MD.

### **Soitin ei soita levyä.**

- Soittimen sisään on muodostunut kosteutta. Ota MD pois soittimesta ja jätä soitin lämpimään paikkaan muutamaksi tunniksi, kunnes kosteus on haihtunut.
- Soitin ei ole päällä. Kytke virta soittimeen painamalla  $\mathsf{I}/\mathsf{U}$  -painiketta.
- Soitin ei ehkä ole oikein liitetty vahvistimeen. Tarkista liitäntä [\(sivu 6\)](#page-37-2).
- MD on työnnetty sisään väärin päin. Työnnä MD levypesään etikettipuoli ylöspäin siten, että nuoli osoittaa aukkoa kohti [\(sivu 15\).](#page-46-10)
- MD:lle ei ehkä ole äänitetty mitään. Vaihda tilalle levy, jolle on äänitetty.

### **Äänessä on huomattavasti staattista kohinaa.**

Television tai muun vastaavan laitteen voimakas magneettikenttä häiritsee soittimen toimintaa. Siirrä soitin kauemmas voimakkaan magneettikentän lähteestä.

### **Soitin ei äänitä.**

- Soitin ei ole kunnolla liitetty ohjelmalähteeseen. Tarkista liitäntä [\(sivu 6\)](#page-37-2).
- Valitse oikea ohjelmalähde INPUT-valitsimella.
- Äänitystaso on väärin säädetty. Säädä äänitystaso [\(sivu 12\).](#page-43-3)
- Soittimeen on asetettu valmiiksi äänitetty MD. Vaihda tilalle äänitettävä MD.
- MD:llä ei ole tarpeeksi tilaa jäljellä. Vaihda tilalle toinen äänitettävä MD, jolla on vähemmän kappaleita tai pyyhi tarpeettomat kappaleet [\(sivu 18\).](#page-49-1)
- On tapahtunut virtakatkos tai virtajohto on irrotettu kesken äänityksen. Tähän mennessä äänitetyt tiedot ovat saattaneet kadota. Tee äänitystoimet uudelleen.

### **Soitin ei tee tahdistettua äänitystä CD-soittimen tai video CD-soittimen kanssa.**

MD-soittimen mukana toimitettu kaukosäädin ei ole oikein asetettu. Tee kaukosäätimen asetukset uudelleen.

### **Näytössä näkyvät vuorotellen ilmoitus ja kolmitai viisimerkkinen aakkosnumeerinen koodi.**

Itsediagnoosi on toiminnassa [\(sivu 29\).](#page-60-1)

### **Huomautus**

Jos soitin ei toimi oikein näiden toimenpiteiden tekemisen jälkeenkään, katkaise virta soittimesta. Irrota virtajohto ja työnnä se sitten takaisin pistorasiaan.

# <span id="page-60-1"></span>**Itsediagnoosi**

Itsediagnoosi tarkistaa automaattisesti MDsoittimen tilan virheen sattuessa ja tuottaa kolmi- tai viisimerkkisen koodin ja virheilmoituksen näyttöön. Jos näytössä näkyy vuorotellen koodi ja ilmoitus, hae ne seuraavasta taulukosta ja tee ohjeen mukaiset korjaustoimet. Jos ongelma ei poistu, ota yhteys lähimpään Sony-jälleenmyyjään.

### **C11/Protected**

**→**Poista MD soittimesta ja sulje äänityssuojauksen aukko [\(sivu 9\).](#page-40-7)

### **C12/Cannot Copy**

- Yritettiin äänittää CD, jonka käyttämää muotoa soitin ei tue, kuten CD-ROM tai video CD.
	- $\rightarrow$  Poista levy soittimesta ja aseta soittimeen ääni-CD-levy.

### **C13/REC Error**

- $\rightarrow$  Sijoita soitin vakaalle alustalle ja tee äänitystoimet uudelleen.
- Soittimessa oleva MD on likainen (tahroja, sormenjälkiä tms.), naarmuuntunut tai heikkolaatuinen.
	- $\rightarrow$  Vaihda levy ja tee äänitystoimet uudelleen.

### **C13/Read Error**

 $\rightarrow$  Poista MD soittimesta ja aseta se takaisin paikalleen.

### **C14/TOC Error**

- $\rightarrow$  Vaihda MD.
- ,Poista kaikki MD:llä oleva kappaleet, jos se on mahdollista [\(sivu 19\)](#page-50-4).

### **Jatkuu**

**Lisätietoja**

Lisätietoja

### **C41/Cannot Copy**

- Äänilähde on kopio kaupallisesta musiikkiäänitteestä tai yritettiin äänittää CD-R (Äänitettävä CD).
	- ,Sarjakopioinnin hallintajärjestelmä estää digitaalisen kopion tekemisen [\(sivu 28\).](#page-59-3) CD-R -levyä ei voi äänittää.

### **C71/Din Unlock**

- Tämän ilmoituksen ajoittainen näkyminen johtuu digitaalisignaalin tallentumisesta. Tämä ei vaikuta äänitykseen.
- Digitaalinen liitäntäjohto on irrotettu tai digitaalinen laite sammutettu äänitettäessä DIGITAL IN -liittimen kautta kytketyltä digitaaliselta laitteelta.
	- $\rightarrow$ Liitä johto tai kytke digitaalinen laite takaisin päälle.

### **E0001/MEMORY NG**

- Soittimen toiminnassa tarvittavissa sisäisissä tiedoissa on tapahtunut virhe.
	- ,Ota yhteys lähimpään Sony-jälleenmyyjään.

### **E0101/LASER NG**

- Optinen luku ei onnistu.
	- $\rightarrow$  Optiseen lukimeen on saattanut tulla vika. Ota yhteys lähimpään Sony-jälleenmyyjään.

### **E0201/LOADING NG**

- Ongelma lataukseessa.
	- $\rightarrow$  Lataus on ehkä epäonnistunut. Ota yhteys lähimpään Sony-jälleenmyyjään.

# <span id="page-61-0"></span>**Näytön ilmoitukset**

Seuraavassa taulukossa selitetään näytössä näkyvät erilaiset ilmoitukset. Myös itsediagnoosi näyttää ilmoituksia (katso tätä sivua).

### **Auto Cut**

Automaattinen leikkaustoiminto on päällä [\(sivu 11\)](#page-42-1).

### **Blank Disc**

Soittimeen on asetettu uusi (tyhjä) tai pyyhitty MD.

### **Cannot Copy**

Yritettiin tehdä toinen kopio digitaalisesti kopioidusta MD:stä [\(sivu 28\).](#page-59-3)

### **Cannot Edit**

Yritettiin editoida MD:tä ohjelmoidun tai hajasoiton aikana tai yritettiin muuttaa LP2 tai LP4-stereomuodolla äänitetyn MD:n äänitystasoa.

### **Disc Full**

MD on täynnä [\(sivu 28\)](#page-59-4).

### **Impossible**

Soitin ei voi tehdä äänitystä tai editointia (sivut [20](#page-51-6) ja [21](#page-52-5)).

### **Incomplete!**

S.F-editointia (äänitystason muuttaminen äänityksen, noston tai häivytyksen jälkeen) ei tehty oikein, koska soitinta siirrettiin äänityksen ollessa kesken tai vaihtoehtoisesti MD on vioittunut tai likainen.

### **Initialize (vilkkuu)**

Asetusvalikon asetukset ovat kadonneet. Tai ajastimella äänitetty sisältö on kadonnut ajan kuluessa eikä sitä voida tallentaa levylle. Vaihtoehtoisesti ohjelmoitua soittoa ei voitu käynnistää johtuen ohjelman katoamisesta ajan kuluessa.

(Ilmoitus vilkkuu noin neljän sekunnin ajan, kun kytket virran soittimeen painamalla  $\mathsf{I}/\mathsf{U}$ -painiketta.)

### **Name Full!**

MD:n nimille varattu tila (noin 1.700 merkkiä) on täyttynyt.

### **No Change**

Yritettiin muuttaa äänitystasoa äänityksen jälkeen painamalla AMS- tai YES-painiketta muuttamatta kuitenkaan äänitystasoa, joten muutosta ei tehty.

### **No Disc**

Soittimessa ei ole MD:tä.

### **No Name**

Kappaleella tai levyllä ei ole nimeä.

### **Premastered**

Yritettiin äänittää tai editoida valmiiksi äänitettyä MD:tä.

### **StepFull!**

Ohjelma sisältää suurimman mahdollisen määrän kappaleita. Kappaleita ei voida enää lisätä.

### **S.F Edit!**

Yritettiin tehdä toista toimintoa S.F-editoinnin aikana (äänitystason muuttaminen äänityksen jälkeen, nosto, häivytys). Muita toimintoja ei voida tehdä, kun S.Feditointimuoto on päällä.

### **Tr Protected**

Yritit poistaa suojatun kappaleen.

### **(S.F) Edit NOW**

Painettiin  $\mathsf{I}\text{/}$ <sup>(1</sup>) -kytkintä S.F-editoinnin aikana (äänitystason muuttaminen äänityksen jälkeen, nosto, häivytys).

Jos soittimesta katkaistaan virta S.F-

editointimuodon ollessa päällä, tekemäsi muutokset eivät toteudu oikein. Tee muutokset loppuun ja poistu S.F-editointimuodosta ennen kuin kytket virran laitteesta. Jos katkaiset virran laitteesta vahingossa kesken muutosten teon, paina  $\mathsf{I}/\mathsf{C}$ -painiketta ilmoituksen näkyessä näytössä.

### **Smart Space**

Älykäs harvennus on päällä [\(sivu 11\).](#page-42-1)

### **TOC Reading**

Soitin tarkistaa MD:n hakemistoa (TOC).

# <span id="page-62-0"></span>**Asetusvalikko**

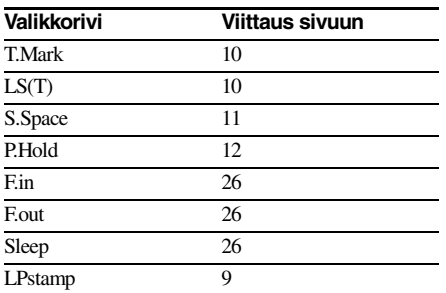

# <span id="page-62-1"></span>**Tekniset tiedot**

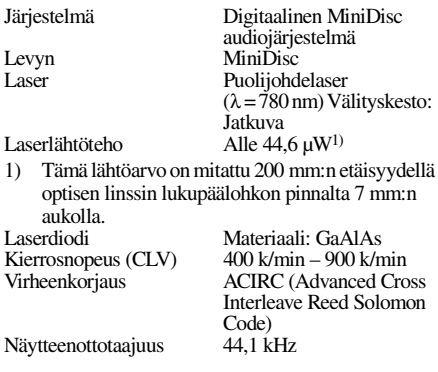

### Koodaus **ATRAC** (Adaptive

Modulaatiojärjestelmä EFM  $(8 - 14 \text{ modulation})$ <br>Kanavien lukumäärä 2 stereokanavaa Kanavien lukumäärä<br>Taajuusvaste

Signaali-kohinasuhde<br>Huojunta ja värinä

### **Tuloliitännät**

ANALOG IN Liitintyyppi: ääni

DIGITAL OPTICAL IN Liitintyyppi: Optinen

### **Lähtöliitännät**

ANALOG OUT Liitintyyppi: ääni

**Yleistä**

**Virtalähde**

Paino (noin)

Euroopan malli: Vaihtovirta 230 V, 50/60 Hz Tehonkulutus 14 W (0,5 W valmiustilassa) Mitat (noin)  $430 \times 95 \times 285$  mm (l/k/s) ml. ulkonevat osat ja säätimet

Nimellislähtö: 2 Vrms (50 kilo-ohmilla) Kuormitusimpedanssi: yli 10 kilo-ohmia

TRansform Acoustic Coding)/ATRAC 3

 $5 - 20.000$  Hz  $\pm 0.5$  dB soiton aikana<br>Yli 96 dB soiton aikana

Alle mittaustarkkuuden

Impedanssi: 47 kilo-ohmia Nimellistulo: 500 mVrms Vähimmäistulo: 125 mVrms

neliömäinen Impedanssi: 660 nm (optinen aallonpituus)

### **Vakiovarusteet**

Äänen liitäntäjohdot (2) Valokaapeli (1) Kaukosäädin (1) R6 (AA-kokoiset) paristot (2)

US ja ulkomaiset patentit ovat Dolby Laboratories

Pidätämme oikeuden muuttaa ulkoasua ja teknisiä ominaisuuksia ilman erillistä ilmoitusta.